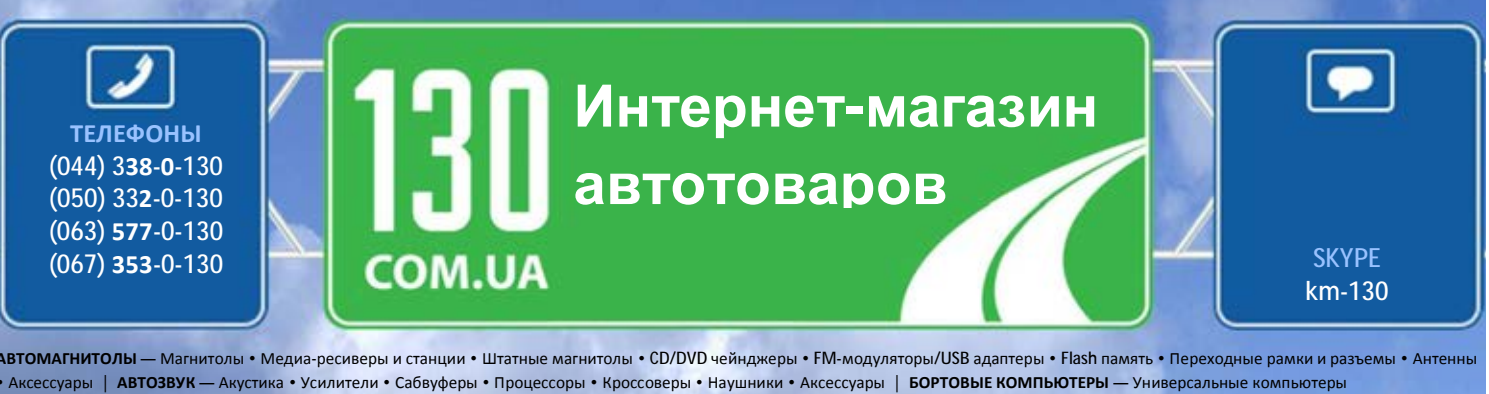

• Модельные компьютеры • Аксессуары | **GPS НАВИГАТОРЫ** — Портативные GPS • Встраиваемые GPS • GPS модули • GPS трекеры • Антенны для GPS навигаторов • Аксессуары | **ВИДЕОУСТРОЙСТВА** — Видеорегистраторы • Телевизоры и мониторы • Автомобильные ТВ тюнеры • Камеры • Видеомодули • Транскодеры • Автомобильные ТВ антенны • Аксессуары | **ОХРАННЫЕ СИСТЕМЫ** — Автосигнализации • Мотосигнализации • Механические блокираторы • Иммобилайзеры • Датчики • Аксессуары | **ОПТИКА И СВЕТ** — Ксенон • Биксенон • Лампы • Светодиоды • Стробоскопы • Оптика и фары • Омыватели фар • Датчики света, дождя • Аксессуары | **ПАРКТРОНИКИ И ЗЕРКАЛА** — Задние парктроники • Передние парктроники • Комбинированные парктроники • Зеркала заднего вида • Аксессуары | **ПОДОГРЕВ И ОХЛАЖДЕНИЕ** — Подогревы сидений • Подогревы зеркал • Подогревы дворников • Подогревы двигателей • Автохолодильники • Автокондиционеры • Аксессуары | **ТЮНИНГ** — Виброизоляция • Шумоизоляция • Тонировочная пленка • Аксессуары | **АВТОАКСЕССУАРЫ** — Радар-детекторы • Громкая связь, Bluetooth • Стеклоподъемники • Компрессоры • Звуковые сигналы, СГУ • Измерительные приборы • Автопылесосы • Автокресла • Разное | **МОНТАЖНОЕ ОБОРУДОВАНИЕ** — Установочные комплекты • Обивочные материалы • Декоративные решетки • Фазоинверторы • Кабель и провод • Инструменты • Разное | **ПИТАНИЕ** — Аккумуляторы • Преобразователи • Пуско-зарядные устройства • Конденсаторы • Аксессуары | **МОРСКАЯ ЭЛЕКТРОНИКА И ЗВУК** — Морские магнитолы • Морская акустика • Морские сабвуферы • Морские усилители • Аксессуары | **АВТОХИМИЯ И КОСМЕТИКА** — Присадки • Жидкости омывателя • Средства по уходу • Полироли • Ароматизаторы • Клеи и герметики | **ЖИДКОСТИ И МАСЛА** — Моторные масла • Трансмиссионные масла • Тормозные жидкости • Антифризы • Технические смазки

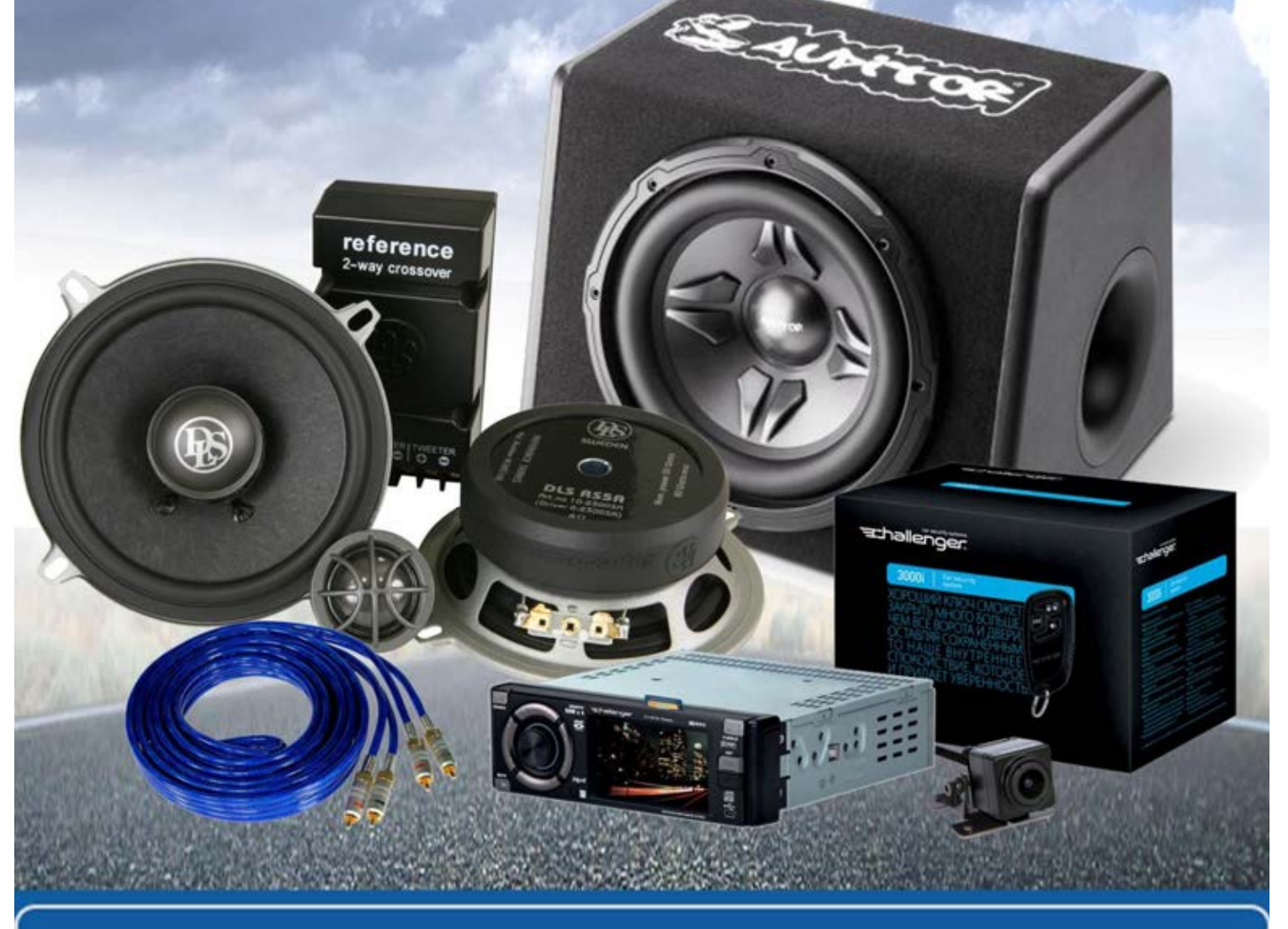

**В магазине «130» вы найдете и сможете купить в Киеве с доставкой по городу и Украине практически все для вашего автомобиля. Наши опытные консультанты предоставят вам исчерпывающую информацию и помогут подобрать именно то, что вы ищите. Ждем вас по адресу**

**http://130.com.ua**

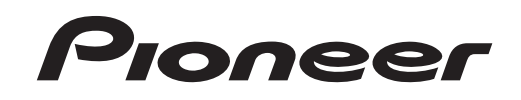

# **DIVX**

Русский

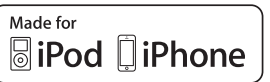

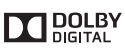

 $DEO$ 

# AVH-X4600DVDAVH-X2600BTAVH-X1600DVD [130.com.ua](#page-2-0)

Руководство пользователя

## <span id="page-2-0"></span>Declaration of Conformity with regard to the R&TTE Directive 1999/5/EC

## Manufacturer:

**PIONEER CORPORATION** 

1-1. Shin-ogura, Saiwai-ku, Kawasaki-shi, Kanagawa 212-0031, JAPAN

## FU Representative's:

**Pioneer Europe NV** Haven 1087. Keetberglaan 1. B-9120 Melsele, Belgium/Belgique http://www.pioneer.eu

#### English:

Hereby, Pioneer, declares that this AVH-X2600BT is in compliance with the essential requirements and other relevant provisions of Directive 1999/5/EC. Suomi:

.......<br>Pioneer vakuuttaa täten että AVH-X2600BT tyyppinen laite on direktiivin 1999/5/FY oleellisten vaatimusten ja sitä koskevien direktiivin muiden ehtojen mukainen. Nederlands:

Hierbij verklaart Pioneer dat het toestel AVH-X2600BT in overeenstemming is met de essentiële eisen en de andere relevante bepalingen van richtlijn 1999/5/EG Francais:

Par la présente Pioneer déclare que l'appareil AVH-X2600BT est conforme aux exigences essentielles et aux autres dispositions pertinentes de la directive 1999/5/CE

#### Svenska:

Härmed intvoar Pioneer att denna AVH-X2600BT står I överensstämmelse med de väsentliga egenskapskrav och övriga relevanta bestämmelser som framgår av direktiv 1999/5/FG.

#### Dansk

Undertegnede Pioneer erklærer herved, at følgende udstyr AVH-X2600BT overholder de væsentlige krav og øvrige relevante krav i direktiv 1999/5/EF

#### Deutsch:

Hiermit erklärt Pioneer, dass sich dieses AVH-X2600BT in Übereinstimmung mit den grundlegenden Anforderungen und den anderen relevanten Vorschriften der Richtlinie 1999/5/EG befindet". (BMWi)

#### Ελληνικά:

ΜΕ ΤΗΝ ΠΑΡΟΥΣΑ Pioneer ΔΗΛΩΝΕΙ ΟΤΙ ΑVΗ-Χ2600ΒΤ ΣΥΜΜΟΡΦΩΝΕΤΑΙ ΠΡΟΣ ΤΙΣ ΟΥΣΙΩΔΕΙΣ ΑΠΑΙΤΗΣΕΙΣ ΚΑΙ ΤΙΣ ΛΟΙΠΕΣ ΣΧΕΤΙΚΕΣ ΔΙΑΤΑΞΕΙΣ ΤΗΣ ΟΔΗΓΙΑΣ 1999/5/ΕΚ

#### Italiano:

Con la presente Pioneer dichiara che questo AVH-X2600BT è conforme ai requisiti essenziali ed alle altre disposizioni pertinenti stabilite dalla direttiva 1999/5/ CE

#### Español:

Por medio de la presente Pioneer declara que el AVH-X2600BT cumple con los requisitos esenciales y cualesquiera otras disposiciones aplicables o exigibles de la Directiva 1999/5/CE

#### Português:

Pioneer declara que este AVH-X2600BT está conforme com os reguisitos essenciais e outras disposições da Directiva 1999/5/CE.

#### Čeština:

Pioneer tímto prohlašuje, že tento AVH-X2600BT je ve shodě se základními požadavky a dalšími příslušnými ustanoveními směrnice 1999/5/ES

## Festi<sup>-</sup>

#### Magyar:

**Malti:** 

Polski

Norsk:

Pioneer erklærer herved at utstvret AVH-X2600BT er i samsvar med de grunnleggende krav og øyrige relevante krav i direktiv 1999/5/EF.

#### Íslenska:

Hér með lýsir Pioneer vfir bví að AVH-X2600BT er í samræmi við grunnkröfur og aðrar kröfur, sem gerðar eru í tilskipun 1999/5/EC

#### Hrvatski:

Ovime tvrtka Pioneer izjavljuje da je AVH-X2600BT u skladu osnovnim zahtjevima i ostalim odredbama Direktive 1999/5/EC.

## Оглавление

## Меры [предосторожности](#page-4-0)

[ВАЖНЫЕ](#page-4-0) МЕРЫ [ПРЕДОСТОРОЖНОСТИ](#page-4-0) 4 [Безопасность](#page-5-0) движения 5 Во избежание разрядки аккумуляторной батареи 5

#### Перед началом эксплуатации

Сведения об этом устройстве 6 Коды регионов для дисков DVD video 6 Сведения об этом руководстве 6 При возникновении проблем 6 Демонстрационный режим 6

#### Описание элементов устройства

Основное устройство 7 Главное меню 7 Включение/выключение источникасигнала 8 Выбор источника сигнала 8 Регулировка громкости 8 Дополнительный пульт дистанционного управления 8

#### Стандартные операции

Стандартные операции настройки меню/ операции со списками 9 Использование значка прокрутки <sup>и</sup> шкалы воспроизведения 9 Активация кнопок сенсорной панели 9 Использование изображения <sup>с</sup> камеры заднего обзора 9 [Использование](#page-9-0) монитора пассажирами на задних [сиденьях](#page-9-0) 9 Использование функции [преобразования](#page-10-0) [звука](#page-10-0) 10 Evidential Di[o](#page-7-0)neer seadme AVH-X2600BT<br>
2. Example and directlivist tulenevatele leistele ajakohastele<br>
2. Pioneer myllatkozom, hogy a AVH-X2600BT<br>
also the companies of the seader of the seader of the seader of the seader

Изменение [формата](#page-10-0) экрана 10

#### [Основные](#page-10-0) операции

[Регулировка](#page-10-0) положения ЖК-панели <sup>и</sup> [извлечение](#page-10-0) диска 10

[Установка](#page-10-0) часов10

#### **Tюнер**

[Функции](#page-11-0) тюнера 11 [Запоминание](#page-11-0) <sup>и</sup> повторный вызов [станций](#page-11-0) 11 [Отображение](#page-11-0) радиотекста 11 [Запись](#page-11-0) и вызов из памяти[радиотекста](#page-11-0) 11 [Сохранение](#page-11-0) станций <sup>с</sup> наиболее [мощным](#page-11-0) сигналом 11 [Настройка](#page-12-0) на мощные сигналы 12 Прием [дорожных](#page-12-0) сводок 12 [Получение](#page-12-0) сообщений об экстренных ситуациях с [прерыванием](#page-12-0) текущего [вещания](#page-12-0) 12 [Использование](#page-12-0) функций РТҮ 12 Установка шага [настройки](#page-12-0) <sup>в</sup> FM[диапазоне](#page-12-0) 12 [Настройка](#page-12-0) RDS 12 Включение [автоматического](#page-13-0) поискаPI[13](#page-13-0)

#### **ФА** Диск [\(CD/DVD\)](#page-13-0)

[Описание](#page-13-0) работы <sup>с</sup> видео 13 Функции [воспроизведения](#page-15-0) аудио 15 [Переключение](#page-15-0) между типами [медиафайлов](#page-15-0) [Работа](#page-15-0) с меню DVD 15 [Воспроизведение](#page-16-0) <sup>в</sup> произвольной [последовательности](#page-16-0) ([перемешивание](#page-16-0)) 16 Повторное [воспроизведение](#page-16-0) 16 Поиск [участка](#page-16-0) на диске для [воспроизведения](#page-16-0) 16 Выбор [аудиовыхода](#page-16-0) 16 [Воспроизведение](#page-16-0) <sup>с</sup> функцией РВС 16 Выбор дорожек из списка [названий](#page-17-0) [дорожек](#page-17-0) 17 Выбор [файлов](#page-17-0) из списка имен [файлов](#page-17-0) 17 [Воспроизведение](#page-17-0) содержимого VOD (видео по запросу) <sup>в</sup> [формате](#page-17-0) [DivX](#page-17-0)<sup>®</sup> 17

## Оглавление

#### *CD* [iPod](#page-18-0)

[Управление](#page-18-0) iPod 18 Функции [воспроизведения](#page-18-0) аудио 18 Функции [воспроизведения](#page-19-0) [видеофайлов](#page-19-0) 19 [Использование](#page-19-0) функций iPod данного [устройства](#page-19-0) на вашем iPod 19 Функция [перемешивания](#page-20-0) 20 Повторное [воспроизведение](#page-20-0) 20 [Воспроизведение](#page-20-0) видео на iPod 20 Поиск видео/[музыки](#page-20-0) на iPod 20 Настройка скорости [воспроизведения](#page-21-0) [аудиокниг](#page-21-0) 21 [Отображение](#page-21-0) списков, относящихся <sup>к</sup> текущей [композиции](#page-21-0) (поиск по [категории](#page-21-0)) 21

#### [AppRadio](#page-21-0) Mode

[Использование](#page-21-0) режима AppRadio [Mode](#page-21-0) 21 [Запуск](#page-22-0) 22 [Настройка](#page-22-0) клавиатуры 22

#### Функции адаптера для [управления](#page-23-0) [смартфоном](#page-23-0) [Запуск](#page-23-0) 23

#### **CD** [USB](#page-23-0)

Функции [воспроизведения](#page-23-0) [видеофайлов](#page-23-0) 23 Функции [воспроизведения](#page-24-0) аудио 24 Режим поиска [музыки](#page-25-0) 25 Функции просмотра [изображений](#page-25-0) 25 [Переключение](#page-26-0) между типами [медиафайлов](#page-26-0) 26 [Воспроизведение](#page-26-0) <sup>в</sup> произвольной [последовательности](#page-26-0) ([перемешивание](#page-26-0)) 26 Повторное [воспроизведение](#page-26-0) 26 Выбор [файлов](#page-26-0) из списка имен [файлов](#page-26-0) 26 [Отображение](#page-26-0) списков, относящихся <sup>к</sup> текущей [композиции](#page-26-0) (поиск по [категории](#page-26-0)) 26

[Воспроизведение](#page-26-0) содержимого VOD (видео по запросу) <sup>в</sup> [формате](#page-26-0) [DivX](#page-26-0)â 26 Захват [изображения](#page-26-0) <sup>в</sup> файлах [JPEG](#page-26-0) 26

#### Bluetooth-аудио

Функции воспроизведения аудио 27 Настройка Bluetooth аудио 27 Воспроизведение <sup>в</sup> произвольной последовательности (перемешивание) 27 Повторное воспроизведение 27

#### Использование MIXTRAX

Функции MIXTRAX 28 Функции MIXTRAX EZ 28 Включение MIXTRAX EZ 28 Выбор режима MIXTRAX 28 Настройка звукового эффекта 28

#### Телефон <sup>с</sup> функцией Bluetooth

Функции телефона Bluetooth 29 Вызов по номеру из телефонного справочника 30 Выбор номера <sup>в</sup> режиме поиска по алфавиту 30 Изменение порядка отображения имен <sup>в</sup> телефонном справочнике 30 Использование списков пропущенных, входящих <sup>и</sup> исходящих звонков 30 Настройка автоответчика 31 Регулировка уровня громкости для собеседника 31 Включение сигнала вызова 31 [Использование](#page-31-0) списков номеров [фиксированного](#page-31-0) набора 31 Вызов путем ввода [телефонного](#page-31-0) [номера](#page-31-0) 31 [Настройка](#page-31-0) закрытого режима 31 Голосовое [управление](#page-31-0) 31

#### ТВ-[тюнер](#page-32-0)

[Функции](#page-32-0) ТВ-тюнера 32

Изменение [формата](#page-32-0) экрана 32 [Сохранение](#page-32-0) каналов 32 Настройка [видеосигнала](#page-32-0) 32

Пастройки Элементы меню 33

Оглавление

## Регулировки параметров звука Регулировка уровня сигнала/ баланса 34 Использование регулировки баланса 34 Использование эквалайзера 34 Использование автоматическогоэквалайзера 34 Использование регулятора звукового центра 35 Регулировка тонкомпенсации 35 Использование выхода канала сабвуфера 35 Усиление нижних звуковых частот 35 Использование фильтра верхних частот 35Регулировка уровней входных сигналов 35**EXERCISION SUGARISM**<br>
MICHARGE SUGARISM SUGARISM SUGARISM SUGARISM SUGARISM SUGARISM SUGARISM SUGARISM SUGARISM SUGARISM SUGARISM SUGARISM SUGARISM SUGARISM SUGARISM SUGARISM SUGARISM SUGARISM SUGARISM SUGARISM SUGARISM

#### Настройка видеоплеера

Установка языка субтитров 36 Установка языка звукового сопровождения 36 Настройка языка меню 37 Настройка дисплея для DVD <sup>с</sup> записью сцен <sup>в</sup> нескольких ракурсах 37 Настройка формата изображения 37 Установка интервала слайд-шоу 37 Установка [блокировки](#page-37-0) доступа 37 [Настройка](#page-38-0) файла субтитров DivX 38 Отображение [регистрационного](#page-38-0) кода [содержимого](#page-38-0) VOD формата [DivX](#page-38-0)**R**  38 Автоматическое [воспроизведение](#page-38-0) дисков [DVD](#page-38-0)38

#### [Настройки](#page-39-0) системы

Включение [вспомогательной](#page-39-0)[настройки](#page-39-0) 39 [Настройка](#page-39-0) аудио/видеовхода 39 Настройка [навигационной](#page-39-0) [системы](#page-39-0) 39 Выбор режима [MirrorLink](#page-39-0) 39 [Обновление](#page-39-0) прошивки адаптера для управления [смартфоном](#page-39-0) 39 [Отображение](#page-40-0) версии прошивки адаптера для управления [смартфоном](#page-40-0) 40 [Обновление](#page-40-0) прошивки 40 [Отображение](#page-40-0) версии прошивки 40 Выбор режима [MIXTRAX](#page-40-0) 40 Изменение настроек [изображения](#page-40-0) (Яркость, [Контрастность](#page-40-0), Цветность, Тон, Затемнение <sup>и</sup> [Температура](#page-40-0)) 40 [Выбор](#page-41-0) языка системы 41 Настройка [демонстрационного](#page-41-0) [режима](#page-41-0) 41 Включение функции [приглушения](#page-41-0) звука/ [ослабления](#page-41-0) уровня сигнала 41 Установка [параметров](#page-42-0) выхода заднего канала <sup>и</sup> усилителя [сабвуфера](#page-42-0) 42 [Использование](#page-42-0) клавиатуры 42 [Настройка](#page-42-0) режима постоянной [прокрутки](#page-42-0) 42 [Настройка](#page-42-0) Bluetooth-аудио 42 Очистка памяти [Bluetooth](#page-42-0) 42 [Обновление](#page-42-0) ПО Bluetooth 42 [Отображение](#page-42-0) версии Bluetooth 42 [Настройка](#page-43-0) камеры заднего обзора ([задней](#page-43-0) камеры) 43 Авто EQ ([автоматический](#page-43-0) [эквалайзер](#page-43-0)) 43 Выбор формата [видеосигнала](#page-44-0) 44 Настройка [видеосигнала](#page-44-0) 44

#### Меню [Избранное](#page-45-0)

[Использование](#page-45-0) меню Избранное 45

#### **40** Меню [соединения](#page-46-0) Bluetooth

Функции меню [соединения](#page-46-0) [Bluetooth](#page-46-0)46

Русский

#### <span id="page-4-0"></span>മ Меню визуального оформления

Выбор цвета полсветки 47 Выбор цвета экранного меню 47 Выбор фоновой заставки экрана  $\overline{A7}$ 

#### **В Другие функции**

Регулировка положения отклика сенсорных панелей (калибровка сенсорной панели) 48 Использование дополнительного  $\overline{AB}$ источника сигнала (AUX) Перезагрузка микропроцессора 49 Функции микширования 49

#### 20 Подключение

51 Полключение шнура питания При подключении к усилителю мощности (продается отдельно) 52 При подключении внешнего 52 видеоустройства и дисплея При подключении камеры заднего  $o53$ ona 53 53 iPod с разъемом Lightning iPod с 30-контактным разъемом 54 Подключение адаптера для управления смартфоном (CD-ML100, приобретается отдельно) 54

## 43 Установка

Перед установкой данного устройства 55 55 Установка с кронштейном Установка с помощью резьбовых отверстий на боковых панелях устройства - 55 Демонтаж устройства 56 Установка микрофона 56

#### Дополнительная информация Устранение неисправностей 57 Сообщения об ошибках 58

Сообщения об ошибках для

61 автоматического эквалайзера Значение сообщений 61 Список индикаторов 61 Рекомендации по обращению с излепием 62 Поллержка аулиофайлов (USB) 64 Поддержка сжатых файлов (диск.  $USB$ ) 64 Поддержка iPod 65 Последовательность воспроизведения аудиофайлов 66 Правильное использование дисплея 66 Профили Bluetooth 67 Обозначение товарного знака и знака защиты авторских прав 67 Таблица кодов языка для DVD 69 Серийный номер - 70 70 Технические характеристики

## Меры предосторожности

#### Благодарим Вас за покупку этого изделия компании PIONEER.

Для обеспечения правильности эксплуатации внимательно прочитайте данное руководство перед началом использования изделия. Особенно важно, чтобы Вы прочли и соблюдали инструкции, помеченные в данном руководстве заголовками ПРЕДУПРЕ-ЖДЕНИЕ и ВНИМАНИЕ. Держите данное руководство под рукой для обращения к нему в будущем.

## **ВАЖНЫЕ МЕРЫ ПРЕДОСТОРОЖНОСТИ**

Внимательно прочтите данные инструкции по работе с дисплеем и сохраните их для использования в будущем.

- 1 Не устанавливайте дисплей в местах, где он может (i) закрывать обзор водителю, (ii) препятствовать нормальной работе систем автомобиля или устройств обеспечения безопасности. таких как подушки безопасности, кнопки аварийной сигнализации, или (iii) создавать водителю помехи при управлении автомобилем.
- 2 Не используйте дисплей, если это каким-либо образом отвлекает Ваше внимание и снижает безопасность управления автомобилем. Всегда соблюдайте правила безопасного вождения и все существующие правила дорожного движения. При возникновении проблем с использованием системы или качеством изображения на дисплее остановите автомобиль в безопасном месте и выполните необходимые настройки.
- 3 Всегда пристегивайте ремень безопасности при управлении автомобилем. Если ремень не пристегнут надлежащим образом, то в случае аварии последствия могут быть намного тяжелее.
- $\overline{4}$ Запрешается использовать наушники во время управления автомобилем.
- 5 В целях обеспечения безопасности некоторые функции доступны только после полной остановки автомобиля и включения стояночного тормоза.
- 6 Запрещается устанавливать уровень громкости, заглушающий внешние звуки дорожной обстановки и сигналы специального автотранспорта.

# А предупреждение

- Не пытайтесь самостоятельно производить установку или ремонт изделия. Установка или ремонт изделия лицами, не обладающими специальными навыками и опытом работы с электронным оборудованием и автомобильными аксессуарами, могут создать опасность поражения электрическим током или иных инцидентов.
- Ни в коем случае не пытайтесь управлять устройством во время движения. Прежде чем использовать органы управления устройством, необходимо съехать с дороги и припарковать автомобиль в безопасном месте.

## <span id="page-5-0"></span>Меры предосторожности

## Безопасность движения

# ПРЕДУПРЕЖДЕНИЕ

- СВЕТЛО-ЗЕЛЕНЫЙ ПРОВОД <sup>У</sup> РАЗЪЕМА ПИТАНИЯ РАСПОЗНАЕТ, ОСТАНОВЛЕН ЛИ АВТОМОБИЛЬ И ДОЛЖЕН БЫТЬ ПОДСОЕ-ДИНЕН К ВЫКЛЮЧАТЕЛЮ СТОЯНОЧНОГО ТОРМОЗА СО СТОРОНЫ ИСТОЧНИКА ПИ-ТАНИЯ. НЕПРАВИЛЬНОЕ ПОДСОЕДИНЕ-НИЕ ИЛИ ИСПОЛЬЗОВАНИЕ ДАННОГО ПРОВОДА МОЖЕТ ЯВЛЯТЬСЯ НАРУШЕ-НИЕМ ДЕЙСТВУЮЩЕГО ЗАКОНОДАТЕЛЬ-СТВА И МОЖЕТ СТАТЬ ПРИЧИНОЙСЕРЬЕЗНЫХ ТРАВМ ИЛИ УЩЕРБА ИМУ-ЩЕСТВУ.
- Во избежание повреждения устройства <sup>и</sup> получения травм, а также возможного нарушения действующего законодательства данное устройство не должно использоваться <sup>с</sup> видеоэкраном, который виден <sup>с</sup> водительского места.
- Во избежание повреждения устройства <sup>и</sup> получения травм, а также возможного нарушения действующего законодательства запрещается просмотр видео на передних сиденьях, когда автомобиль находится <sup>в</sup> движении.
- ! В некоторых странах или штатах просмотр изображений на дисплее <sup>в</sup> транспортном средстве даже пассажирами может быть противозаконным. Там, где действуют такие законодательные акты, они должны соблюдаться, <sup>и</sup> функции видео данного устройства не должны использоваться.

При попытке просмотра видео во время движения автомобиля на переднем дисплее появится предупреждение "Строго запрещается смотреть видео на переднем сиденье во время движения.".

Для просмотра видео на переднем дисплее припаркуйте автомобиль <sup>в</sup> безопасном месте <sup>и</sup> задействуйте стояночный тормоз.

## При использовании дисплея, подключенного к выходу для заднего монитора

Выход заднего монитора на данном устройстве (V OUT) используется для подключения дисплея, предназначенного для просмотра видео пассажирами на задних сиденьях.

## ПРЕДУПРЕЖДЕНИЕ ЗАПРЕЩАЕТСЯ устанавливать дисплей <sup>в</sup>

местах, где водитель может смотреть видео во время управления автомобилем.

## Использование камеры заднего обзора

Камера заднего обзора (приобретается отдельно) позволяет следить за прицепом, <sup>а</sup> также контролировать положение автомобиля при парковке задним ходом в узком месте.

# ПРЕДУПРЕЖДЕНИЕ

- ! ИЗОБРАЖЕНИЕ НА ЭКРАНЕ МОЖЕТБЫТЬ ЗЕРКАЛЬНЫМ.
- ИСПОЛЬЗОВАТЬ ВХОД ТОЛЬКО ДЛЯ КАМЕР ЗАДНЕГО ОБЗОРА, ПЕРЕДАЮ-ЩИХ ЗЕРКАЛЬНОЕ ИЗОБРАЖЕНИЕ. В ПРОТИВНОМ СЛУЧАЕ ВОЗМОЖНО ПО-ЛУЧЕНИЕ ТРАВМЫ ИЛИ ПОВРЕЖДЕ-НИЕ ОБОРУДОВАНИЯ.

## **AL** ВНИМАНИЕ

 $\bullet$  Камера заднего обзора позволяет следить за прицепом, а также контролировать положение автомобиля при парковке задним ходом. Запрещается использование камеры в развлекательных целях.

- Меры предосторожности
- Помните, что границы изображения, переданного <sup>с</sup> камеры заднего обзора, могут быть обрезаны, если во время парковки задним ходом используется режим "во весь экран", <sup>а</sup> также если камера используется для контроля ситуации позади автомобиля во время движения вперед.

## Во избежание разрядки аккумуляторной батареи

При использовании данного устройства не заглушайте двигатель автомобиля, чтобы избежать расхода заряда аккумуляторной батареи.

• В случае отключения питания данного устройства <sup>в</sup> результате замены аккумуляторной батареи <sup>и</sup> <sup>т</sup>.п. настройки микрокомпьютера устройства сбрасываются. Перед отключением питания рекомендуется сохранить информацию <sup>о</sup> настройках аудиопараметров. оит) используется для подключения<br>
ассажирами на задних сиденьях.<br>  $\epsilon$  предитень может смотреть видео<br>
где водитель может смотреть видео<br>
для ассажирами на задних сиденьях.<br> **ED ИЗбежание разрядки<br>
ШАЕТСЯ** устанавливать

# ПРЕДУПРЕЖДЕНИЕ

Не используйте устройство <sup>в</sup> автомобилях, <sup>в</sup> которых не предусмотрено положение ключа зажигания ACC.

## <span id="page-6-0"></span>Перед началом эксплуатации

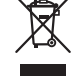

Если вы желаете утилизировать данное изделие, не выбрасывайте его вместе с обычным бытовым мусором. Существует отдельная система сбора использованных электронных изделий в соответствии с законодательством, которая предполагает соответствующее обращение, возврат и переработку.

Частные лица в странах Евросоюза, Швейцарии и Норвегии могут бесплатно возврашать использованные электронные излелия в специализированные пункты приема или в магазин (при покупке аналогичного нового устройства).

Если Ваша страна не указана в приведенном выше перечне, обращайтесь в органы местного управления за инструкциями по правильной утилизации продукта.

Тем самым Вы обеспечите утилизацию Вашего излелия с соблюдением обязательных процедур по обработке, утилизации и вторичной переработке и, таким образом, предотвратите потенциальное негативное воздействие на окружающую среду и здоровье людей.

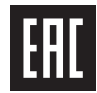

Дату изготовления оборудования можно определить по серийному номеру, который содержит информацию о месяце и годе производства.

## Сведения об этом устройстве

Частоты тюнера в этом устройстве распределены для использования в Западной Европе. Азии, на Ближнем Востоке, в Африке и Океании. При использовании в других регионах качество приема может быть плохим. Функция RDS (радиовещательная система передачи информации) работает только в регионах, где транслируются сигналы RDS для FM-станций.

#### *RHИМАНИЕ*

Данное изделие классифицируется как лазерное устройство класса 1 согласно стандарту 'Безопасность лазерных устройств' IEC 60825-1:2007 и солержит лазерный модуль класса 1М. В целях обеспечения полной безопасности не снимайте какиелибо крышки и не пытайтесь проникнуть внутрь изделия. Ремонт должен выполняться квалифицированным специалистом.

## ЛАЗЕРНЫЙ ПРОДУКТ КЛАСС

.<br>ВНИМАНИЕ-НЕВИДИМОЕ И ВИДИМОЕ ЛАЗЕРНОЕ ИЗЛУЧЕНИЕ КЛАССА 1М ПРИ ОТКРЫТОЙ КРЫШКЕ ЗАПРЕШАЕТСЯ СМОТРЕТЬ В ЛАЗЕРНЫЙ ПУЧОК ЧЕРЕЗ ОПТИЧЕСКИЕ ПРИБОРЫ.

## Перед началом эксплуатации

# AL RHUMAHUE

- Не допускайте попадания жидкости на устройство. Это может повлечь поражение электрическим током. Кроме того, попадание жидкости в устройство может стать причиной его выхода из строя, перегрева и появления дыма.
- Держите данное руководство под рукой для обращения к нему в будущем.
- Всегда сохраняйте уровень громкости достаточно низким чтобы были слышны звуки извне.
- Не допускайте воздействия влажности на излелие.
- При отключении или разряде аккумуляторной батареи память предварительных настроек будет стерта.

## Коды регионов для дисков **DVD** video

На данном проигрывателе можно воспроизводить диски DVD video только с совместимым кодом региона. Код региона проигрывателя указан на нижней панели данного устройства и в руководстве по эксплуатации (см. Технические характеристики на стр. 70).

## Сведения об этом руководстве

• Это устройство имеет множество сложных функций, обеспечивающих превосходный прием и работу. Все функции разработаны для того, чтобы максимально упростить их использование, но многие из них требуют объяснения. Это руководство по эксплуатации поможет Вам полностью использовать возможности этого устройства и получить наибольшее удовольствие от прослушивания.

• В данном руководстве для описания операций используются актуальные снимки экранов устройства. Однако на некоторых моделях они могут отличаться от представленных в этом руководстве.

## При возникновении проблем

При неполадках в работе этого изделия свяжитесь с торговым представителем компании-производителя или с ближайшим сервисным пунктом Pioneer.

## Демонстрационный режим

Демонстрация функции запускается автоматически при выборе Выкл. в качестве источника и продолжается до тех пор. пока переключатель зажигания находится в положении ACC или ON. Для отмены демонстрации функции нажмите и удерживайте MUTE. Для возобновления нажмите и удерживайте **MUTE.** Просмотр демонстрации функции при выключенном двигателе может привести к разряду аккумуляторной батареи.

#### ∈ - Важно

Красный провод (АСС) этого устройства необходимо подсоединить к контакту, обеспечивающему включение/выключение зажигания. Если этого не сделать, то аккумуляторная батарея автомобиля может разрялиться.

## <span id="page-7-0"></span>Описание элементов устройства

## Основное устройство

#### **AVH-X4600DVD**

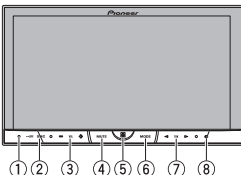

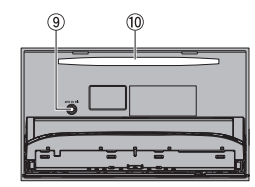

#### AVH-X2600BT и AVH-X1600DVD

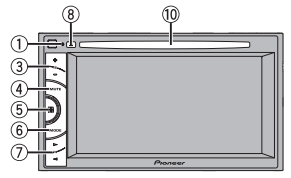

 $(1)$ **RESET** 

Дополнительную информацию см. в разделе Перезагрузка микропроцессора на стр. 49.

- $(2)$ SRC/OFF
- (3) +/- (VOLUME/VOL)

#### $\overline{a}$ **MUTE**

Нажмите, чтобы приглушить звук. Чтобы отменить приглушение звука, нажмите eme pas.

Кнопка вызова главного меню Отображение главного меню. Дисплей возвращается к экрану приложения для запуска, когда в режиме AppRadio Mode используются приложения сторонних разработчиков. При двойном шелчке по значку на экране приложения для запуска происходит возврат в главное меню.

#### $\binom{2}{5}$ **MODE**

#### **Если вход RGB не используется**

• Нажмите кнопку МОDE, чтобы выключить лисплей. Чтобы включить лисплей, нажмите **MODE** еще раз.

## **Если вход RGB используется**

- Нажмите и удерживайте клавишу **MODE**, чтобы выключить дисплей. Чтобы включить дисплей, нажмите MODE eme pas.
- Если подключена навигационная система, нажмите МОДЕ, чтобы перейти к лисплею навигации.
- Если подключен iPhone, на котором запущено приложение, поддерживаюшее режим AppRadio Mode, нажмите **MODE**, чтобы открыть экран приложения. Пользоваться приложением можно с помошью сенсорных клавиш дисплея.
- Если подключен смартфон с функцией MirrorLink, нажмите MODE, чтобы перейти к дисплею приложения. Приложением можно пользоваться с помощью сенсорных кнопок экрана.
- $(7)$  $\blacktriangleleft/\blacktriangleright$  (TRK)
- ® ▲ (извлечение)

**9 Входное гнездо для микрофона авто**матического эквалайзера

Используется для подсоединения микрофона автоматического эквалайзера.

Описание элементов устройства

10 Шель для загрузки диска

#### Примечания

- Подробнее об управлении навигационной системой с помощью данного устройства см. в руководстве по эксплуатации систе-MЫ.
- Подробнее о подключении iPod или запоминающего устройства USB к данному устройству см. в разделе При подключении с помощью кабеля CD-IU201V (продается отдельно) на стр. 54.
- Подробнее о подключении смартфон с функцией MirrorLink к данному устройству см. в разделе Подключение адаптера для управления смартфоном (CD-ML100, приобретается отдельно) на стр. 54.

## Главное меню

#### Главное меню

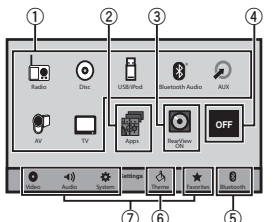

#### Все источники сигнала выключены

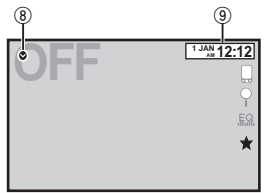

#### Дисплей источников сигнала

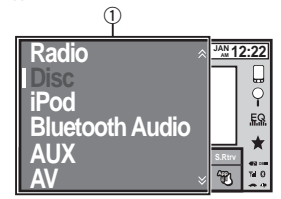

- $\overline{1}$   $\overline{3}$ Hayok источника сигнала Выбор нужного источника сигнала. Если значок источника сигнала не отображается, его можно показать, нажав на клавишу главного меню или на значок .
- 2 Кнопка Apps/MirrorLink Переключение на AppRadio Mode/Mirror-**Link Mode**
- (3) Клавиша камеры заднего обзора Вызывает на экран изображение с камеры заднего обзора. Дополнительную информацию см. в разделе Использование изображения с камеры заднего обзора на стр. 9.
- 4 Source off Knapullia Выключение источника сигнала.

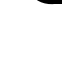

Pycckwă

## <span id="page-8-0"></span>Описание элементов устройства

- $\left(5\right)$  Bluetooth клавиша Выведите на экран меню соединения Bluetooth.
- 6 Тема клавиша Переход <sup>в</sup> меню Тема.
- 7 Значок меню Переход <sup>в</sup> меню.
- 8 Source клавиша Переход <sup>в</sup> меню источника.
- 9 Clock клавиша Переход <sup>к</sup> дисплею установки часов.

## Включение/выключение источника сигнала

(Функция AVH-X4600DVD)

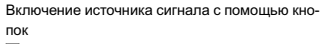

**1 Нажмите SRC/OFF, чтобы включить источ**ник сигнала.

Выключение источника сигнала <sup>с</sup> помощью кнопок

1 Нажмите и удерживайте кнопку SRC/OFF, пока источник сигнала не выключится.

## Выбор источника сигнала

Имеющиеся режимы источников сигнала

- Radio Тюнер
- Disc Встроенный проигрыватель компактдисков <sup>и</sup> DVD
- USB, iPod или USB MTP USB/iPod/MTP
- Bluetooth Audio Встроенный аудиоплеер Bluetooth
	- (Функция AVH-X2600BT)
- AUX AUX
- **AV** Аудио/видеовход
- **TV** Телевидение

Выбор источника сигнала

- Использование SRC/OFF (Функция AVH-X4600DVD) 1 Нажмите **SRC/OFF**
- Использование клавиш сенсорного экрана в главном меню
- $\overline{1}$  Нажмите на значок источника сигнала а затем на название нужного источника
- сигнала. Если значок источника сигнала не отоб-
- ражается, его можно вывести экран, коснувшись экрана.
- ! Во время работы <sup>с</sup> меню невозможно выбрать источник сигнала, нажав на значок источника сигнала.

#### Примечания

- Изменение значка USB/iPod происходит в следующих случаях:
	- USB/iPod отображается при отсутствии подключаемых устройств.
	- USB отображается, если <sup>к</sup> входу USB подключено запоминающее устройство USB.
	- iPod отображается, если к входу USB подключён iPod.
	- Если по протоколу MTP через кабель USB подключено устройство Android (операционная система Android OS 4.0 или выше), поддерживающее протокол MTP, на дисплее отображается USB MTP.

! Если через вход RGB подключен ТВтюнер, на дисплее отображается TV.

Описание элементов устройства

## Регулировка громкости

% Нажимайте +/– (VOLUME/VOL), чтобы отрегулировать громкость источника сигнала. 130. В Ворозный проигрыватель компакт<br>
исков и DVD<br>
исков и DVD<br>
исков и DVD<br>
исков и DVD<br>
исков и DVD<br>
исковительный аудиоплер<br>
V-ALVX<br>
V-ALVX<br>
V-ALVX<br>
V-ALVX<br>
V-ACRODORT)<br>
V-ACRODORT<br>
V-ACRODORT<br>
V-ACRODORT<br>
V-ACRODORT

## Дополнительный пульт дистанционного управления

Пульт дистанционного управления CD-R33 продаётся отдельно.

Подробно <sup>о</sup> функциях пульта дистанционного управления см. в инструкции по эксплуатации пульта.

## <span id="page-9-0"></span>Стандартные операции

## Стандартные операции настройки меню/операции со списками

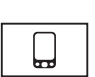

Открыть меню телефона Bluetooth.Дополнительную информацию

(Функция AVH-X2600BT)

см. в разделе *[Телефон](#page-29-0) с функ*[цией](#page-29-0) [Bluetooth](#page-29-0) на [стр](#page-29-0). 29.

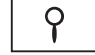

Переход <sup>в</sup> меню списков. Включение функции поиска.

Отображение автоматического **.F.** . эквалайзера (меню аудиофункций).

Переход <sup>в</sup> меню Избранное.

## Использование значкапрокрутки и шкалы воспроизведения

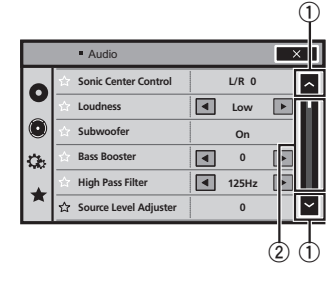

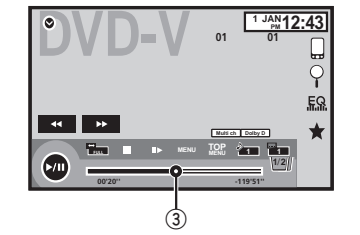

#### $(1)$ Значок прокрутки

Появляется, если имеются скрытые элементы.

Чтобы просмотреть скрытые элементы, нажмите на значок прокрутки.

#### $(2)$ Шкала воспроизведения

Появляются, когда элементы отображаются более чем на одной странице. Чтобы просмотреть скрытые элементы, перетащите отметку на шкале воспроизведения.

Также для просмотра скрытых элементов можно перетащить список.

#### 3Точка воспроизведения

Определение момента воспроизведения Перетащите ползунок точки воспроизведения на экране.

# Активация кнопок

# сенсорной панели

## Кнопки сенсорной панели

Стандартные операции

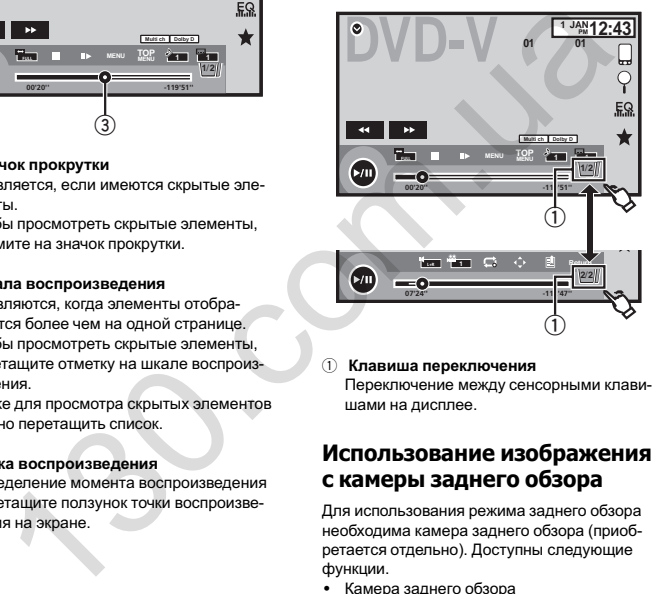

 $(1)$  Клавиша переключения Переключение между сенсорными клавишами на дисплее.

## Использование изображения <sup>с</sup> камеры заднего обзора

Для использования режима заднего обзора необходима камера заднего обзора (приобретается отдельно). Доступны следующие функции.

- Камера заднего обзора
- Можно настроить это устройство таким образом, чтобы камера заднего обзора включалась автоматически, когда рычаг переключения передач переводится в положение заднего хода REVERSE (R).
- Изображение <sup>с</sup> камеры заднего обзора Можно включить этот режим, чтобы всегда было показано изображение <sup>с</sup> камеры заднего обзора.

Для этого необходимо выбрать для камеры заднего обзора любой режим, кроме .<br>"выкп"

Подробную информацию <sup>о</sup> настройках см. <sup>в</sup> разделе [Настройка](#page-43-0) камеры заднего обзора ([задней](#page-43-0) камеры) на стр. 43.

## Использование клавишикамеры заднего обзора

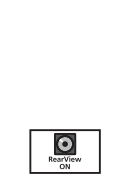

Отображение заднего вида путем его включения. Если выводится изображение заднего вида, для переключения источника изображения достаточно коснуться экрана. В это время возможно управление с экрана источника. Если <sup>в</sup> течение нескольких секунд не выполняются никакие операции, на дисплее восстанавливается изображение заднего вида. Чтобы выключить изображение <sup>с</sup> камеры заднего обзора, нажмите кнопку вызова главного меню, а затем нажмите эту клавишу еще раз.

## Использование монитора пассажирами на задних сиденьях

Монитор (приобретается отдельно) позволяет пассажирам на задних сиденьях смотреть фотографии <sup>и</sup> видео.

#### Примечания

- На заднем мониторе сенсорные клавиши и экраны управления использовать нельзя.
- Фотографии и видео будут воспроизводиться независимо от того, движется ли автомобиль.

## Стандартные операции

## Использование функции преобразования звука

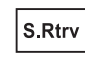

Автоматически улучшает качество звука сжатых аудиофайлов и восстанавливает полноту звучания.

#### Выкл. — **—** —

! $\blacksquare$  эффективней, чем  $\blacksquare$ 

#### Примечания

- $\bullet$  Возможно воспроизведение <sup>с</sup> носителей, перечисленных ниже.
	- CD-DA
	- Файлы MP3/WMA/AAC на запоминающем устройстве USB <sup>с</sup> поддержкой протокола MTP
	- Файлы MP3/WMA/AAC/WAV на запоминающем устройстве USB
	- Файлы MP3/WMA/AAC на носителях CD
	- iPod
- $\bullet$  Функция sound retriever автоматически выключается, если для источника сигнала USB используется функция MIXTRAX.

## Изменение формата экрана

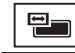

10

Ru

Настройка оптимального формата экрана для просмотра видео.

1Отображение режима экрана.

#### 2 Выберите желаемый формат изображения.

#### FULL (во весь экран)

Формат изображения 4:3 увеличивается только по горизонтали, обеспечивая изображение формата 4:3 (нормальное изображение) без каких-либо искажений.

#### ZOOM (увеличение)

Изображение формата 4:3 пропорционально увеличивается по горизонтали и по вертикали; идеально подходит для изображения формата кино (широкоформатное изображение).

#### NORMAL (обычный)

Изображение формата 4:3 отображается <sup>в</sup> реальном масштабе, не создавая ощущения диспропорции, поскольку сохраняются пропорции нормального изображения.

#### Примечания

- Использование данной функции во время движения невозможно.
- Для каждого источника видеосигнала можно сохранить различные настройки.
- При просмотре видео в широкоформатном режиме, не совпадающем с его исходным форматом, изображение может выглядеть искаженным.
- Помните, что использование функции широкоформатного изображения <sup>в</sup> коммерческих целях или для публичного просмотра может являться нарушением закона об авторском праве.
- При просмотре в режиме ZOOM изображение будет более зернистым.
- ! FULL/NORMAL используются для ТВ-тюнера, подключенного через разъем RGB.
- ! Возможно воспроизведение <sup>с</sup> носителей, перечисленных ниже.
	- Disc: DVD-V, Video-CD, DivX, MPEG-1, MPEG-2, MPEG-4
	- USB: DivX, MPEG-1, MPEG-2, MPEG-4, JPEG
	- iPod: видео
- AV: аудио/видео
- AUX: аудио/видео
- TV: подключение через разъем RGB

## Основные операции

## Регулировка положения ЖКпанели и извлечение диска

# $\mathbf{\Lambda}$  внимание

Во время открывания, закрывания или регулирования ЖК-панели берегите руки <sup>и</sup> пальцы от попадания <sup>в</sup> механизм устройства. Особенно внимательно следите при этом за детьми.

## Настройка угла обзора ЖК-панели

(Функция AVH-X4600DVD)

1 Нажмите А (извлечь), чтобы отобразить на экране меню извлечения.

2 Отрегулируйте ЖК-панель до оптимального для обзора положения.

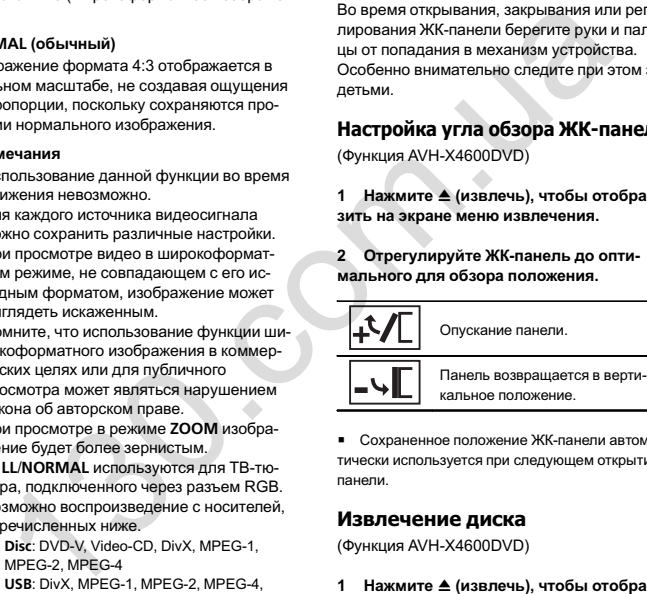

# Сохраненное положение ЖК-панели автоматически используется при следующем открытии панели.

## Извлечение диска

(Функция AVH-X4600DVD)

1 Нажмите А (извлечь), чтобы отобразить на экране меню извлечения.

2 Извлечение диска.

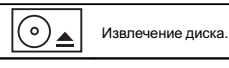

Извлечение диска (Функция AVH-X2600BT/AVH-X1600DVD)

● Нажмите ▲, чтобы извлечь диск.

## Установка часов

- 1 Нажмите клавишу Clock. Откроется экран Clock Adjustment. См. раздел *Clock [клавиша](#page-8-0)* на стр. 8.
- 2 Выберите элемент для установки.
- 3 Для установки даты <sup>и</sup> времени нажимайте ▲ или ▼.

#### Примечания

!

- Формат даты можно выбирать. Нажмите дата/месяц/год, год/месяц/дата или месяц/дата/год.
- Формат отображения времени можно выбирать. Нажмите 12<sup>ч</sup> (12-часовой формат) или 24<sup>ч</sup> (24-часовой формат).

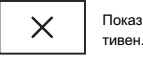

Показывает, что экран неак-

05

<span id="page-10-0"></span>Раздел

## <span id="page-11-0"></span>Функции тюнера

## Кнопки сенсорной панели

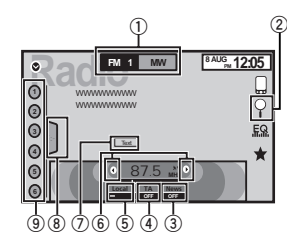

 $(1)$ Клавиша Band

> Выбор диапазона (FM1, FM2 или FM3) <sup>с</sup> помощью значка <sup>с</sup> левой стороны. Переключение между MW/LW <sup>с</sup> помощью значка <sup>с</sup> правой стороны.

Значок для выбранного диапазона подсвечивается.

 $(2)$  Клавиша Search Отображение информации PTY.

#### $\overline{3}$ Клавиша News

Включение или выключение функции прерывания для передачи новостей.

 $\overline{4}$ Клавиша TA

> Включение или выключение функции TA (режим ожидания дорожных сводок).

**5** Клавиша Local

Установка уровня местного поиска.

#### 6 Клавиши настройки Поиск станций вручную.

Нажмите <sup>и</sup> удерживайте более двух секунд, чтобы пропускать станции. Поиск <sup>с</sup> настройкой начнется, как только вы отпустите кнопку. Нажмите еще раз для отмены поиска <sup>с</sup> настройкой.

- 7 Клавиша Text Отображение радиотекста. Запись <sup>и</sup> вызов из памяти радиотекста.
- 8 Клавиша отображения списка Отображение списка каналов предварительной настройки.
- 9 Клавиши вызова предварительно настроенных станций

Выбор канала предварительной настройки.

## Основные операции

Переключение между каналами предварительной настройки <sup>с</sup> помощью кнопок 1 Нажмите кнопку  $\triangleleft$  или  $\triangleright$  (TRK).

Настройка <sup>с</sup> поиском <sup>с</sup> помощью кнопок 1 Нажмите и удерживайте кнопку « или (TRK).

#### Примечания

- ! Когда iPod заряжается от данного устройства, при прослушивании MW/LW-радиостанций могут возникнуть помехи. Чтобы устранить помехи, отсоедините iPod.
- На дисплее могут появиться кнопки сенсорной панели, не перечисленные <sup>в</sup> разделе Функции тюнера.

См. раздел Список [индикаторов](#page-61-0) на стр. [61](#page-61-0).

## Запоминание <sup>и</sup> повторный вызов станций

Тюнер

В памяти устройства можно сохранить до шести радиостанций <sup>в</sup> каждом диапазоне для последующего быстрого вызова.

1 Отображение экрана предварительной настройки.

См. раздел Функции тюнера на стр. 11. Отобразится экран предварительной настройки.

2 Нажмите <sup>и</sup> удерживайте одну из кнопок предварительной настройки на сенсорной панели, чтобы сохранить выбранную частоту <sup>в</sup> памяти устройства. Выбранная частота радиостанции сохранена в памяти.или последующего быстрого вызова.<br>
виша техt для последующего быстрого вызова.<br>
сы и вызов из памяти радиотекста. Ной настройки и понедующего быстрого вызова.<br>
виша отображения списка систем с системи с побразится жран п

3 Для выбора нужной радиостанции нажмите соответствующую кнопку предварительной настройки на сенсорной панели.

## Отображение радиотекста

(Только для FM-радиостанций) Этот тюнер может отображать данные радиотекста, передаваемые радиостанциями RDS, например, информацию <sup>о</sup> радиостанции.

• Если радиотекст не принимается, то на дисплее будет показано сообщение No Text.

## Записьи вызов из памятирадиотекста

Вы можете сохранить данные шести сообщений радиотекста под кнопками от Memo1 до Memo6.

1 Выведите на дисплей радиотекст, который нужно сохранить. См. раздел Функции тюнера на стр. 11.

### 2 Нажмите <sup>и</sup> удерживайте одну из клавиш, чтобы сохранить выбранный радиотекст.

На дисплее отображается номер, под которым выбранный радиотекст будет сохранён в памяти.

В следующий раз при нажатии соответствующей клавиши сохранённый радиотекст будет вызван из памяти.

## Сохранение станций <sup>с</sup> наиболее мощным сигналом

Функция BSM (запоминание лучших станций) позволяет автоматически сохранять в памяти устройства шесть станций <sup>с</sup> самым мощным сигналом <sup>в</sup> порядке убывания его мощности.

Радиочастоты, сохраненные <sup>с</sup> помощью функции BSM, могут заменять собой радиочастоты, сохраненные с помощью кнопок предварительной настройки.

#### 1 Отображение экрана предварительной настройки.

См. раздел Функции тюнера на стр. 11. Отобразится экран предварительной настройки.

### 2 Коснитесь BSM, чтобы включить функцию BSM.

Кнопкам предварительной настройки на сенсорной панели будут назначены шесть самых мощных радиочастот в порядке мощности их сигнала.

# Чтобы отменить процесс сохранения, нажмите Cancel.

Раздел

<span id="page-12-0"></span>Тюнер

## Настройка на мощные сигналы

Настройка <sup>с</sup> местным поиском позволяет Вам настраиваться только на радиостанции с достаточно мощными сигналами для качественного приема.

FM: Выкл. ———

#### **Contractor**

#### МW/LW: Выкл. — **—** —

чем больше на экране символов =, тем меньше станций можно выбрать. Для выбора доступны только станции с самым мощным сигналом в вашей местности. Если символов — меньше, устройство может принимать станции <sup>с</sup> меньшей мощностью сигнала.

## Прием дорожных сводок

(Только для FM-радиостанций) Независимо от выбранного источника сигнала дорожные сводки можно получать автоматически <sup>с</sup> помощью функции TA (ожидание дорожных сводок).

1 Настройте тюнер на TP-станцию или станцию расширенной сети вещания, передающую дорожные сводки TP. Включится индикатор .

2 Включение приема дорожных сводок. См. раздел [Функции](#page-11-0) тюнера на стр. 11.

**• Если функция TA включается при отсутствии** настройки на TP-станцию или станцию расширенной сети вещания, передающую дорожные сводки ТР, индикатор в включится неярко.

#### 3 В начале приема дорожной сводки отрегулируйте громкость TA (дорожных сводок) <sup>с</sup> помощью кнопок +/– (VOLUME/VOL).

Новая установленная громкость сохраняется <sup>в</sup> памяти <sup>и</sup> будет вызываться для последующих дорожных сводок.

#### 4 Отключение приема дорожной сводки во процессе приема.

См. раздел Функции тюнера на стр. 11. Тюнер возвратится <sup>к</sup> исходному источнику сигнала, но останется в режиме ожидания TA до повторного нажатия значка.

## Получение сообщений об экстренных ситуациях с прерыванием текущего вещания

(Только для FM-радиостанций) Можно выбрать настройку, позволяющую автоматически получать сообщения об экстренных ситуациях независимо от источника сигнала, выбранного <sup>в</sup> данный момент. и и будет вызываться для последую-<br>
орожных сводок.<br> **3** Нажите Старт, чтобы начать по<br>
орожных сводок.<br> **3** Электронный понера на стр. 11.<br> **3** Наружении радиостанций ранный тип программы. По<br>
онесе прима, по предавитис

Текущее вещание возобновляется по окончании сообщения <sup>о</sup> чрезвычайной ситуации.

## Использование функций PTY

#### (Только для FM-радиостанций)

Можно настроиться на радиостанцию <sup>с</sup> помощью информации PTY (типа программы).

## Поиск станции RDS <sup>с</sup> помощью информации PTY

Можно выполнять поиск по основным типампрограмм.

1 Нажмите клавишу поиска.

## Тюнер

2 С помощью кнопки  $\wedge$  или  $\vee$  выберите тип программы.

Существует четыре типа программ:

Новости / информация —Поп—Классика—Другие

3 Нажмите Старт, чтобы начать поиск. Устройство начинает поиск радиостанций, передающих данный тип программ. При обнаружении радиостанции на дисплее будет показано название данной программы.

**• Для отмены поиска нажмите Отмена** 

# Программы некоторых радиостанций могут отличаться от программ, указанных в передаваемом коде PTY.

# Если ни одна из станций не передает программы нужного типа, то на дисплее в течение примерно двух секунд будет показано Не найдено, <sup>и</sup> затем тюнер перейдет <sup>в</sup> режим приема станции, <sup>с</sup> которой был начат поиск.

## Использование прерывания для передачи новостей

Устройство может переключаться <sup>с</sup> других станций на станцию новостей <sup>с</sup> кодом PTY, когда станция начинает передавать программу новостей. После окончания программы новостей возобновляется прием прежней программы.

## Установка шага настройки <sup>в</sup> FM-диапазоне

Обычно шаг настройки <sup>в</sup> FM-диапазоне, используемый при настройке <sup>с</sup> поиском, составляет 50 кГц. При включении функции AF или TA шаг настройки автоматически меняется на 100 кГц. При включенной функции AF предпочтительно установить шаг настройки 50 кГц.

• Во время ручной настройки шаг настройки составляет 50 кГц.

1 Чтобы вернуться <sup>в</sup> главное меню, нажмите клавишу возврата в главное меню.

2 Нажмите клавишу настроек системы, чтобы открыть меню системы.

3 Нажмите Шаг FM в меню системы для выбора шага настройки <sup>в</sup> FM-диапазоне. При нажатии кнопки Шаг FM происходит переключение шага настройки <sup>в</sup> FM-диапазоне между значениями 50 кГц <sup>и</sup> 100 кГц. Выбранный шаг настройки <sup>в</sup> FM-диапазоне появляется на дисплее.

# Настройка RDS

(Только для FM-радиостанций)

## Ограничение станций региональными программами

При использовании функции AF функция региональных программ ограничивает выбор станциями, транслирующими региональные программы.

1 Чтобы вернуться <sup>в</sup> главное меню, нажмите клавишу возврата в главное меню.

2 Нажмите клавишу настроек системы, чтобы открыть меню системы.

3 Нажмите Настройки RDS <sup>в</sup> меню системы.

#### 4 Выберите Региональные <sup>в</sup> меню, чтобы включить региональную функцию.

**• Нажмите Региональные** еще раз, чтобы выключить региональную функцию.

Автотовары «130»

## <span id="page-13-0"></span>Тюнер

#### Выбор альтернативных частот

Если качество приема низкое, устройство автоматически выполнит поиск другой станции в той же сети.

1 Чтобы вернуться в главное меню, нажмите клавишу возврата в главное меню.

2 Нажмите клавишу настроек системы. чтобы открыть меню системы.

3 Нажмите Настройки RDS в меню системы.

#### 4 Нажмите Альтерн. частоты, чтобы **ВКЛЮЧИТЬ ФУНКЦИЮ АF.**

• Чтобы выключить функцию АF, нажмите Альтерн. частоты еще раз.

#### Примечания

- Во время поиска частоты функцией АЕ звук может временно прерываться другой программой.
- Функцию поиска альтернативных частот можно использовать для FM1. FM2 и FM3

## **Включение** автоматического поиска PI

Устройство может автоматически искать другую станцию с такой же программой даже во время вызова предварительной настройки.

1 Чтобы вернуться в главное меню, нажмите клавишу возврата в главное меню.

2 Нажмите клавишу настроек системы. чтобы открыть меню системы.

#### 3 Нажмите Авто PI в меню системы чтобы включить автоматический PI поиск (по идентификатору программы).

• Чтобы выключить автоматический PI поиск (по илентификатору программы), нажмите Авто PI еще раз.

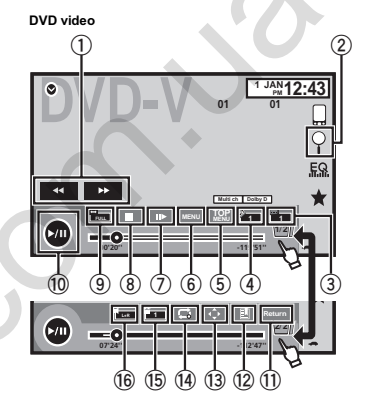

Диск (CD/DVD)

DVD-RW/CD/CD-R/CD-RW

Описание работы с видео

С помощью этого устройства можно вос-

производить видеофайлы с DVD/DVD-R/

Кнопки сенсорной панели

Video CD

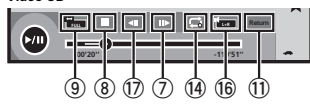

При воспроизведении диска, содержащего медиафайлы различных типов

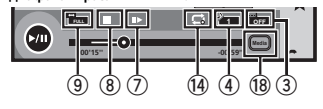

**1** Клавиша перемотки вперед/назад Ускоренная перемотка вперед или назад Нажмите, чтобы изменить скорость перемотки вперед или назад.

# 2 Knapwija Search

Включение функции поиска.

#### 3 Клавиша переключения языка субтит-DOB

Если на DVD/в файлах DivX присутствуют субтитры на разных языках, во время воспроизведения можно изменить язык субтитров.

#### 4) Клавиша переключение языка звукового сопровождения

Если DVD-диски/файлы DivX имеют звуковое сопровождение на разных языках и в разных аудиосистемах (Dolby® Digital. DTS, и т.д.), во время воспроизведения можно переключать языки/аудиосистемы. В зависимости от настройки видео может не воспроизводиться, если для записи DVD использованы определенные ауди-OCHCTAMEL

#### **5 Клавиша ТОР МЕNU**

Возврат в главное меню во время воспроизвеления DVD-лиска.

#### 6 Клавиша MENU

Отображение меню DVD во время воспроизведения DVD-диска.

#### (7) Клавиша замедленного воспроизведения

Воспроизведение выбранного отрывка по одному кадру во время просмотра. Нажмите и удерживайте две или более секунды, чтобы замедлить скорость воспроизведения.

При нажатии клавиши во время замедленного воспроизведения видео с DVD/ CD скорость воспроизведения увеличивается последовательно в четыре этапа.

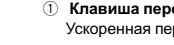

07

Русский

8 Клавиша остановки воспроизведения Остановка воспроизведения. При повторном включении воспроизведение начнется <sup>с</sup> того места, где оно было остановлено. Чтобы полностью остано-

вить воспроизведение, нажмите на клавишу на экране еще раз.

#### 9 Клавиша режима экрана

Изменение режима экрана. См. раздел Изменение [формата](#page-10-0) экрана на [стр](#page-10-0). 10.

#### **10 Клавиша паузы/возобновления вос**произведения

Приостановка воспроизведения. Возврат <sup>в</sup> обычный режим воспроизведения во время паузы, остановки, замедленного или покадрового воспроизведения.

#### 11 Клавиша возврата

Возврат <sup>к</sup> определенной сцене на DVDдиске, воспроизводимом <sup>в</sup> данный момент, которая была предварительно запрограммирована.

Данной функцией нельзя воспользоваться, если заданная сцена на DVD-диске не запрограммирована.

#### 12 Клавиша закладки

Во время воспроизведения нажмите эту кнопку на эпизоде, с которого вы хотели бы возобновить воспроизведение, когда диск будет загружен <sup>в</sup> следующий раз.

- На один фильм на DVD можно установить одну закладку. Всего можно установить не более пяти закладок.
- Для удаления закладки с диска во время воспроизведения нажмите и удерживайте клавишу.
- Следующая установленная закладка заменит ту, что была установлена первой.

#### **13 Клавиши со стрелками**

Отображение кнопок со стрелками для перемещения по меню DVD-диска.

#### **[4] Клавиша повторного воспроизведе-**

ния

Выбор диапазона повторного воспроизведения.

#### **15 Клавиша угла обзора**

Если запись на DVD сделана в нескольких ракурсах (сцены сняты <sup>в</sup> различных ракурсах), во время воспроизведения можно выбирать ракурс изображения.

## **<sup>66</sup> Клавиша режима аудиовыхода**

Переключение режима аудиовыхода при воспроизведения видео на дисках, записанных со звуком формата LPCM.

#### **7 Клавиша замедленного воспроизведе**ния

Последовательное замедление скорости воспроизведения в четыре этапа во время замедленного воспроизведения дисков Video CD.

- При замедленном воспроизведении звук отсутствует.
- При воспроизведении некоторых дисков изображение <sup>в</sup> режиме замедленного воспроизведения может быть нечетким.
- Замедленное воспроизведение в обратном направлении невозможно.

#### 18 Клавиша Media

Переключение типа медиафайла для DVD/CD.

## Диск (CD/DVD)

#### Основные операции

#### Воспроизведение видео

1 Вставьте диск <sup>в</sup> щель для загрузки маркированной стороной вверх.

Воспроизведение начнется автоматически.

- При воспроизведении дисков формата DVD или Video CD на дисплее может отображаться меню. См. Работа <sup>с</sup> меню DVD на стр. 15 <sup>и</sup> Воспроизведение <sup>с</sup> функцией РВС на стр. 16.
- Если включена функция автоматического воспроизведения, то меню DVD отображаться не будет, <sup>и</sup> устройство автоматически начнет воспроизведение с первого раздела первой главы. См. Автоматическое воспроизведение дисков DVD на стр. 38. 1600 диапазона повторного воспроизведения в четы в разметься в совери на совери на совери на совери на совери на совери на совери на совери на совери на совери на совери на совери на совери на совери на совери на совери
	- ! Если значок источника сигнала не отображается, его можно вывести экран, коснувшись экрана.
	- ! Если при загрузке диска <sup>с</sup> содержимым VOD формата DivX на дисплее появляется сообщение, коснитесь кнопки Play. См. раздел Воспроизведение содержимого VOD (видео по запросу) в формате Div $X^{\text{IB}}$ на стр. 17.

#### Извлечение диска

См. раздел Извлечение диска на стр. 10.

Выбор раздела <sup>с</sup> помощью кнопок

 $\boxed{1}$  Нажмите кнопку < или  $\blacktriangleright$  (TRK).

Перемотка вперед <sup>и</sup> назад <sup>с</sup> помощью кнопок 1 Нажмите и удерживайте кнопку < или (TRK).

- На некоторых дисках перемотка вперед/ назад может быть недоступна. В этом случае автоматически возобновляется обычное воспроизведение.
- ! Скорость перемотки вперед/назад зависит от того, как долго удерживается нажатой кнопка < или ► (TRK). Для дисков Video CD эта функция отсутствует.

#### Примечания

!

- Проигрыватель DVD-дисков может воспроизводить файлы DivX на CD-R/RW, DVD-R/RW или MPEG-1/MPEG-2/MPEG-4. (Список воспроизводимых форматов файлов см. <sup>в</sup> разделе [Видеофайлы](#page-64-0) формата [DivX](#page-64-0) на стр. 64.)
- ! В щель для загрузки можно вставлять только диски DVD-R/RW <sup>и</sup> CD-R/RW.
- Иногда во время просмотра некоторые операции могут быть недоступны вследствие особенностей программирования диска. В этом случае на экране отображается значок  $\mathbb N$
- ! На экране могут появляться сенсорные клавиши, не указанные в списке в разделе [Описание](#page-13-0) работы <sup>с</sup> видео на стр. 13. См. раздел Список [индикаторов](#page-61-0) на стр. [61.](#page-61-0)
- На некоторых DVD-дисках выбор языков/ аудиосистем возможен только посредством меню.
- $\bullet$  Вы также можете выбирать языки/аудиосистемы <sup>с</sup> помощью меню Установки ВИДЕО. Чтобы получить дополнительную информацию, см. раздел [Установка](#page-36-0) языка звукового [сопровождения](#page-36-0) на стр. [36.](#page-36-0)
- Если изменить язык звукового сопровождения во время перемотки вперед/ назад, паузы или замедленного воспроизведения, включится режим обычного воспроизведения.
- ! На некоторых DVD-дисках выбор языков субтитров возможен только посредством меню.
- ! Вы также можете выбирать языки субтитров <sup>с</sup> помощью меню Установки ВИДЕО. Чтобы получить дополнительную информацию, см. раздел [Установка](#page-36-0) языка суб[титров](#page-36-0) на стр. 36.

- <span id="page-15-0"></span>Если изменить язык субтитров во время перемотки вперед/назад, паузы или замедленного воспроизведения, включится режим обычного воспроизведения.
- При воспроизведении сцены, снятой в различных ракурсах, на дисплее отображается значок ракурса. Включить или отключить отображение на дисплее значка ракурса можно в меню Установки ВИДЕО. Подробную информацию см. в разделе Настройка дисплея для DVD с записью сцен в нескольких ракурсах на стр. 37.
- Если изменить ракурс во время перемотки вперед/назад, паузы или замедленного воспроизведения, включится режим обычного воспроизведения.

## Функции воспроизведения аудио

С помощью этого устройства можно воспроизводить аудиофайлы с DVD-R/DVD-RW/ CD/CD-R/CD-RW

## Кнопки сенсорной панели

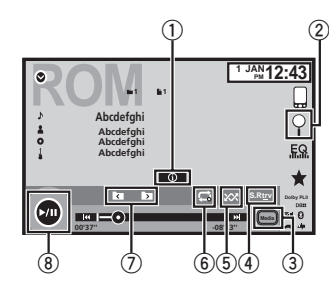

#### **(1) Клавиша информации**

Переключение на текстовую информацию при воспроизведении файлов MP3/WMA/  $\triangle$ AC

#### 2 Knapwina Search

Отображение списка названий дорожек/ файлов для выбора композиций на компакт-диске.

Отображение списка названий файлов для выбора файла.

#### 3 Клавиша Media

Переключение типа медиафайла на DVD или СД

#### 4 Knapwina Sound retriever

См. раздел Использование функции преобразования звука на стр. 10.

#### 5 Клавиша воспроизведения в произвольной последовательности

Воспроизведение композиций в произвольной последовательности.

#### **6 Клавиша повторного воспроизведе**ния

Выбор диапазона повторного воспроизвеления.

7) Клавиша перехода к предыдущей/следующей папке

Выбор папки.

#### **8 Клавиша паузы/возобновления вос**произведения

Пауза и начало воспроизведения.

## Переключение между типами медиафайлов

Диск (CD/DVD)

При воспроизведении с цифрового носителя.  $\overline{\text{conformal}}$ иего мелиафайлы различных THEOR TAKHE KAK DIVX MPFG-1 MPFG-2 MPEG-4 и MP3, можно выбрать тип воспроизводимых файлов.

#### • Переключение между типами медиафайлов осуществляется нажатием кнопки Media.

CD-DA (аудиофайлы)—Music/ROM (сжатые аудиофайлы)-Video (видеофайлы DivX, MPEG-1, MPEG-2, MPEG-4)

#### Примечание

На данном устройстве не воспроизводятся аудиоданные (CD-DA) с дисков DVD-R/RW/ ROM.

## Работа с меню DVD

(Функция для дисков DVD video) На некоторых DVD-проигрывателях имеется функция выбора содержимого дисков для воспроизведения с помощью меню.

## Использование кнопок со стрелками

1 Отображение кнопок со стрелками для перемещения по меню DVD-диска.

2 Выберите нужный пункт меню.

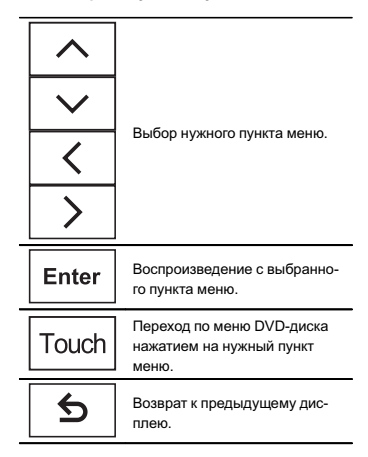

• При непосредственном использовании меню DVD путем нажатия пунктов меню коснитесь соответствующего значка.

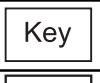

Возвращение к обычному дисплею воспроизвеления DVD video

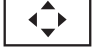

Отображение стрелок.

• Способы отображения меню на лисплее зависят от диска.

**Danner** 

<span id="page-16-0"></span># В зависимости от содержимого DVD-дисков данная функция может работать неправильно. В таких случаях используйте кнопки сенсорной панели, чтобы перемещаться по меню DVD.

## Воспроизведение <sup>в</sup> произвольной последовательности (перемешивание)

• Нажмите клавишу воспроизведения в произвольной последовательности.

- Оn воспроизведение файлов в произвольной последовательности <sup>в</sup> пределах диапазона повторного воспроизведения, Folder и Disc.
- Off отмена режима воспроизведения в произвольной последовательности.

## Повторное воспроизведение

#### • Нажмите клавишу повторного воспроизведения.

- . Disc – воспроизведение текущего диска
- $\bullet$ Chapter – повтор текущего раздела
- Title повтор текущей главы
- . Track – повтор текущей дорожки
- File Повтор текущего файла
- Folder Повтор текущей папки
- . Disc/All – Повтор всех файлов на текущем диске
- **All** Повтор всех файлов

#### Примечания

- Данную функцию можно использовать во время воспроизведения Video CD <sup>с</sup> функцией PBC (контроль воспроизведения).
- При выполнении поиска по разделу, перемотки вперед/назад, покадрового воспроизведения и замедленного воспроизведения функция повтора отключается.
- При воспроизведении дисков со сжатыми аудиофайлами <sup>и</sup> аудиоданными (CD-DA) повторное воспроизведение выполняется в рамках диапазона для того типа данных, которые воспроизводятся <sup>в</sup> данный момент, даже если выбран режим Disc.
- Если Вы выберете другую папку во время повторного воспроизведения, диапазон повторного воспроизведения сменится на Disc/All.
- Если Вы выполните поиск дорожки или ускоренную перемотку вперед/назад <sup>в</sup> режиме File, диапазон повторного воспроизведения сменится на Folder. имент, даже если выбран режим Disc. **1 Включение функции поиска.**<br>
имент, даже если выбран режим Disc. **1 Включение функции поиска.**<br>
вторного воспроизведения, диапазон и сменится на вторного воспроизведения, диапазон с
- ! Если выполнить поиск главы/раздела или ускоренную перемотку вперед/назад <sup>в</sup> режиме Chapter, повторное воспроизведение автоматически отключается.
- Если Вы выполните поиск дорожки или ускоренную перемотку вперед/назад <sup>в</sup> режиме Track, диапазон повторного воспроизведения сменится на Disc.
- Если выбран диапазон Folder, воспроизвести вложенную папку текущей папки невозможно.

## Поиск участка на диске для воспроизведения

Чтобы найти необходимый участок для воспроизведения, можно воспользоваться функцией поиска.

Для видео на DVD можно выбрать Title (глава), Chapter (раздел) или 10key (цифровая клавишная панель).

Для дисков video CD можно выбрать Track (дорожка) или 10key (цифровая клавишная панель).

 $\bullet$  Функция поиска по разделу доступна только когда воспроизведение диска остановлено.

• Данную функцию можно использовать во время воспроизведения некоторых DVD или Video CD <sup>с</sup> функцией PBC (контроль

#### 1 Включение функции поиска.

воспроизведения).

Диск (CD/DVD)

См. раздел *Описание работы с видео* на стр 13.

2 Нажмите кнопку, соответствующую необходимой функции поиска (например, Chapter).

3 Ввод цифр производится <sup>с</sup> помощью кнопок <sup>с</sup> цифрами от 0 до 9.

# Чтобы удалить введенные цифры, коснитесь кнопки C.

4 Начало воспроизведения <sup>с</sup> выбранного участка.

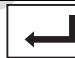

Подтверждение значений <sup>и</sup> включение воспроизведения.

#### Примечание

Если на диске имеется меню, для выбора можно также использовать меню DVD. См. раздел Описание работы <sup>с</sup> видео на стр. 13.

## Выбор аудиовыхода

При воспроизведении дисков DVD video, записанных со звуком формата LPCM, Вы можете переключать аудиовыход. При воспроизведении дисков Video CD

можно выбрать режим стерео или моно.

• Данная функция доступна только во время воспроизведения диска.

- $\bullet$  Нажмите клавишу режима аудиовыхода, чтобы переключить тип аудиовыхода.
	- L+R левый и правый
	- Left левый
	- Right правый
	- Міх микширование левого и правого каналов

#### Примечание

Эта функция может быть недоступна <sup>в</sup> зависимости от диска и места просмотра.

## Воспроизведение <sup>с</sup> функцией РВС

(Функция для дисков Video CD) При воспроизведении дисков Video CD <sup>с</sup> функцией PBC (контроль воспроизведения) на дисплее отображается PBC On.

#### Включение функции поиска.

См. раздел [Описание](#page-13-0) работы <sup>с</sup> видео на стр. [13](#page-13-0).

2 Нажмите 10key, чтобы отобразить цифровую клавишную панель.

3 Нажимайте кнопки от 0 до 9, чтобы ввести номер нужного пункта меню.

4 Начало воспроизведения <sup>с</sup> выбранного участка.

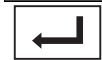

1

Подтверждение значений <sup>и</sup> включение воспроизведения.

#### Примечания

• Вызов меню на дисплей во время воспроизведения <sup>с</sup> функцией PBC производится <sup>с</sup> помощью кнопки Return. Подробности смотрите <sup>в</sup> инструкциях, прилагаемых к диску.

16Ru

- <span id="page-17-0"></span> Функцию PBC (контроля воспроизведения) диска Video CD нельзя отменить.
- Во время воспроизведения дисков Video CD <sup>с</sup> функцией PBC (контроля воспроизведения) невозможно выбрать диапазон повторного воспроизведения и использовать поиск.

## Выбор дорожек из списка названий дорожек

Можно выбрать дорожки для воспроизведения <sup>с</sup> помощью списка названий дорожек, записанных на диске.

1 Отображение списка названий дорожек.

См. раздел Функции [воспроизведения](#page-15-0) аудио на [стр](#page-15-0). 15.

2 Нажмите название нужной дорожки. Начнется воспроизведение.

## Выбор файлов из списка имен файлов

(Функция для сжатых аудиофайлов/DivX/ MPEG-1/MPEG-2/MPEG-4)

Список названий файлов - это список, содержащий названия файлов (или папок), из которого можно выбрать файл (или папку) для воспроизведения.

1 Нажмите клавишу поиска, чтобы отобразить список названий файлов (папок).

#### 2 Нажмите на имя нужного файла (или папки).

# При выборе папки на дисплее отображается список имен, содержащихся <sup>в</sup> ней файлов (или папок). Чтобы выбрать нужное имя файла, повторите операцию.

# Если папка 1 (КОРНЕВАЯ) не содержит файлов, воспроизведение начнется <sup>с</sup> папки 2.

#### Примечание

Если часть записанной информации не отображается, справа от списка появится клавиша прокрутки. Нажмите на нее, чтобы прокрутить информацию.

## Воспроизведение содержимого VOD (видео по запросу) в формате DivX<sup>®</sup>

На некоторых дисках формата DivX содержимое видео по запросу (VOD) можно воспроизводить только определенное количество раз. При загрузке диска <sup>с</sup> таким содержимым на дисплее отображается, сколько раз он уже воспроизводился. Вы можете решить, воспроизводить диск или нет.

• Если на диске DivX VOD отсутствует такое ограничение, диск можно загружать в плеер и воспроизводить сколько угодно раз. Сообщение при этом не появляется.  $\bullet$  Количество оставшихся воспроизведений указано <sup>в</sup> следующем сообщении: Лиценз. использование DivX $\Box$ из $\curvearrowright$ просмотров.. 30. справа от списка появится клави-<br>
испутки. Нажмите на нее, чтобы<br>
иль VOD формата DivX на дисплее п<br> **190.** Если магруаке диска с содержи<br>
2008 **ООО ДЕНИЕ РЕГИМАТЕ ДЕНИЕ РЕГИМАТЕ ДЕНИЕ ВРЕДИТЕ ДЕНИЕ ВОЗГЛЕДИТЬ КОНИЕ** 

Важно

• Чтобы воспроизвести VOD-содержимое формата DivX на данном устройстве, сначала необходимо зарегистрировать данное устройство у провайдера содержимого VOD формата DivX. Подробнее <sup>о</sup> регистрационном коде см. <sup>в</sup> разделе Отображение [регистрационного](#page-38-0) кода [содержимого](#page-38-0) VOD формата DivX<sup>8</sup> на [стр](#page-38-0). 38.

- Диск (CD/DVD)
- ! Содержимое VOD формата DivX защищено системой DRM (цифровой системой управления правами). Это допускает воспроизведение содержимого только на зарегистрированных устройствах.
- Если при загрузке диска с содержимым VOD формата DivX на дисплее появляется сообщение, коснитесь кнопки Play.

Начнется воспроизведение содержимого VOD формата DivX.

# Чтобы перейти <sup>к</sup> следующему файлу, нажмите кнопку Next Play.

# Если Вы не хотите воспроизводить содержимое VOD формата DivX, нажмите кнопку Stop

Раздел

## <span id="page-18-0"></span>iPod

## Управление iPod

Данное руководство применимо к следуюшим моделям iPod.

#### iPod с 30-контактным разъемом

- $-$  iPod touch 4-го поколения
- $=$  iPod touch 3-ro покопения
- $=$  iPod touch 2-ro покопения
- $=$  iPod touch 1-го покопения
- $-$  iPod classic 160GB
- $=$  iPod classic 120GB
- iPod classic
- iPod с поддержкой видео
- $-$  iPod nano 6-ro поколения
- $-$  iPod nano 5-ro поколения
- $-$  iPod nano 4-го поколения
- $-$  iPod nano 3-ro поколения
- $-$  iPod nano 2-ro поколения
- $-$  iPod nano 1-го поколения
- $-$  iPhone 4S
- $-$  iPhone 4
- $-$  iPhone 3GS
- $-$  iPhone 3G
- $-$  iPhone

#### iPod с разъемом Lightning

- $-$  iPod touch 5-ro покопения
- $-$  iPod nano 7-ro поколения
- $-$  iPhone 5

## Функции воспроизведения аудио

Это устройство можно использовать для воспроизведения аудиофайлов с iPod.

#### Примечания

- Время воспроизведения может отображаться некорректно.
- Дисплей не изменяется при воспроизведении музыки с других устройств, кроме iPod

## Кнопки сенсорной панели

Аудиорежим iPod (управление функциями  $a$ 

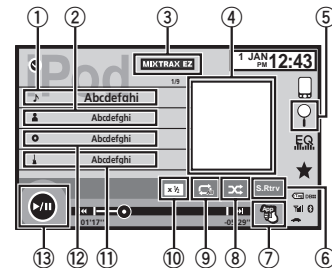

Аудиорежим iPod (App Mode)

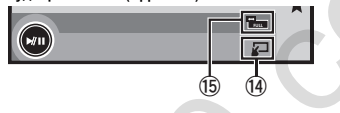

**1) Название композиции** Отображение списка **Песни** на iPod. При прослушивании музыки с других устройств, кроме iPod, отображается название приложения.

#### (2) Имя артиста

Отображение списка Исполнители на iPod

При прослушивании музыки с других устройств, кроме iPod, отображается название композиции.

**3 Knapwiia MIXTRAX F7** 

Запуск функции MIXTRAX EZ. См. раздел Функции МІХТRАХ ЕД на стр. 28.

iPod

#### $\overline{4}$  3acтавка

Поиск по категории на iPod начинается при прикосновении к заставке дисплея.

- $(5)$ Клавиша Search Отображение меню iPod.
- Клавиша Sound retriever См. раздел Использование функции преобразования звука на стр. 10.
- (7) Клавиша режима управления iPod Управление функциями с помощью iPod и прослушивание записанных на нем композиций через громкоговорители, установленные в автомобиле.
- $(8)$ Клавиша перемешивания Воспроизведение композиций на iPod в произвольной последовательности.
- $\overline{9}$ Клавиша повторного воспроизведения

Выбор диапазона повторного воспроизвеления.

10 Клавиша изменения скорости Изменение скорости воспроизведения аудиокниг на iPod.

#### **11** Жанр

Отображение списка Жанры на iPod. При прослушивании музыки с других устройств, кроме iPod, отображается название апьбома

12 Название апьбома

Отображение списка Альбомы на iPod. При прослушивании музыки с других устройств, кроме iPod, отображается имя исполнителя

#### 13 Клавиша паузы/возобновления воспроизведения

Пауза и начало воспроизведения.

#### 14 Клавиша управления с этого устрой-CTRA

Управление с данного устройства и воспроизведение музыки с iPod через громкоговорители автомобильной аудиосистемы.

**15 Клавиша режима экрана** Изменение режима экрана.

## Управление воспроизведением аудио с устройств Bluetooth

(Функция AVH-X2600BT) Если выполнены перечисленные ниже настройки, на этом устройстве можно воспроизводить аудио, используя соединение **Bluetooth** 

## 1 Выберите Подключение устр-ва.

Подключение устр-ва можно выбрать при соблюдении указанных ниже условий.

- Не подключен iPhone.
- Соединение Bluetooth не установлено.
- Источник сигнала выключен.
- 11 Выключите источник сигнала. См. Source off клавиша на стр. 7.
- 2 Чтобы вернуться в главное меню, нажмите клавишу возврата в главное меню.
- 3 Нажмите клавишу настроек системы, чтобы открыть меню системы.
- 4 Нажмите Подключение устр-ва в меню CHCTOMEL
- 5 Нажмите iPhone via Bluetooth. чтобы выбрать.

#### 2 Подключите iPhone к этому устрой-CTBV no Bluetooth.

См. раздел Меню соединения Bluetooth на стр. 46.

Автотовары «130»

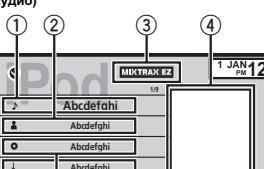

## <span id="page-19-0"></span>iPod

#### Примечание

При управлении воспроизведением аудио по Bluetooth заставка отображаться не будет.

## Функции воспроизведения видеофайлов

#### Для пользователей iPod с 30-контактным разъемом

Это устройство можно использовать для воспроизведения видеофайлов с iPod.

• В зависимости от модели iPod. выход может отсутствовать, и потребуется использовать кабель CD-IU201S/CD-IU201V (продается отдельно). Обязательно используйте CD-IU201S/CD-IU201V для подключения iPod

#### Для пользователей iPod с разъемом Liahtnina

- Для воспроизведения видеофайлов, храняшихся на iPod. с помощью данного устройства полключите CD-IV203 (продается отдельно) и адаптер Lightning Digital AV (продукция Apple Inc.) (продается отдельно) и установите приложение CarMediaPlayer на устройство iPod. Более подробную информацию см. в руководстве CarMediaPlaver.
	- См. разлел Использование режима AppRadio Mode на стр. 21.

# Кнопки сенсорной панели

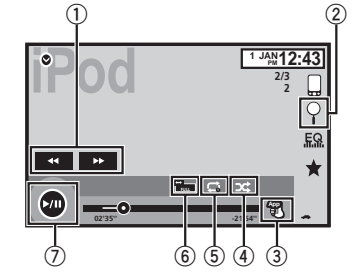

 $(1)$ Клавиша перемотки вперед/назад Ускоренная перемотка вперед или назад Нажмите, чтобы изменить скорость перемотки вперед или назад.

2 Knapwina Search

Отображение меню iPod.

- 3 Клавиша режима управления iPod Управление функциями с помощью iPod и прослушивание записанных на нем композиций через громкоговорители, установленные в автомобиле.
- $\overline{4}$ Клавиша перемешивания Воспроизведение видеороликов на iPod в произвольной последовательности.

#### $(5)$ Клавиша повторного воспроизведения

Выбор диапазона повторного воспроизведения.

#### 6 Клавиша режима экрана

Изменение режима экрана. См. раздел Изменение формата экрана на стр. 10.

#### (7) Клавиша паузы/возобновления воспроизведения

Приостановка воспроизведения. Возврат в обычный режим воспроизведения во время паузы, замедленного или покадрового воспроизведения.

## Основные операции

#### Воспроизвеление вилео

- 1 Нажмите клавишу поиска, чтобы развернуть меню iPod.
- 2 Выберите вилео.
	- См. разлел Воспроизвеление вилео на iPod на стр. 20.
	- Если значок источника сигнала не отображается, его можно вывести экран. коснувшись экрана.
	- Перед полключением iPod к ланному устройству отсоедините от него наушники
	- В зависимости от модели iPod и объема сохраненных на нем данных между включением и началом воспроизведения может быть небольшая пауза.
	- Используйте кнопки сенсорной панели. чтобы выбрать iPod после подключения его к данному устройству.
- При отключении iPod на дисплее отображается Нет устройства.

Перемотка вперед и назад с помощью кнопок 1 Нажмите и удерживайте кнопку ◀ или

 $(TRK)$ .

#### Примечания

- Чтобы устройство функционировало надлежащим образом, подключите iPod с помощью кабеля dock connector непосредственно к данному устройству.
- Если iPod подключен к данному устройству, то включение или выключение iPod НАВОЗМОЖНО

• На лисплее могут появиться кнопки сенсорной панели, не перечисленные в разлепе Функции воспроизведения вилеофайлов.

См. разлел Слисок индикаторов на стр. 61

## Использование функций iPod данного устройства на **BAILLEM IPOD**

Можно вывести звук приложений iPod на громкоговорители автомобиля, если выбран режим App Mode.

Эта функция несовместима со следующими моделями iPod.

- $\cdot$  iPod nano 1-ro покопения
- iPod с поддержкой видео

#### Примечания

- Функции, связанные с видео, недоступны для пользователей устройств iPod с разъемом Liahtnina.
- Если используется данная функция, выключение зажигания не приведет к выключению iPod. Выключить питание можно непосредственно на iPod.

1 Нажмите клавишу режима управления iPod, чтобы переключиться в режим App Mode.

2 Для выбора видеоролика/композиции и включения воспроизведения воспользуйтесь органами управления подключенного iPod.

#### Примечания

• Следующими функциями можно управлять с данного устройства, даже если выбран режим управления App Mode. Однако работа функций будет зависеть от используемых приложений.

## <span id="page-20-0"></span>iPod

## iPod

- Воспроизведение/пауза
- Ускоренная перемотка вперед/назад
- Переход <sup>к</sup> предыдущей/следующей композиции
- Переход <sup>к</sup> предыдущему/следующему разделу
- !• Режим App Mode несовместим со следующими моделями iPod:
	- iPod touch 4-го поколения
	- iPod touch 3-го поколения
	- $\equiv$  iPod touch 2-го поколения
	- iPod touch 1-го поколения
	- iPod classic 160GB
	- iPod classic 120GB
	- iPod classic
	- iPod nano 6-го поколения
	- iPod nano 5-го поколения
	- iPod nano 4-го поколения
	- iPod nano 3-го поколения
	- iPod nano 2-го поколения
	- iPhone 4S
	- iPhone 4
	- iPhone 3GS
	- iPhone 3G
	- iPhone

## Функция перемешивания

- $\bullet$  Нажмите клавишу перемешивания.
	- Songs воспроизведение видеороликов/ композиций из выбранного списка <sup>в</sup> произвольной последовательности.
	- Albums воспроизведение по порядку видеороликов/композиций из альбома, выбранного случайным образом.
	- Off выключение режима перемешивания.

## Повторное воспроизведение

- Нажмите клавишу повторного воспроизведения.
	- Оne повтор только текущего видеоролика/композиции
	- All повтор всех видеороликов/композиций, находящихся <sup>в</sup> выбранном списке на iPod

## Воспроизведение видео на iPod

На данном устройстве можно воспроизводить видеоролики <sup>с</sup> iPod <sup>с</sup> поддержкой видео.

• На данном устройстве можно воспроизводить фильмы, видеоклипы, видеоподкасты <sup>и</sup> фильмы, взятые напрокат <sup>в</sup> онлайнмагазине iTunes.

#### Примечание

Эта функция недоступна для пользователей устройств iPod <sup>с</sup> разъемом Lightning.

#### 1 Для вывода на дисплей меню iPod нажмите Search.

См. раздел *Клавиша Search* на стр. 19.

2 Переключение iPod <sup>в</sup> режим видео.

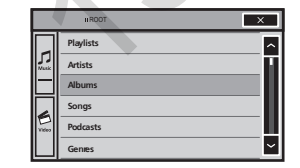

**• Чтобы перейти в режим воспроизведения** видео на iPod, коснитесь значка.

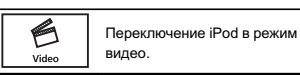

#### 3 Воспроизведение видео <sup>с</sup> iPod.

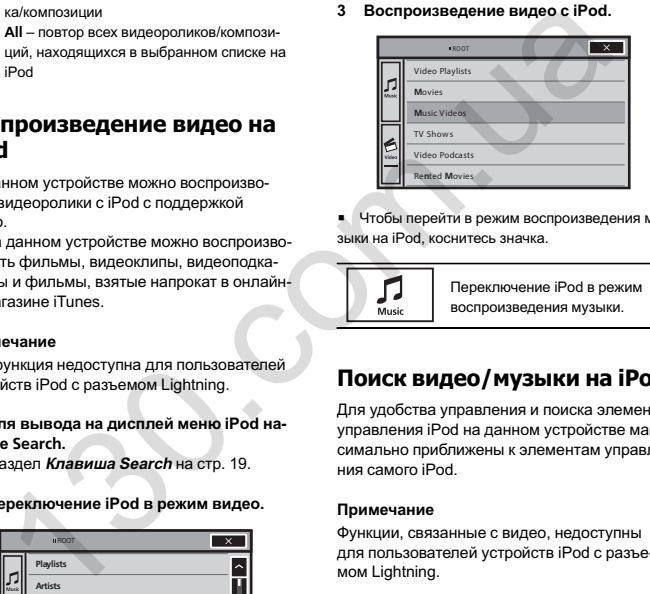

# Чтобы перейти <sup>в</sup> режим воспроизведения музыки на iPod, коснитесь значка.

> Переключение iPod <sup>в</sup> режим воспроизведения музыки.

## Поиск видео/музыки на iPod

Для удобства управления <sup>и</sup> поиска элементы управления iPod на данном устройстве максимально приближены <sup>к</sup> элементам управления самого iPod.

#### Примечание

Функции, связанные <sup>с</sup> видео, недоступны для пользователей устройств iPod <sup>с</sup> разъемом Lightning.

## Поиск видео/музыки по категории

1 Нажмите клавишу поиска, чтобы развернуть меню iPod.

См. раздел [Клавиша](#page-19-0) Search на стр. 19.

#### 2 Нажмите на название категории, <sup>в</sup> которой необходимо выполнить поиск видео/музыки.

Списки по категориям (для видео)

- Video Playlists (списки воспроизведения видео)
- !Movies (фильмы)
- Music Videos (видеоклипы)
- TV Shows (телепрограммы)
- !Video Podcasts (видеоподкасты)
- Rented Movies (фильмы, взятые напрокат)

• Video ITunesU (видео ITunesU) Списки по категориям (для музыки)

- Плейлист (списки воспроизведения)
- !Исполнители (артисты)
- Альбомы (альбомы)
- Песни (композиции)
- !Подкасты (подкасты)
- Жанры (жанры)
- !Композиторы (композиторы)
- Аудиокниги (аудиокниги)

#### 3 Коснитесь названия списка, который Вы хотите воспроизвести.

Повторяйте эту операцию до тех пор, пока не найдете нужный видеоролик/музыку.

#### Примечания

- В зависимости от версии программного обеспечения или поколения iPod некоторые функции могут быть недоступны.
- Можно воспроизводить списки воспроизведения, созданные с помощью приложения для компьютера (MusicSphere). Приложение можно скачать на нашем сайте.
- ! Списки воспроизведения, созданные <sup>с</sup> помощью приложения (MusicSphere), будут отображаться <sup>в</sup> сокращенном виде.

## <span id="page-21-0"></span>Поиск <sup>в</sup> списке по алфавиту

#### 1 Выберите категорию.

См. раздел Поиск видео/музыки по [категории](#page-20-0) на [стр](#page-20-0). 20.

2 Переключение <sup>в</sup> режим поиска по алфавиту.

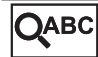

Переключение <sup>в</sup> режим поиска по алфавиту.

На экране отображается режим поиска по алфавиту.

3 Нажмите на букву, соответствующую первой букве названия видеоролика/композиции, которую Вы ищете.

Во время поиска использование сенсорной панели невозможно.

# Чтобы произвести поиск по другой букве, нажмите Cancel.

#### 4 Коснитесь названия списка, который Вы хотите воспроизвести.

Повторяйте эту операцию до тех пор, пока не найдете нужную композицию/видеоролик.

## Настройка скорости воспроизведения аудиокниг

• Нажмите клавишу изменения скорости, чтобы изменить скорость.

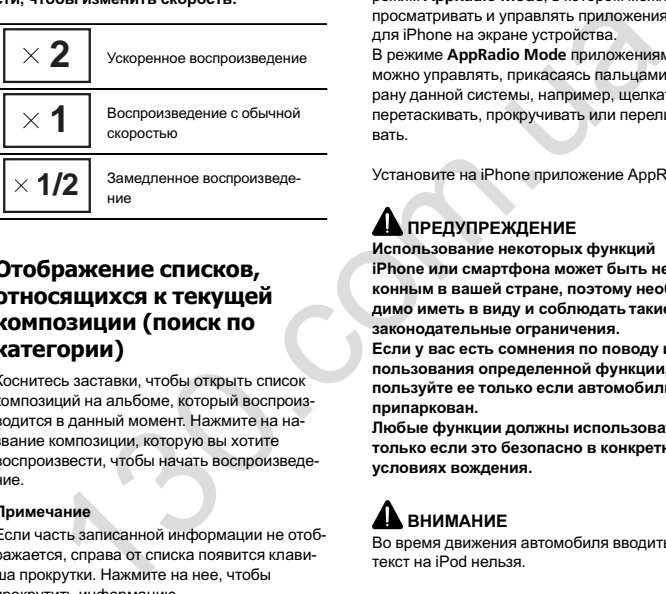

Замедленное воспроизведе- ние

## Отображение списков, относящихся <sup>к</sup> текущей композиции (поиск по категории)

Коснитесь заставки, чтобы открыть список композиций на альбоме, который воспроизводится <sup>в</sup> данный момент. Нажмите на название композиции, которую вы хотите воспроизвести, чтобы начать воспроизведение.

#### Примечание

Если часть записанной информации не отображается, справа от списка появится клавиша прокрутки. Нажмите на нее, чтобы прокрутить информацию.

## Использование режима AppRadio Mode

Данную систему можно переключить <sup>в</sup> режим AppRadio Mode, <sup>в</sup> котором можно просматривать и управлять приложениями для iPhone на экране устройства. В режиме AppRadio Mode приложениям можно управлять, прикасаясь пальцами к экрану данной системы, например, щелкать, перетаскивать, прокручивать или перелистывать.

Установите на iPhone приложение AppRadio.

## ПРЕДУПРЕЖДЕНИЕ

Использование некоторых функций iPhone или смартфона может быть незаконным <sup>в</sup> вашей стране, поэтому необходимо иметь <sup>в</sup> виду <sup>и</sup> соблюдать такие законодательные ограничения.

Если у вас есть сомнения по поводу использования определенной функции, используйте ее только если автомобиль припаркован.

Любые функции должны использоваться только если это безопасно <sup>в</sup> конкретных условиях вождения.

# **AL** BHUMAHUE

Во время движения автомобиля вводить текст на iPod нельзя.

- ! Компания Pioneer не несет ответственности за любые проблемы, связанные с некорректными или поврежденными данными приложений.
- $\bullet$  За содержимое <sup>и</sup> функциональность поддерживаемых приложений несут ответственность разработчики приложений.
- . В режиме AppRadio Mode функции устройства во время вождения будут ограниченными. Доступные функции определяются разработчиками приложения.
- Функциональные возможности <sup>в</sup> режиме AppRadio Mode определяются разработчиками приложения, <sup>а</sup> не компанией Pioneer.
- $\bullet$ • Режим AppRadio Mode допускает использование приложений, не входящих в список (во время вождения возможны ограничения), но их функциональные возможности будут определяться разработчиками приложений.

## Важно

• О воспроизведении приложением одновременно музыки <sup>и</sup> звуковых эффектов см. <sup>в</sup> следующем разделе. См. [Функции](#page-49-0) микширо[вания](#page-49-0) на стр. 49.

#### Примечания

- При переключении системы в режим AppRadio Mode можно пользоваться только приложениями для AppRadio Mode.
- Перечень приложений, поддерживаемых AppRadio Mode, приведен на сайте http://www.pioneer-rus.ru/ AppRadioMode

# AppRadio Mode

Раздел

08

## <span id="page-22-0"></span>AppRadio Mode

## Совместимость с устройствами iPhone

Режим AppRadio Mode совместим со следующими моделями iPod.

- iPod touch 5-го поколения (совместим только с AVH-X2600BT)
- iPod touch 4-го поколения
- iPhone 5 (совместим только с AVH-X2600BT)
- iPhone 4S
- iPhone 4

## Запуск

1 Установите на iPhone приложение AppRadio.

## 2 Выберите Подключение устр-ва.

Подключение устр-ва можно выбрать при соблюдении указанных ниже условий.

- Не подключен iPhone.
- Соединение Bluetooth не установлено.
- Источник сигнала выключен.
- 1 Выключите источник сигнала. См. Source off [клавиша](#page-7-0) на стр. 7.
- 2 Чтобы вернуться <sup>в</sup> главное меню, нажмите клавишу возврата в главное меню.
- 3 Нажмите клавишу настроек системы, чтобы открыть меню системы.
- 4 Нажмите Подключение устр-ва <sup>в</sup> меню системы.
- 5 Выберите нужную настройку.
	- iPhone via Bluetooth (для пользователей iPod <sup>с</sup> разъемом Lightning)
	- iPhone via USB (для пользователей iPod <sup>с</sup> 30-контактным разъемом)

#### 3 После настройки конфигурации Подключение устр-ва подключите iPhone <sup>к</sup> данному устройству.

**• Для пользователей iPod с разъемом Light**ning

(Функция AVH-X2600BT)

22

Ru

- Для устройства iPod <sup>с</sup> разъемом Lightning требуется установка соединения Bluetooth. См. раздел *Меню [соединения](#page-46-0)* [Bluetooth](#page-46-0) на [стр](#page-46-0). 46.
- При использовании этой функции используйте кабель CD-IV203 (продается отдельно) <sup>и</sup> адаптер VGA (продукция Apple Inc.) (продается отдельно).
- См. раздел При подключении <sup>с</sup> помощью кабеля CD-IV203 (продается отдельно) на стр. 53.
- # Для пользователей iPod <sup>с</sup> 30-контактным разъемом
	- Для использования этой функции требуется кабель CD-IU201S (продается отдельно).
	- См. раздел При подключении <sup>с</sup> помощью кабеля CD-IU201S (продается отдельно) на стр. 54.
- 4 Запустите на iPhone приложение для режима AppRadio Mode.

Значок приложения отобразится на экране данной системы.

• Приложение для AppRadio Mode также можно запустить с помощью приложения для запуска.

5 Нажмите MODE.

- **Нажмите клавишу возврата в главное меню.** чтобы вернуться <sup>в</sup> главное меню, <sup>а</sup> затем нажмите Apps, чтобы запустить приложение для запуска.
- 6 Используйте приложение.

## Настройка клавиатуры

## **AL** ВНИМАНИЕ

В целях безопасности клавиатура активна только когда автомобиль не движется <sup>и</sup> задействован стояночный тормоз.

# AppRadio Mode

При использовании некоторых приложений на дисплее можно вводить текст. Чтобы правильно ввести текст с помощью клавиатуры, появляющейся на экране данного устройства, необходимо выбрать язык для этой функции.

При использовании режима AppRadio Mode необходимо, чтобы настройки языка для клавиатуры, выбранной <sup>в</sup> приложении, <sup>и</sup> клавиатуры iPhone были одинаковыми. ие и и и далено системы с для авиде и и и далено и далено и далено и далено и далено и далено и дален и совольно системы с для авиде при подавитель для авиде при подавитель для насть совольно не совольно системы и для на

• Клавиатура доступна только в режиме AppRadio Mode.

При касании пальцем поля для ввода текста <sup>в</sup> приложении для iPhone на экране откроется клавиатура. Текст можно ввести непосредственно из данной системы.

! Языковые настройки клавиатуры <sup>в</sup> системе должны совпадать <sup>с</sup> настройками iPhone.

Если настройки iPhone <sup>и</sup> системы не совпадают, корректный ввод некоторых знаков может оказаться невозможным.

1 Чтобы вернуться <sup>в</sup> главное меню из экрана AppRadio Mode, дважды нажмите клавишу возврата в главное меню.

2 Нажмите клавишу настроек системы, чтобы открыть меню системы.

3 Нажмите Клавиатура <sup>в</sup> меню системы, чтобы выбрать нужный язык.

4 Выберите нужный язык. Французский (французский)—Немецкий (немецкий)—Греческий (греческий)—Рус**ский** (русский)—**Английский** (английский США)—Английский (UK) (английский, Великобритания)—Голландский (нидерландский)—Итальянский (итальянский) —Норвежский (норвежский)—Шведский (шведский)—Финский (финский)—Испан-

ский (испанский)—Португальский (порт угальский)—Китайский (упрощен.) (китайский, упрощенное письмо)—Китай **ский (традиц.)** (китайский, традиционное письмо)—Арабский (арабский)—Иврит (иврит)—Тайский (тайский)

5 Коснитесь поля для ввода текста на экране приложения на iPhone. Коснитесь , чтобы скрыть клавиатуру.

## <span id="page-23-0"></span>Функции адаптера для управления смартфоном

## USB

С помощью этой функции смартфоном можно управлять на дисплее этого устройства.

С функцией MirrorLink совместимы не все смартфоны.

- Подробную информацию <sup>о</sup> подключении адаптера для управления смартфоном (CD-ML100) (приобретается отдельно) см. <sup>в</sup> разделе [Подключение](#page-54-0) адаптера для управления [смартфоном](#page-54-0) (CD-ML100, при[обретается](#page-54-0) отдельно) на стр. 54.
- Подробную информацию <sup>о</sup> настройках MirrorLink см. в разделе *[Выбор](#page-39-0) режима* [MirrorLink](#page-39-0) на стр. 39.
- — Подробную информацию <sup>о</sup> микшировании см. <sup>в</sup> разделе Функции [микширования](#page-49-0) на [стр](#page-49-0). 49.

## Запуск

1 Подключите смартфон <sup>к</sup> адаптеру для управления смартфоном (CD-ML100) (приобретается отдельно) через вход RGB.

#### 2 Нажмите MODE.

**• Нажмите кнопку главного меню, чтобы от**крыть главное меню, а затем нажмите клавишу MirrorLink, чтобы запустить приложение для запуска.

# При выборе MirrorLink экран смартфона будет отображаться на дисплее этого устройства, <sup>и</sup> смартфоном можно управлять <sup>с</sup> дисплея.

#### 3 Используйте приложение.

- Нажмите кнопку главного меню: откроется главное меню MirrorLink.
- Нажмите кнопку главного меню дважды: откроется главное меню устройства.
- Нажмите (TRK): откроется экран меню Mirrorl ink
- Нажмите < (TRK): откроется предыдущий экран MirrorLink.

Подробную информацию см. <sup>в</sup> разделе [Ос](#page-7-0)новное [устройство](#page-7-0) на стр. 7.

# Приложениями можно управлять <sup>и</sup> <sup>с</sup> сенсорной панели, <sup>и</sup> <sup>с</sup> экрана смартфона.

## **AL** внимание

!

- Не пользуйтесь смартфоном во время движения. Соблюдайте законодательство, действующее <sup>в</sup> Вашем регионе.
- Необходимо согласиться <sup>с</sup> условиями, указанными выше, на экране предупреждения. Обязательно следуйте указаниям на экране.

Это устройство поддерживает USB MSC (Mass Storage Class) <sup>и</sup> USB MTP (Media Transfer Protocol).

Можно также использовать USB MTP (подключение <sup>к</sup> устройствам Android, поддерживающим протокол MTP, <sup>с</sup> помощью кабеля USB); однако некоторые функции при подключении по протоколу MTP не поддерживаются.

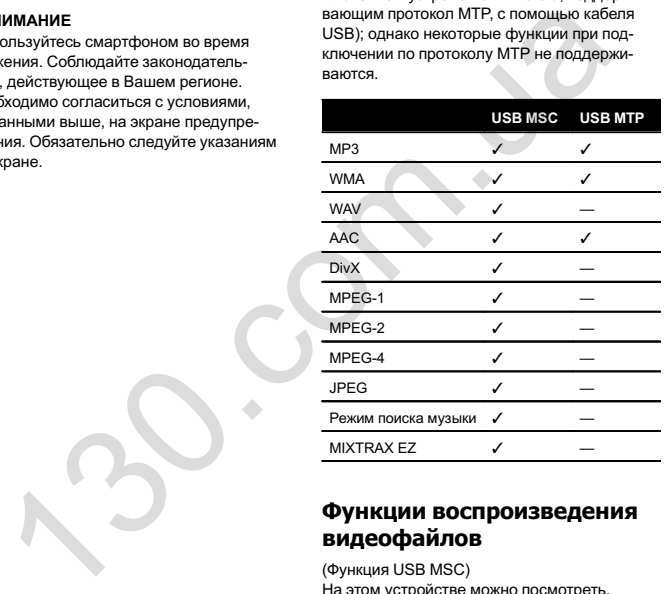

## Функции воспроизведения видеофайлов

(Функция USB MSC)

На этом устройстве можно посмотреть, какие файлы сохранены на устройстве USB.

## Кнопки сенсорной панели

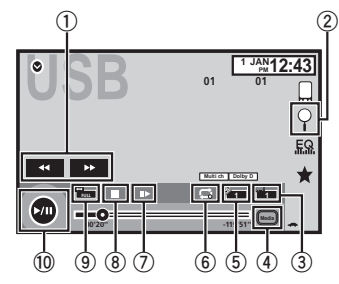

- 1 Клавиша перемотки вперед/назад Ускоренная перемотка вперед или назад Нажмите, чтобы изменить скорость перемотки вперед или назад.
- 2 Клавиша Search Отображение списка названий файлов для выбора файла.

3 Клавиша переключения языка субтитров

Если <sup>в</sup> файлах DivX присутствуют субтитры на разных языках, во время воспроизведения можно изменить язык субтитров.

#### 4 Клавиша Media

Переключение типа медиафайла между режимами Музыка/Видео/Фото.

#### 5 Клавиша переключение языка звукового сопровождения

Если файлы DivX имеют звуковое сопровождение на разных языках и в разных аудиосистемах (Dolby Digital, DTS, <sup>и</sup> <sup>т</sup>.д.), во время воспроизведения можно переключать языки/аудиосистемы.

Раздел

10

## <span id="page-24-0"></span>USB

#### 6 Клавиша повторного воспроизведения

Выбор диапазона повторного воспроизведения.

См. раздел Повторное [воспроизведение](#page-26-0) на [стр](#page-26-0). 26.

#### 7 Клавиша замедленного воспроизведения

(Функция для файлов DivX/MPEG-1/ MPEG-2/MPEG-4)

Воспроизведение выбранного отрывка по одному кадру во время просмотра. Нажмите <sup>и</sup> удерживайте две или более секунды, чтобы замедлить скорость воспроизведения.

8 Клавиша остановки воспроизведения Остановка воспроизведения. При повторном включении воспроизведение начнется <sup>с</sup> того места, где оно было остановлено. Чтобы полностью остановить воспроизведение, нажмите на клави-

шу на экране еще раз.

#### 9 Клавиша режима экрана

Изменение режима экрана. См. раздел Изменение [формата](#page-10-0) экрана на [стр](#page-10-0). 10.

#### **10 Клавиша паузы/возобновления вос**произведения

Приостановка воспроизведения. Возврат <sup>в</sup> обычный режим воспроизведения во время паузы, замедленного или покадрового воспроизведения.

#### Основные операции

Воспроизведение видео

1 Подключите устройство USB. Воспроизведение начнется автоматически. Если значок источника сигнала не отображается, его можно вывести экран, коснувшись экрана.

Перемотка вперед <sup>и</sup> назад <sup>с</sup> помощью кнопок 1 Нажмите и удерживайте кнопку < или (TRK).

#### Примечания

!

• На дисплее могут появиться кнопки сенсорной панели, не перечисленные <sup>в</sup> разделе Функции воспроизведения [видеофайлов](#page-23-0).

См. раздел Список индикаторов на стр. [61.](#page-61-0)

- Вы также можете выбирать языки/аудиосистемы <sup>с</sup> помощью меню Установки ВИДЕО. Чтобы получить дополнительную информацию, см. раздел Установка языка звукового сопровождения на стр. [36.](#page-36-0)CONVERGIRED RESPONSIBLE CONNECT AND CONSIDER THE CONSIDER THE CONSIDER THE CONSIDER THE CONSIDER THE CONSIDER THE CONSIDER THE CONSIDER THE CONSIDER THE CONSIDER THE CONSIDER THE CONSIDER THE CONSIDER THE CONSIDER THE CO
- Если изменить язык звукового сопровождения во время перемотки вперед/ назад, паузы или замедленного воспроизведения, включится режим обычного воспроизведения.
- Вы также можете выбирать языки субтитров <sup>с</sup> помощью меню Установки ВИДЕО. Чтобы получить дополнительную информацию, см. раздел Установка языка суб[титров](#page-36-0) на стр. 36.
- Если изменить язык субтитров во время перемотки вперед/назад, паузы или замедленного воспроизведения, включится режим обычного воспроизведения.

## Функции воспроизведения аудио

На этом устройстве можно воспроизводить аудиофайлы <sup>с</sup> устройства USB.

## Подключение по протоколу MTP

При выборе этой функции USB MTP (подключение устройств Android, поддерживающих протокол MTP, <sup>с</sup> помощью кабеля USB) поддерживается только для файлов MP3/WMA/ AAC.

#### Примечания

- Время воспроизведения может отображаться некорректно.
- При воспроизведении файлов, записанных <sup>в</sup> режиме VBR (переменная скорость передачи данных), время воспроизведения при ускоренной перемотке вперед или назад будет отображаться неточно.
- Чтобы устройство функционировало надлежащим образом, подключите iPod <sup>с</sup> помощью кабеля dock connector непосредственно <sup>к</sup> данному устройству.
- Если iPod подключен к данному устройству, то включение или выключение iPod невозможно.
- Если текст на запоминающем устройстве USB содержит символы, не поддерживаемые этим устройством, такие символы не отображаются.
- Текстовая информация может отображаться неправильно в зависимости от условий записи.
- Отсоедините портативный USB аудиоплеер/запоминающее устройство USB, если оно не используется.
- Если выбрано Speana, как описано в разделе Выбор [фоновой](#page-47-0) заставки экрана на [стр](#page-47-0). 47, заставка не отображается.

## Кнопки сенсорной панели

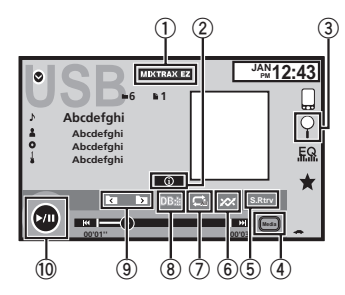

 $(1)$  Клавиша MIXTRAX EZ Запуск функции MIXTRAX EZ. (Кроме USB MTP)

#### $(2)$ Клавиша информации

Переключение на текстовую информацию при воспроизведении файлов MP3/WMA/ AAC/WAV.

#### $\mathcal{F}$ Клавиша Search

Отображение списка названий файлов для выбора файла.

#### $\overline{4}$ Клавиша Media

Переключение типа медиафайла на устройстве USB.

- 5 Клавиша Sound retriever См. раздел [Использование](#page-10-0) функции пре[образования](#page-10-0) звука на стр. 10.
- 6 Клавиша воспроизведения <sup>в</sup> произвольной последовательности

Воспроизведение композиций <sup>в</sup> произвольной последовательности.

# USB

## <span id="page-25-0"></span>**USB**

## (7) Клавиша повторного воспроизведе-

#### ния

Выбор диапазона повторного воспроизвеления.

#### $(\overline{R})$ Knapwija DR

Создание базы данных, позволяющей производить поиск по имени исполнителя. жанру и др.

См. раздел Режим поиска музыки на стр. 25

**9 Клавиша перехода к предыдущей/сле**дующей папке

Выбор папки.

10 Клавиша паузы/возобновления воспроизведения

Пауза и начало воспроизведения.

## Основные операции

#### Воспроизведение композиций

1 Подключите устройство USB. Воспроизведение начнется автоматически Если значок источника сигнала не отображается, его можно вывести экран, коснувшись экрана

Перемотка вперед и назад с помощью кнопок 1 Нажмите и удерживайте кнопку ◀ или ▶  $(TRK)$ 

## Режим поиска музыки

(Функция для USB MSC)

Данное устройство создает алфавитный указатель для облегчения поиска композиции. Можно также выполнять поиск по категории, например, "альбомы" или "исполнители".

## AL RHUMAHUE

- $\bullet$ Эта функция недоступна, если устройство USB зашишено от записи.
- Эта функция недоступна, если свободного места на устройстве USB меньше 5 Мб.
- $\bullet$ Пока устройство создает алфавитный указатель, не выключайте его. Это может стать причиной потери данных на устрой-CTRA LISR
- $\bullet$ Если включить вилео или JPEG во время создания базы данных или при появлении сообщения о том, что создание базы данных невозможно, на экране появится сообщение, и создание базы данных будет прервано.

1 Нажмите клавишу DB, чтобы создать базу данных в режиме поиска музыки. См. разлел Функции воспроизведения аудио на стр. 24.

2 При появлении на дисплее сообщения "Сохранить базу данных в память устройства?" нажмите "Да".

Сохранение базы данных завершено. Если вы не хотите ее сохранить, нажмите "Нет". По завершении сохранения появляется сообщение "Сохранение базы данных в память завершено.". Включится режим поиска музыки.

- 
- 3 Откройте список и коснитесь клавиши тега.
- 4 Выберите файл.

## Функции просмотра изображений

(Функция для USB MSC) На данном устройстве можно воспроизводить изображения с устройства USB.

## Кнопки сенсорной панели

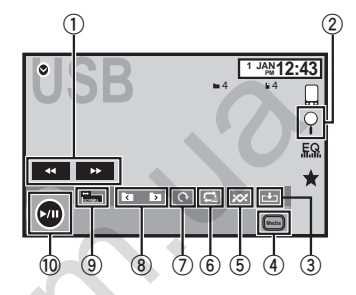

- 1) Клавиша перемотки вперед/назад Выбор изображения.
- 2 Клавиша Search Отображение списка названий файлов
- для выбора файла.
- $(3)$ Клавиша захвата изображения Захват изображения в файлах JPEG.
- 4 Knapulla Media

Переключение между типами медиафайлов, если на устройстве USB сохранено несколько типов файлов. Эта клавиша не появляется, если на устройстве USB сохранены файлы только одного типа.

## (5) Клавиша воспроизведения в произвольной последовательности

Воспроизведение файлов в произвольной последовательности.

#### 6 Клавиша повторного воспроизведения

Выбор диапазона повторного воспроизвеления.

## (7) Клавиша поворота изображения

Поворот изображения на 90° по часовой стрелке.

#### (8) Клавиша перехода к предыдущей/следующей папке

Выбор папки.

 $\circledcirc$ Клавиша режима экрана Изменение режима экрана. См. раздел Изменение формата экрана на стр. 10.

#### 10 Клавиша паузы/возобновления воспроизведения

Включение и приостановка слайд-шоу.

## Основные операции

#### Просмотр фотографий

- 1 Полключите устройство USB.
- Воспроизведение начнется автоматически.
- Если значок источника сигнала не отображается, его можно вывести экран, коснувшись экрана.

Выбор файла с помощью кнопок

 $\Box$ Нажмите кнопку ◀ или ▶ (TRK).

#### Быстрый поиск файлов

- П Нажмите и удерживайте кнопку ◀ или ▶ (TRK).
- Возможен одновременный поиск до 10 файлов JPEG.

Если файлов меньше 10, будет производиться поиск первого или последнего файла.

#### Примечания

• Файлы воспроизводятся в порядке нумерации: папки, не содержащие файлов пропускаются. (Если папка 1 (КОРНЕВАЯ) не содержит файлов, воспроизведение начнется с папки 2.)

**Danner** 

11

**USB** 

## <span id="page-26-0"></span>USB

 $\bullet$  На дисплее могут появиться кнопки сенсорной панели, не перечисленные <sup>в</sup> разделе Функции просмотра [изображений](#page-25-0). См. раздел *Список [индикаторов](#page-61-0)* на стр. [61](#page-61-0).

## Переключение между типами медиафайлов

• Переключение между типами медиафайлов осуществляется нажатием кнопки Media.

## Воспроизведение <sup>в</sup> произвольной последовательности (перемешивание)

#### • Нажмите клавишу воспроизведения в произвольной последовательности.

- Оn воспроизведение файлов в произвольной последовательности <sup>в</sup> пределах диапазона повторного воспроизведения, Folder и Media.
- Off отмена режима воспроизведения в произвольной последовательности.

## Повторное воспроизведение

#### • Нажмите клавишу повторного воспроизведения.

- Folder Повтор текущей папки
- **All** Повтор всех файлов
- Если выбран диапазон Folder, воспроизвести вложенную папку текущей папки невозможно.
- При выборе USB диапазон повторного воспроизведения изменится на All.

## Выбор файлов из списка имен файлов

(Функция для сжатых аудиофайлов/DivX/ MPEG-1/MPEG-2/MPEG-4) Порядок действий аналогичен описанному для дисков.

См. раздел Выбор файлов из списка имен файлов на стр. 17.

## Отображение списков, относящихся <sup>к</sup> текущей композиции (поиск по категории)

Коснитесь заставки, чтобы открыть список композиций на альбоме, который воспроизводится <sup>в</sup> данный момент. Нажмите на название композиции, которую вы хотите воспроизвести, чтобы начать воспроизведение.

#### Примечания

- Если часть записанной информации не отображается, справа от списка появится клавиша прокрутки. Нажмите на нее, чтобы прокрутить информацию.
- Эта функция доступна для устройств USB при использовании режима поиска музыки.

## Захват изображения <sup>в</sup> файлах JPEG

USB

Вы можете сделать захват изображения <sup>и</sup> использовать полученное изображение <sup>в</sup> качестве фона. Изображения легко сохраняются <sup>и</sup> вызываются из памяти устройства.

• Сохранить можно только одно изображение. Более старое изображение заменяется на более новое.

1 Чтобы временно остановить режим показа слайдов при появлении на экране нужного изображения, нажмите  $\blacktriangleright$ /II.

2 Нажмите Capture, чтобы сделать захват нужного изображения.

3 При появлении на дисплее сообщения "Сохранить изображение?" нажмите Да. Во время сохранения изображения <sup>в</sup> памяти устройства на дисплее отображается надпись "Сохранение изображения. Не выключайте двигатель во время сохранения.". По завершении сохранения на дисплее появится надпись "Изображение сохранено.". FOR THE CHINE CHINE CHINE CHINAIS AND HERE WAS ARRESPOND HONORING.<br>
MAKEN AND ARRESPOND AND THE CONSULTION CONTINUES ARE CONSULTED AND A SUBSERVENT AND CONSULTED AND ARRESPOND HONORING OF A SECOND MAKEN AND THE CONSULTED

# Чтобы отменить процесс сохранения, нажмите Нет.

## Воспроизведение содержимого VOD (видео по запросу) в формате DivX<sup>®</sup>

Порядок действий аналогичен описанному для дисков.

См. раздел [Воспроизведение](#page-17-0) содержимого VOD (видео по запросу) в [формате](#page-17-0) Div $X^{\!\otimes\!}$  [на](#page-17-0) [стр](#page-17-0). 17.

## <span id="page-27-0"></span>**Bluetooth-аудио**

## Функции воспроизведения аудио

#### (ФУНКЦИЯ AVH-X2600RT)

На этом устройстве можно воспроизводить аудиофайлы с устройства Bluetooth.

#### Примечания

- В зависимости от модели Bluetooth-аудиоплеера, подключенного к данному устройству, доступны различные операции. которые подразделяются на два уровня:
	- Профиль A2DP (Advanced Audio Distribution Profile): на аудиоплеере возможно только воспроизведение композиций.
	- Профиль AVRCP (Audio/Video Remote Control Profile): устройство позволяет воспроизводить композиции, включать режим паузы, выбирать композиции и т.п.
- Поскольку на рынке представлено большое количество разнообразных Bluetoothаудиоплееров, доступные операции могут в значительной степени отличаться. При использовании Bluetooth-аудиоплеера с данным устройством обращайтесь к руководству по эксплуатации плеера, а также к данному руководству.
- Поскольку сигнал с сотового телефона может вызывать помехи, старайтесь не пользоваться телефоном во время прослушивания музыки с Bluetooth-плеера.
- Звук с Bluetooth-аудиоплеера, подключенного к данному устройству, автоматически выключается, когда Вы говорите по сотовому телефону, подключенному к устройству посредством Bluetooth.
- Время воспроизведения может отображаться некорректно.
- В зависимости от типа аудиоплеера Bluetooth, подключенного к этому устройству, для некоторых функций может отсутствовать возможность отображения информации и элементов управления.

## Кнопки сенсорной панели

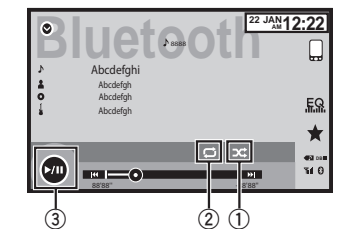

(1) Клавиша воспроизведения в произвольной последовательности

Воспроизведение композиций в произвольной последовательности.

#### (2) Клавиша повторного воспроизведения

Выбор диапазона повторного воспроизведения.

#### 3 Клавиша паузы/возобновления воспроизведения

Пауза и начало воспроизведения.

## Настройка Bluetooth аудио

Прежде чем воспользоваться функцией Bluetooth аудио, необходимо установить беспроводное соединение Bluetooth между этим устройством и аудиоплеером Bluetooth.

#### П Полключение

**Bluetooth-аудио** 

Сначала необходимо полключить аудиonneep Bluetooth к ланному устройству. Полробно о полключении аулиоплеера Bluetooth к этому устройству посредством беспроводной технологии Bluetooth см. в разделе Меню соединения Bluetooth на стр. 46.

#### Примечания

- При воспроизведении файлов, записанных в режиме VBR (переменная скорость передачи данных), время воспроизведения при ускоренной перемотке вперед или назад будет отображаться неточно.
- Чтобы устройство функционировало надлежашим образом, подключите iPod с помощью кабеля dock connector непосредственно к данному устройству.
- Если iPod подключен к данному устройству, то включение или выключение iPod невозможно.
- Если текст, записанный на аудиоплеере Bluetooth, содержит символы, не поддерживаемые этим устройством, то такие символы не отображаются на дисплее.
- Текстовая информация может отображаться неправильно в зависимости от усповий записи

## Воспроизведение в произвольной последовательности (перемешивание)

- Нажмите клавишу воспроизведения в произвольной последовательности.
	- On Воспроизведение файлов в произвольной последовательности.
	- Off отмена режима воспроизведения в произвольной последовательности

## Повторное воспроизведение

#### • Нажмите клавишу повторного воспроизведения.

- Опе Повтор только текущей композиции
- All Повтор всех композиций

Русский

**Danner** 

## <span id="page-28-0"></span>Использование MIXTRAX

## Функции MIXTRAX

MIXTRAX - это оригинальная технология для создания миксов нон-стоп на основе Вашей аудиотеки, дополненная эффектами сведения, как будто миксы из вашей музыки создает настоящий ди-джей.

## Функции MIXTRAX EZ

На этом устройстве можно воспроизводить аудиофайлы <sup>с</sup> iPod/USB.

Функция MIXTRAX EZ используется для добавления разнообразных звуковых эффектов <sup>в</sup> паузах между композициями. Она позволяет слушать музыку нон-стоп.

- Эта функция доступна только во время воспроизведения файла на устройстве USB или композиции на iPod.
- Эта функция недоступна, если для режима управления выбрана настройка App Mode.
- Для некоторых файлов/композиций возможность добавления звуковых эффектов отсутствует.
- Для некоторых файлов/композиций воспроизведение нон-стоп может быть невозможным.

#### Примечание

Эта функция не работает, если выбрано USB MTP.

## Включение MIXTRAX EZ

 $\bullet$  Нажмите MIXTRAX EZ.

#### См. *[Клавиша](#page-18-0) [MIXTRAX](#page-18-0) EZ* на [стр](#page-18-0). 18 и [24](#page-24-0).

## Выбор режима MIXTRAX

Включите эту функцию для воспроизведения аудиофайлов <sup>с</sup> помощью MIXTRAX.

- 1 Чтобы вернуться <sup>в</sup> главное меню, нажмите клавишу возврата в главное меню.
- 2 Нажмите клавишу настроек системы, чтобы открыть меню системы.

#### 3 Нажмите Настройки MIXTRAX <sup>в</sup> меню системы.

Отобразятся элементы настройки MIXTRAX.

• Режим коротк. воспр. – если этот режим включен, выберите длительность воспроизведения композиции.

60с (60 <sup>с</sup>.)—90<sup>с</sup> (90 <sup>с</sup>.)—120<sup>с</sup> (120 <sup>с</sup>.)— 150с (150 <sup>с</sup>.)—180<sup>с</sup> (180 <sup>с</sup>.)—Случайный (произвольная)—Off (выкл.) Если выбрано Случайный, время воспроизведения изменяется в произвольном порядке между 60 <sup>с</sup>., 90 <sup>с</sup>., 120 <sup>с</sup>., 150 <sup>с</sup>. <sup>и</sup> 180 с. при изменении композиции. илимпе Настройки МIXTRAX в менно<br>
• Проитр. диск. – стандартный зауковой эффект диск.<br>
2018 и производящий скретч ди-джея.<br>
• Измба зазвиси в состреленного высокой дефе Режим коротк, воспр. – если этот режим<br>
в включен,

- Эффекты дисплея Если режим Эффекты дисплея включен, заставка будет двигаться в соответствии с музыкальным жанром.
- $\bullet$  Эффект врезка – Если режим Эффект врезка включен, звуковые эффекты будут вставляться между композициями.
- ! Настройки эффектов используйте Настройки эффектов, чтобы настроить звуковой эффект, который вы хотите вставить между композициями.

## Настройка звукового эффекта

Можно изменить настройки для стандартных звуков <sup>и</sup> звуковых эффектов.

Существует шесть стандартных звуков, которые можно вставить между композициями. Звуковой эффект сигнализирует об окончании текущей композиции по списку <sup>и</sup> начале следующей.

Стандартные звуки <sup>и</sup> звуковые эффекты запрограммированы как комбинации звуков MIXTRAX.

## Использование MIXTRAX

#### Стандартные звуки

- Фазер стандартный звук, напоминающий шум волн.
- Ролл стандартный звук, повторяющий воспроизведение определенного звука.
- Проигр. диск. стандартный звук, воспроизводящий скретч ди-джея.
- Изгиб2 мощный звуковой эффект, воспроизводящий усиливающийся <sup>и</sup> затухающий шум реактивного двигателя.
- Реверберация стандартный звук, создающий эффект реверберации.
- Эхо2 стандартный звук, создающий эффект эхо.

## Звуковые эффекты

- Переход звуковой эффект постепенного усиления и затухания между композициями.
- Изгиб1 мощный звуковой эффект, воспроизводящий усиливающийся <sup>и</sup> затухающий шум реактивного двигателя.
- Эхо1 звуковой эффект, создающий эффект эхо.
- Петля звуковой эффект, воспроизводящий отрывок из музыкальной композиции.

#### Примечание

Переход нельзя выбрать для аудиофайлов на iPod.

Настройка запрограммированных звуков <sup>и</sup> звуковых эффектов <sup>с</sup> использованием клавишпредварительной настройки

Звуковые эффекты Standard <sup>и</sup> Simple уже запрограммированы по умолчанию.

 $\bullet$  Нажмите Standard или Simple, чтобы проверить настройки.

Зарегистрированный звуковой эффект устанавливается в качестве запрограммированного для выбранной клавиши.

## Регистрация звуков <sup>и</sup> звуковых эффектов <sup>в</sup> качестве запрограммированных

Регистрирует выбранную комбинацию звуков <sup>и</sup> звуковые эффекты для Custom. Нажмите **Пользовательский** для быстрой установки выбранного звука или звукового эффекта.

1 Нажмите Пользовательский.

#### 2 Установите флажок для нужного звукового эффекта, нажав соответствующую функцию на экране.

Отмеченный флажком звуковой эффект регистрируется <sup>в</sup> качестве предварительной настройки <sup>в</sup> Custom.

#### Примечания

- Если звуковой эффект отмечен на экране выбора между Standard <sup>и</sup> Simple, автоматически откроется экран Custom, <sup>и</sup> звуковой эффект будет зарегистрирован <sup>в</sup> Custom.
- ! Для примера можно прослушать стандартные звуки, нажав на значок громкоговорителя.

## <span id="page-29-0"></span>Функции телефона Bluetooth

(Функция AVH-X2600BT) Можно использовать телефон Bluetooth.

#### ई) Важно

- Если оставить устройство в режиме ожидания подключения телефона по Bluetooth, когда двигатель не работает, аккумулятор может разрядиться.
- Во время вождения запрещено использование расширенных функций, требующих повышенного внимания, таких, как набор номеров с экрана, использование телефонного справочника и т.д. Прежде чем использовать расширенные функции. обязательно остановите автомобиль в безопасном месте и задействуйте стояночный тормоз.
- Меню полключения Bluetooth нельзя выбрать во время движения автомобиля.
- Количество лоступных функций может быть ограничено в зависимости от модели сотового телефона, подключенного к ланному устройству.
- Если соединение невозможно установить с помощью этого устройства, установите соединение с внешнего устройства.
- При подключении нескольких устройств одновременно одно из них может работать некорректно. Рекомендуется подключать не более одного устройства.

# Дисплей режима ожидания телефона <sup>13 ARP</sup> 12 25  $\overline{\mathbb{S}}$  of  $\overline{\mathbb{S}}$   $\overline{\mathbb{S}}$   $\overline{\mathbb{S}}$ eriaio **12 200 200 200 200** രിറ്റ 6

Кнопки сенсорной панели

При переключении в режим ввода номера

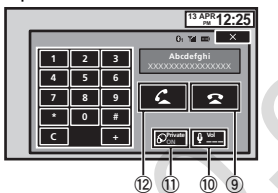

**1) Кнопка закрытия** Дисплей закрыт.

- $(2)$ Клавиша фиксированного набора Отображение экрана фиксированного набора.
- 3 Клавиша вызова телефонного справочника

Переключение в режим телефонного справочника.

#### $\left( \overline{4}\right)$ Клавиша настройки

Вывелите на экран меню соелинения **Rluetooth** 

# Телефон с функцией Bluetooth

 $\left( \overline{R}\right)$ Knapwuia Tone

Включение и выключение сигнала вызова ДЛЯ ВХОДЯЩИХ ЗВОНКОВ.

**6** Клавиша автоответчика Включение и выключение звтоответчика

7) Клавиша списка вызовов Переход к спискам пропущенных, входя-ШИХ И ИСХОДЯЩИХ ЗВОНКОВ.

#### $(8)$ Клавиша вызова цифровой клавиатуpы

Переключение режима для прямого набора телефонного номера.

- $\left( 9\right)$ Клавиша завершения вызова Завершение вызова. Отклонение входящего вызова. Отмена ожидающего вызова.
- $\overline{10}$ Клавиша регулировки громкости Регулировка уровня громкости для собеселника.
- 11) Клавиша режима закрытой связи Включение и выключение режима закрымеряо йот
- 12 Клавиша приема вызова Прием входящего вызова. Выбор номера и звонок по нему. Переключение между абонентами, находящимися в режиме ожидания.

#### 13 Клавиша голосового управления

#### Примечания

- Режим закрытой связи можно включить только во время разговора по телефону.
- Для завершения вызова Вы и Ваш собеселник должны положить трубку.

• На лисплее могут появиться кнопки сенсорной панели, не перечисленные в разлеле Функции телефона Bluetooth. См. раздел Список индикаторов на стр. 61.

## Текстовая информация

- (14) Сообщение о входящем вызове Показывает, что входящий вызов был принят в ваше отсутствие и еще не проверен.
	- Не отображается для вызовов, поступивших когла сотовый телефон был отключен от данного устройства.

## Настройки для громкой связи

- 1 Подключение
- Сначала необходимо подключить телефон Bluetooth к данному устройству. Подробно о подключении сотового телефона к этому устройству посредством беспроводной технологии Bluetooth смотрите в Регистрация с этого устройства на стр. 46. 2 Регулировка громкости
	- Настройте громкость звука на сотовом телефоне, как Вам удобно. Устройство будет использовать этот уровень громкости в качестве настройки по умолчанию.

#### Примечания

- Громкость речи собеседника и громкость ЗВОНКА МОГУТ ОТЛИЧАТЬСЯ В ЗАВИСИМОСТИ ОТ модели сотового телефона.
- Если разница между уровнями громкости звонка и голоса абонента велика, общий уровень громкости может быть нестабильным

Разлел

<span id="page-30-0"></span>! Установите соответствующий уровень громкости, прежде чем отсоединить сотовый телефон от данного устройства. Если звук на сотовом телефоне был отключен (нулевой уровень громкости), то данная настройка на сотовом телефоне сохранится даже после отсоединения телефона от устройства.

## Вызов по номеру из телефонного справочника

Информация из телефонного справочника на Вашем телефоне обычно переносится автоматически, когда телефон подключен. Если этого не произошло, перенесите данные <sup>с</sup> помощью меню на Вашем телефоне. При использовании меню телефона режим видимости на данном устройстве должен быть включен. См. Включение [функции](#page-46-0) ви[димости](#page-46-0) на стр. 46.

После того, как нужный номер найден <sup>в</sup> телефонном справочнике, Вы можете выбрать данную запись и вызвать этот номер.

1 Нажмите клавишу телефонного справочника, чтобы переключиться <sup>в</sup> режим телефонного справочника.

2 Выбор списка номеров телефонов. Отображается подробный список телефонных номеров для выбранного абонента.

#### 3Выбор телефонного номера.

**• Чтобы сохранить телефонный номер, нажми**те на список на экране <sup>и</sup> удерживайте несколько секунд.

4 Чтобы набрать номер, нажмите клавишу вызова.

5 Чтобы завершить звонок, нажмите клавишу завершения звонка.

#### Примечание

Информация из телефонного справочника на Вашем телефоне обычно переносится автоматически, когда телефон подключен. Если этого не произошло, перенесите данные <sup>с</sup> помощью меню на Вашем телефоне. При использовании меню телефона режим видимости на данном устройстве должен быть включен. См. Включение функции видимости на стр. 46.

## Выбор номера <sup>в</sup> режиме поиска по алфавиту

Если <sup>в</sup> телефонном справочнике сохранено много номеров, можно найти номера <sup>с</sup> помощью режима поиска телефонного номера по алфавиту.

1 Нажмите клавишу телефонного справочника, чтобы переключиться <sup>в</sup> режим телефонного справочника.

2 Нажмите ABC для перехода в режим поиска по алфавиту.

3 Нажмите букву, соответствующую первой букве записи, которую вы ищете. На дисплее отобразятся записи телефонного справочника, начинающиеся <sup>с</sup> выбранной буквы (например, при выборе буквы "В" - "Валерий", "Виталий" <sup>и</sup> "Владимир").

# Чтобы выбрать русский язык, нажмите на значок. Для возврата <sup>к</sup> английскому языку нажмите на значок еще раз.

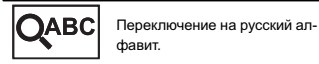

# Порядок указания имени <sup>и</sup> фамилии может отличаться от порядка в справочнике сотового телефона.

## Телефон <sup>с</sup> функцией Bluetooth

4 Нажмите на список на экране, чтобы отобразить список номеров телефонов для выбранного абонента.

# Если для абонента сохранено несколько номеров, выберите нужный, нажав на список.

# Чтобы перейти <sup>к</sup> списку вызовов, нажмите на значок.

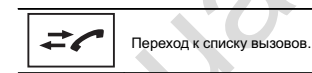

5 Чтобы набрать номер, нажмите клавишу вызова.

6 Чтобы завершить звонок, нажмите клавишу завершения звонка.

## Изменение порядка отображения имен <sup>в</sup> телефонном справочнике

При подключении <sup>к</sup> устройству сотового телефона имена <sup>в</sup> телефонном справочнике могут быть перенесены <sup>в</sup> обратно порядке. Можно воспользоваться данной функцией, чтобы изменить порядок на обычный. (Изменение порядка отображения имен <sup>в</sup> телефонном справочнике) Front Society Homeon Company Control of the Construction of the Construction of the Construction of the Construction of the Construction of the Construction of the Construction of the Construction of the Construction of t

1 Нажмите клавишу телефонного справочника, чтобы переключиться <sup>в</sup> режим телефонного справочника.

2 Измените порядок отображения имен <sup>в</sup> телефонном справочнике.

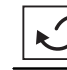

Изменение порядка отображения имен <sup>в</sup> телефонном справочнике.

3 Появится сообщение "Вы хотите изменить порядок имен?". Чтобы продолжить, нажмите Да.

Во время изменения порядка отображения имен на дисплее отображается  $\mathbb{C}$ .

# Если при изменении порядка отображения произошла ошибка, выводится сообщение "Ошибка имени". В этом случае повторите процедуру с начала.

#### Примечание

Изменение порядка отображения имен на данном устройстве не вносит изменений <sup>в</sup> данные на устройстве Bluetooth.

## Использование списковпропущенных, входящих и исходящих звонков

В памяти сохраняются последние 80 вызовов (исходящих, входящих <sup>и</sup> пропущенных). Вы можете просматривать список вызовов <sup>и</sup> звонить по этим номерам.

1 Нажмите клавишу списка вызовов, чтобы открыть список вызовов.

2 Выберите Пропущ. звонки, Исходящие звонки или Входящие звонки.

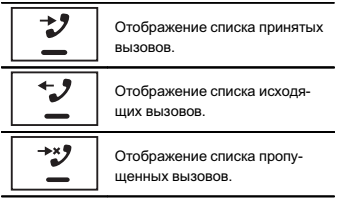

## Телефон <sup>с</sup> функцией Bluetooth

#### <span id="page-31-0"></span>3 Нажмите на номер списка, чтобы выбрать нужный телефонный номер.

Имя абонента <sup>и</sup> номер телефона отображаются <sup>в</sup> подробном списке.

- # Чтобы сохранить телефонный номер, нажмите на список на экране <sup>и</sup> удерживайте несколько секунд.
- 4 Чтобы набрать номер, нажмите клавишу вызова.
- 5 Чтобы завершить звонок, нажмите клавишу завершения звонка.

## Настройка автоответчика

Если данная функция включена, это устройство будет автоматически отвечать на входящие вызовы.

• Нажмите клавишу автоответчика, чтобы включить или выключить автоответчик.

## Регулировка уровня громкости для собеседника

Для обеспечения хорошего качества звука предусмотрена возможность регулировки уровня громкости для собеседника. Если уровень громкости для собеседника недостаточен, используйте эту функцию.

#### • Нажмите клавишу регулировки громкости, чтобы выбрать Far-End VOL.  $1 - 2 - 3$

- # Этой функцией можно воспользоваться во время разговора.
- **Настройки могут быть сохранены для каждо**го устройства.

## Включение сигнала вызова

Вы можете выбрать использование сигнала данного устройства для входящего вызова. Если выбрать данную функцию, будет использоваться сигнал данного устройства.

1 Подключите сотовый телефон <sup>к</sup> данному устройству.

2 Нажмите клавишу сигнала вызова, чтобы включить или выключить сигнал.

## Использование списковномеров фиксированного набора

В памяти устройства можно сохранить до шести телефонных номеров для последующего быстрого вызова.

1 Нажмите клавишу фиксированного набора, чтобы открыть экран фиксированного набора.

#### 2 Нажатием выберите нужный номер телефона.

# Чтобы удалить сохраненный номер из памяти, нажмите на номер телефона, который нужно удалить, <sup>и</sup> удерживайте его нажатым.

3 Чтобы набрать номер, нажмите клавишу вызова.

4 Чтобы завершить звонок, нажмите клавишу завершения звонка.

## Вызов путем ввода телефонного номера

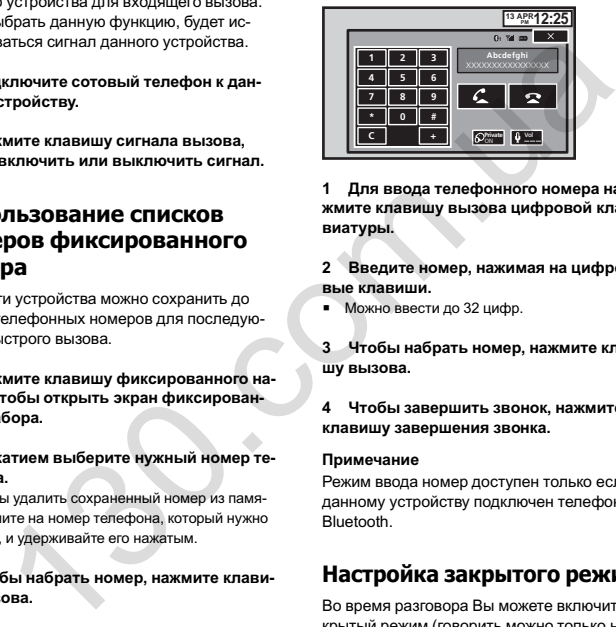

1 Для ввода телефонного номера нажмите клавишу вызова цифровой клавиатуры.

- 2 Введите номер, нажимая на цифровые клавиши.
- # Можно ввести до 32 цифр.
- 3 Чтобы набрать номер, нажмите клавишу вызова.
- 4 Чтобы завершить звонок, нажмите клавишу завершения звонка.

#### Примечание

Режим ввода номер доступен только если <sup>к</sup> данному устройству подключен телефон Bluetooth.

## Настройка закрытого режима

Во время разговора Вы можете включить закрытый режим (говорить можно только непосредственно по сотовому телефону).

% Нажмите клавишу режима закрытой связи, чтобы включить или выключить режим закрытой связи.

## Голосовое управление

Если ваш сотовый телефон оснащен функцией голосового управления, можно использовать голосовые команды, например, для набора номера.

- Эта процедура может отличаться в зависимости от модели сотового телефона. Подробные инструкции смотрите <sup>в</sup> руководстве по эксплуатации, прилагаемом к Вашему сотовому телефону.
- Если используется iPhone с iOS 6.1 или более ранней версии. Данное устройство снабжено функцией Siri Eyes Free.

#### 1 Нажмите клавишу голосового управления.

Откроется экран голосового управления. Экран голосового управления можно также вызвать, удерживая нажатой кнопку главного меню при включенном источнике сигнала.

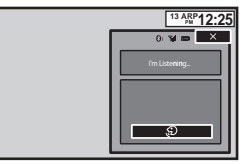

### 2 Активируйте функцию голосового управления.

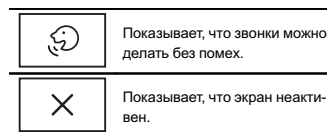

# <span id="page-32-0"></span> $15$

#### Примечания

- Чтобы голосовые команды хорошо распознавались, необходимо создать для этого подходящие условия.
- Учитывайте, что ветер, дующий в окна автомобиля и шум снаружи могут создавать помехи для распознавания голосовых команд.
- $\bullet$ Для создания оптимальных условий микрофон должен находиться непосредственно перед водителем на нужном расстоянии.
- Если произнести команду слишком быстро после включения функции, система может не распознать ее.
- Говорите медленно, членораздельно и ясно.

## ТВ-тюнер

## Функции ТВ-тюнера

Данное устройство можно использовать для управления ТВ-тюнером, например, GEX-1550TV (приобретается отдельно).

#### Примечание

Текст может отображаться некорректно в зависимости от того, какой язык выбран в голосовых настройках. В этом случае текст будет отображаться на языке, установленном для ТВ-тюнера по умолчанию. Подробнее см. в разделе Выбор языка системы на стр. 41.

## Кнопки сенсорной панели

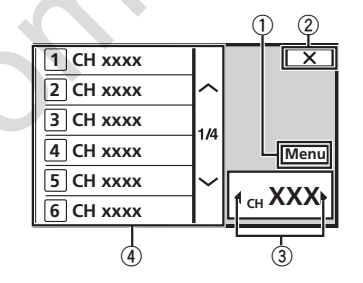

1 Клавиша Menu

- (2) Кнопка закрытия Дисплей закрыт.
- 3 Клавиша выбора канала Используется для переключения каналов.
- 4) Клавиши вызова предварительно настроенных станций

Выберите предварительно настроенную станцию.

## Изменение формата экрана

Вы можете выбрать необходимый режим увеличения формата экрана с 4:3 ло 16:9.

- Нажмите < или > (TRK), чтобы изменить формат экрана.
	- FULL (во весь экран) Формат изображения 4:3 увеличивается только по горизонтали, обеспечивая изображение формата 4:3 (нормальное изображение) без каких-либо искажений.
	- NORMAL (обычный) Изображение формата 4:3 отображается в реальном масштабе, не создавая ощущения диспропорции, поскольку сохраняются пропорции нормального изображения.

## Сохранение каналов

Эта функция позволяет автоматически сохранять каналы, которые вы смотрите. Частоты, сохраненные на этом этапе, могут заменить частоты, сохраненные ранее с помощью клавиш каналов предварительной настройки.

1 Нажмите клавишу меню, чтобы открыть меню.

#### 2 Нажмите Channel Search, чтобы начать поиск каналов.

Каналы предварительной настройки перечислены в порядке их частот.

• Чтобы отменить сохранение частот, на-WMMTO Cancol

# Настройка видеосигнала

Вы можете выбрать подходящую настройку видеосигнала.

## <span id="page-33-0"></span>ТВ-тюнер

Настройки

# Элементы меню

## Кнопки сенсорной панели

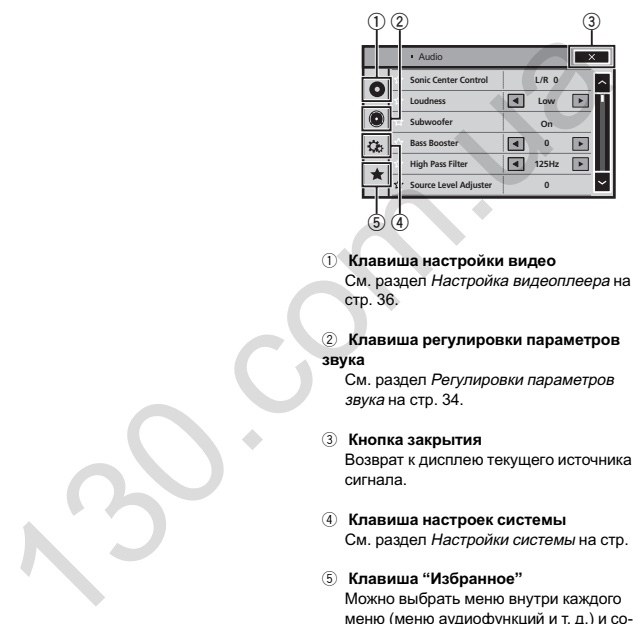

• Нельзя открыть меню аудиофункций если включена функция приглушения звука или просматриваются файлы JPEG.

1 Чтобы вернуться <sup>в</sup> главное меню, нажмите клавишу возврата в главное меню.

2 Чтобы выбрать меню для настройки, нажмите любую из следующих кнопок сенсорной панели.

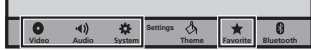

1 Нажмите клавишу меню, чтобы открыть меню.

2 Нажмите Color System, чтобы открыть список возможных настроек.

3 Выберите подходящую настройку из списка, чтобы установить нужный тип видеосигнала.

PAL 1/PAL 2, SECAM, NTSC

• Нажимайте PAL 1/PAL 2 для переключения между PAL 1 <sup>и</sup> PAL 2.

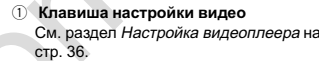

#### 2 Клавиша регулировки параметров звука

См. раздел Регулировки параметров звука на стр. 34.

#### 3 Кнопка закрытия

Возврат <sup>к</sup> дисплею текущего источника сигнала.

- 4 Клавиша настроек системы См. раздел Настройки системы на стр. 39.
- 5 Клавиша "Избранное"

Можно выбрать меню внутри каждого меню (меню аудиофункций <sup>и</sup> <sup>т</sup>. д.) <sup>и</sup> сохранить его <sup>в</sup> меню "Избранное". См. раздел Меню [Избранное](#page-45-0) на стр. 45.

#### Примечания

- Если в качестве источника сигнала выбрано Disc или USB, можно открыть меню Установки ВИДЕО.
- При открытии меню Установки ВИДЕО воспроизведение останавливается.

Раздел

## <span id="page-34-0"></span>Регулировки параметров звука

## Регулировка уровня сигнала/баланса

Микшер/Баланс отображается <sup>в</sup> меню, если для задних громкоговорителей <sup>в</sup> меню настроек системы выбрано Полные. Можно выбрать такую настройку баланса/ уровня сигнала, которая обеспечивает идеальные условия прослушивания на всех занятых пассажирами сиденьях.

1 Чтобы вернуться <sup>в</sup> главное меню, нажмите клавишу возврата в главное меню.

2 Нажмите клавишу регулировки параметров звука, чтобы открыть меню аудионастроек.

3 Нажмите Микшер/Баланс <sup>в</sup> меню аудиофункций.

4 С помощью кнопок ∧ и ∨ отрегулируйте баланс передних <sup>и</sup> задних громкоговорителей.

Диапазон: от F 15 L/R 0 до R 15 L/R 0

# При использовании только двух громкоговорителей выберите F/R 0 L/R 0.

#### 5 С помощью кнопок < и > отрегулируйте баланс левого <sup>и</sup> правого громкоговорителей.

Диапазон: от F/R 0 L 15 до F/R 0 R 15

#### Примечание

Баланс также можно отрегулировать, перетащив точку на отображаемой таблице.

## Использованиерегулировки баланса

Баланс отображается <sup>в</sup> меню, если для задних громкоговорителей <sup>в</sup> меню настроек системы выбрано Сабвуфер. Эта настройка позволяет регулировать звуковой баланс между правым и левым аудиовыходом.

1 Чтобы вернуться <sup>в</sup> главное меню, нажмите клавишу возврата в главное меню.

2 Нажмите клавишу регулировки параметров звука, чтобы открыть меню аудионастроек.

3 Нажмите Баланс <sup>в</sup> меню аудиофункций.

4 С помощью кнопок  $\leq$  и > отрегулируйте баланс левого <sup>и</sup> правого громкоговорителей.

Диапазон: от L 15 до R 15

#### Примечание

Баланс можно также отрегулировать, перемещая точку <sup>в</sup> открывшейся таблице.

## Использование эквалайзера

Эквалайзер позволяет регулировать параметры воспроизведения так, чтобы звучание соответствовало требуемым внутренним акустическим характеристикам автомобиля.

### Вызов кривых эквалайзера из памяти

В памяти устройства хранится семь кривых эквалайзера, которые можно легко вызвать <sup>в</sup> любое время. Ниже приводится перечень кривых эквалайзера.

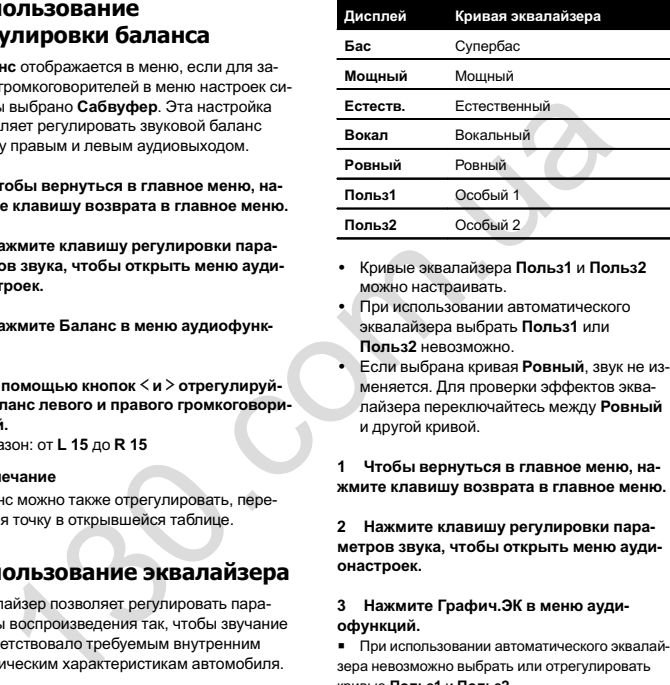

Регулировки параметров звука

- Кривые эквалайзера Польз1 и Польз2 можно настраивать.
- При использовании автоматического эквалайзера выбрать Польз1 или Польз2 невозможно.
- ! Если выбрана кривая Ровный, звук не изменяется. Для проверки эффектов эквалайзера переключайтесь между Ровный <sup>и</sup> другой кривой.

1 Чтобы вернуться <sup>в</sup> главное меню, нажмите клавишу возврата в главное меню.

2 Нажмите клавишу регулировки параметров звука, чтобы открыть меню аудионастроек.

3 Нажмите Графич.ЭК <sup>в</sup> меню аудиофункций.

# При использовании автоматического эквалайзера невозможно выбрать или отрегулировать кривые Польз1 <sup>и</sup> Польз2.

4 Выберите нужную настройку. Бас—Мощный—Естеств.—Вокал—Ровный—Польз1—Польз2

## Настройка 8-полосного графического эквалайзера

Можно отрегулировать уровень каждой полосы кривых эквалайзера.

- ! Для каждого источника сигнала может быть создана отдельная кривая Польз1. Если Вы настраиваете кривую эквалайзера, отличную от Польз2, ее параметры будут сохранены <sup>в</sup> Польз1.
- ! Можно создать общую для всех источников сигнала кривую Польз2. Если Вы производите регулировку при выбранной кривой Польз2, параметры кривой Польз2 будут обновлены.

1 Чтобы вернуться <sup>в</sup> главное меню, нажмите клавишу возврата в главное меню.

2 Нажмите клавишу регулировки параметров звука, чтобы открыть меню аудионастроек.

3 Нажмите Графич.ЭК <sup>в</sup> меню аудиофункций.

4 Выберите нужную настройку. Бас—Мощный—Естеств.—Вокал—Ровный—Польз1—Польз2

5 Коснитесь таблицы, чтобы отрегулировать уровень полосы эквалайзера. Диапазон: от +12dB до –12dB

## Использованиеавтоматического эквалайзера

Автоматический эквалайзер – это кривая, создаваемая <sup>с</sup> помощью функции автоматического эквалайзера (см. Авто EQ ([автомати](#page-43-0)ческий [эквалайзер](#page-43-0)) на стр. 43). Вы можете включить или выключить автоматический эквалайзер.

## <span id="page-35-0"></span>Регулировки параметров звука

Этой функцией можно воспользоваться, если <sup>к</sup> данному устройству подключен микрофон (продается отдельно).

1 Чтобы вернуться <sup>в</sup> главное меню, нажмите клавишу возврата в главное меню.

2 Нажмите клавишу регулировки параметров звука, чтобы открыть меню аудионастроек.

3 Нажмите Авто ЭК, чтобы включить или выключить автоматический эквалайзер.

# Вы не можете использовать эту функцию, если функция автоматического эквалайзера не была включена.

## Использование регулятора звукового центра

С помощью этой функции можно легко создавать звучание, оптимальное для местоположения слушателя.

1 Чтобы вернуться <sup>в</sup> главное меню, нажмите клавишу возврата в главное меню.

2 Нажмите клавишу регулировки параметров звука, чтобы открыть меню аудионастроек.

3 Нажмите Быстр. настр. центр. <sup>в</sup> меню аудиофункций.

4 Нажимайте  $<$ или  $>$  для выбора положения прослушивания. Диапазон: от Левый 7 до Правый7

## Регулировка тонкомпенсации

Тонкомпенсация компенсирует недостаточное звуковое давление в нижнем и верхнем диапазонах частот на низкой громкости.

1 Чтобы вернуться <sup>в</sup> главное меню, нажмите клавишу возврата в главное меню.

2 Нажмите клавишу регулировки параметров звука, чтобы открыть меню аудионастроек.

3 С помощью кнопок < и ► выберите требуемый уровень тонкомпенсации. Off (выкл)—Низкие (низкий)—Средние (средний)—Высокие (высокий)

## Использование выхода канала сабвуфера

Это устройство имеет выход канала сабвуфера, который можно включать <sup>и</sup> выключать.

• Если включён выход канала сабвуфера. можно настроить частоту среза и уровень громкости звучания сабвуфера.

1 Чтобы вернуться <sup>в</sup> главное меню, нажмите клавишу возврата в главное меню.

2 Нажмите клавишу регулировки параметров звука, чтобы открыть меню аудионастроек.

3 Нажмите Сабвуфер <sup>в</sup> меню аудиофункций.

4 Чтобы выключить или выключить выход сабвуфера, нажмите Вкл. или Вык рядом со строкой Сабвуфер.

## Регулировки параметров звука

5 Чтобы выбрать фазу выхода канала сабвуфера, нажмите кнопку Обычный или Обратн. рядом со строкой Фаза.

6 Чтобы отрегулировать уровень громкости сабвуфера, нажмите кнопку < или **► рядом с кнопкой Уровень на сенсорной** панели.Диапазон: от +6 до –24

7 С помощью кнопок < и ▶, находящихся рядом <sup>с</sup> кнопкой Частота на сенсорной панели, выберите частоту среза. 50Гц—63Гц—80Гц—100Гц—125Гц На выходе сабвуфера будут воспроизводиться только те частоты, которые ниже указанных частот среза. 6ы вернуться в главное меню.<br>
мите клавищу возврата в главное меню.<br>
мите клавищу возрата в главное меню.<br>
мите клавищу вегулировки пара-<br>
2008. Симощью кнопкок **и и выберите**<br>
мисшью кнопкок **и и выберите**<br>
с помощью кн

## Усиление нижних звуковых частот

Нижние частоты можно усилить.

1 Чтобы вернуться <sup>в</sup> главное меню, нажмите клавишу возврата в главное меню.

2 Нажмите клавишу регулировки параметров звука, чтобы открыть меню аудионастроек.

3 С помощью кнопок < и ► выберите требуемый уровень. Диапазон: от 0 до +6

## Использование фильтра верхних частот

Используйте эту функцию, если вы хотите, чтобы воспроизводились только высокие частоты. На громкоговорители будут выводиться только частоты выше, чем установленные фильтром высоких частот (HPF).

1 Чтобы вернуться <sup>в</sup> главное меню, нажмите клавишу возврата в главное меню.

2 Нажмите клавишу регулировки параметров звука, чтобы открыть меню аудионастроек.

3 С помощью кнопок ◀ и ▶, находящихся рядом <sup>с</sup> кнопкой ФВЧ на сенсорной панели, выберите частоту среза. Вык (выкл)—50Гц—63Гц—80Гц—100Гц— 125Гц

В этом случае из передних или задних громкоговорителей будут воспроизводиться только звуки <sup>с</sup> частотой выше заданной.

## Регулировка уровней входных сигналов

Функция SLA (настройка уровня входного сигнала) позволяет настроить уровень громкости каждого источника сигнала, чтобы предотвратить резкие изменения громкости при переключении источников сигнала.

• Настройки основываются на уровне громкости FM-тюнера, который остается неизменным.

1 Чтобы вернуться <sup>в</sup> главное меню, нажмите клавишу возврата в главное меню.

2 Нажмите клавишу регулировки параметров звука, чтобы открыть меню аудионастроек.

3 Сравните уровень громкости FM-тюнера <sup>с</sup> уровнем источника сигнала, который необходимо настроить.

4 Нажмите Настр.уровня источн. <sup>в</sup> меню аудиофункций.
# <span id="page-36-0"></span>Регулировки параметров звука

 $18$ 

5 С помощью кнопок ∧ и ∨ отрегулируйте уровень громкости источника сигнала.

Диапазон: от +4 до -4

### Примечания

- Функция Настр. уровня источн. недоступна, если в качестве источника сигнала выбрано FM.
- Регулировку уровня громкости в диапазоне MW/LW также можно производить с помошью данной функции.
- При воспроизведении дисков Video CD. компакт-лисков, сжатых аулиофайлов. DivX, MPEG-1, MPEG-2 и MPEG-4 автоматически устанавливается одинаковый уровень громкости.

# Настройка видеоплеера

# Установка языка субтитров

Можно выбирать язык субтитров. Если субтитры присутствуют на диске, они будут отображаться на выбранном языке.

1 Чтобы вернуться в главное меню, нажмите клавишу возврата в главное меню.

2 Нажмите клавишу настройки видео, чтобы открыть меню настройки видео.

3 Нажмите Язык субтитров в меню Установки ВИДЕО.

Появится меню языка субтитров.

### 4 Выберите нужный язык.

Язык субтитров установлен.

При выборе Другой см. Выбор Другой на стр. 36.

### Примечания

- Если выбранный язык отсутствует, отображается язык, указанный на диске.
- Переключить язык субтитров можно также во время воспроизведения с помощью кнопки переключения языка субтитров.
- Использование кнопки переключения языка субтитров для переключения языка субтитров даже во время воспроизведения не изменяет заданные здесь параметры.

# Выбор Другой

При выборе Другой открывается экран ввода кода языка. См. Таблица кодов языка для DVD на стр. 69.

### • Для ввода кода языка используйте кнопки от 0 до 9.

• Чтобы удалить введенные цифры, коснитесь кнопки С.

• Чтобы зарегистрировать код, нажмите указанную ниже кнопку на сенсорной панели.

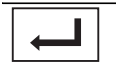

Регистрация кода.

# Установка языка звукового сопровождения

Вы можете установить желаемый язык звукового сопровождения.

1 Чтобы вернуться в главное меню, нажмите клавишу возврата в главное меню.

2 Нажмите клавишу настройки видео, чтобы открыть меню настройки видео.

### 3 Нажмите Язык дорожки в меню настройки видео.

Появится меню языка звукового сопровождения.

### 4 Выберите нужный язык.

Язык звукового сопровождения установлен.

При выборе Другой см. Выбор Другой на стр. 36.

### Примечания

- Если выбранного языка нет на диске, используется язык, указанный на диске.
- Переключить язык звукового сопровождения можно также во время воспроизведения с помощью кнопки переключения языка звукового сопровождения.
- Использование кнопки переключения языка звукового сопровождения для переключения языка звукового сопровождения даже во время воспроизведения не изменяет заданные здесь параметры.

# <span id="page-37-0"></span>Настройка языка меню

Вы можете задать нужный язык для отображения меню, записанных на диске.

1 Чтобы вернуться <sup>в</sup> главное меню, нажмите клавишу возврата в главное меню.

2 Нажмите клавишу настройки видео, чтобы открыть меню настройки видео.

3 Нажмите Язык меню <sup>в</sup> меню Установки ВИДЕО.

Появится список языков меню.

### 4 Выберите нужный язык. Язык меню установлен.

■ При выборе **[Другой](#page-36-0)** см. *Выбор Другой* на стр. [36.](#page-36-0)

### Примечание

Если выбранный язык отсутствует, отображается язык, указанный на диске.

# Настройка дисплея для DVD с записью сцен в нескольких ракурсах

Можно настроить систему таким образом, чтобы <sup>в</sup> сценах, где возможна смена ракурса, появлялся значок ракурса.

1 Чтобы вернуться <sup>в</sup> главное меню, нажмите клавишу возврата в главное меню.

2 Нажмите клавишу настройки видео, чтобы открыть меню настройки видео.

3 Чтобы включить отображение значка ракурса, нажмите Угол <sup>в</sup> меню Установки ВИДЕО.

# Настройка формата изображения

Возможны два варианта дисплея: широкоформатный <sup>с</sup> отношением ширины <sup>к</sup> высоте 16:9 (ТВ-формат) <sup>и</sup> обычный <sup>с</sup> соотношением 4:3. Необходимо выбрать правильный формат для дисплея, подключенного <sup>к</sup> V **OUT.** 

- При использовании обычного дисплея выбирайте Letter Box или Pan Scan. При выборе 16:9 изображение может выглядеть неестественным.
- $\bullet$  При выборе соотношения сторон ТВ-экрана дисплей устройства переключается на ту же настройку.
- 1 Чтобы вернуться <sup>в</sup> главное меню, нажмите клавишу возврата в главное меню.
- 2 Нажмите клавишу настройки видео, чтобы открыть меню настройки видео.

3 Нажмите Формат ТВ <sup>в</sup> меню Установки ВИДЕО для выбора ТВ-формата. Нажимайте **Формат ТВ**, чтобы выбрать нужный формат.

- 16:9 широкоформатное изображение (16:9) выводится <sup>в</sup> реальном виде (начальная настройка)
- Letter Box изображение формата «letterbox» <sup>с</sup> черными полосами <sup>в</sup> верхней <sup>и</sup> нижней части экрана
- Pan Scan изображение обрезается с правой <sup>и</sup> <sup>с</sup> левой сторон экрана

### Примечания

- При воспроизведении дисков, на которых не указан формат Pan Scan, автоматически используется настройка Letter Box, даже если выбрана настройка Pan Scan. Убедитесь, что на упаковке диска есть маркировка **16 : 9 LB** .
- Для некоторых дисков соотношение сторон экрана изменить нельзя. Подробнее см. в руководстве к диску.

# Настройка видеоплеера

# Установка интервала слайд-шоу

На данном устройстве можно воспроизводить файлы JPEG <sup>в</sup> режиме слайд-шоу. С помощью данной настройки можно выбрать интервал смены изображений.

1 Чтобы вернуться <sup>в</sup> главное меню, нажмите клавишу возврата в главное меню.

2 Нажмите клавишу настройки видео, чтобы открыть меню настройки видео.

3 Нажмите Время слайда <sup>в</sup> меню Установки ВИДЕО, чтобы выбрать интервал для режима слайд-шоу.

Нажимайте **Время слайда**, чтобы выбрать нужную настройку.

- ! 5сек – смена изображений JPEG <sup>с</sup> интервалом в 5 секунд
- ! 10сек – смена изображений JPEG <sup>с</sup> интервалом <sup>в</sup> 10 секунд
- ! 15сек – смена изображений JPEG <sup>с</sup> интервалом <sup>в</sup> 15 секунд
- Ручной режим смена изображений JPEG вручную

# Установка блокировки доступа

Некоторые диски DVD позволяют использовать функцию блокировки доступа для предотвращения просмотра детьми сцен насилия <sup>и</sup> прочих фрагментов, предназначенных только для взрослых. Уровень блокировки доступа можно выбрать по желанию. 3. Необходимо выбрать правитные и состношения с состивно и никой настройки можно выборажений и диспледовании обычного дисплед и чтобы в титерап смены изображений и ником выбрать главиде начисленным настройки виде нестеств

• Если установлена блокировка доступа определенного уровня, то при попытке воспроизвести такой диск на экран выводится запрос кода доступа. Воспроизведение начнется только после ввода правильного кода.

# Установка кода <sup>и</sup> уровня блокировки

Для воспроизведения дисков <sup>с</sup> функцией блокировки необходимо зарегистрировать код.

1 Чтобы вернуться <sup>в</sup> главное меню, нажмите клавишу возврата в главное меню.

2 Нажмите клавишу настройки видео, чтобы открыть меню настройки видео.

3 Нажмите Родительский контроль <sup>в</sup> меню Установки ВИДЕО.

### 4 С помощью кнопок от 0 до 9 введите четырехзначный код.

# Чтобы удалить введенные цифры, коснитесь кнопки C.

# Чтобы зарегистрировать код, нажмите указанную ниже кнопку на сенсорной панели.

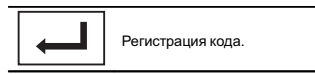

Код установлен, <sup>и</sup> теперь можно задать уровень.

### 5 Нажимая кнопки от 1 до 8, выберите требуемый уровень.

### 6 Нажмите Enter.

Уровень блокировки доступа установлен.

- 8 допускается воспроизведение всего диска (начальная настройка)
- С 7 по 2 допускается воспроизведение детских программ и программ, не ориентированных только на взрослых
- 1 допускается воспроизведение только детских программ

### Примечания

• Рекомендуется записать код, чтобы не забыть его.

# <span id="page-38-0"></span>Настройка видеоплеера

- Информация об уровне блокировки доступа сохранена на диске. Эта информация указана на упаковке лиска. в прилагаемом буклете или на самом диске. Если на диске не запрограммирован уровень блокировки, то использование функции блокировки на данном устройстве невозможно.
- На некоторых дисках защитная блокировка применяется только в отношении сцен определенного характера. Такие сцены воспроизводиться не будут. Подробности см. в инструкциях, прилагаемых к дискам.

### Изменение уровня

Установленный уровень блокировки доступа можно изменять.

1 Чтобы вернуться в главное меню, нажмите клавишу возврата в главное меню.

2 Нажмите клавишу настройки видео. чтобы открыть меню настройки видео.

3 Нажмите Родительский контроль в меню Установки ВИДЕО.

4 С помошью кнопок от 0 до 9 введите код доступа.

### 5 Регистрация кода.

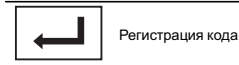

Код будет установлен, и теперь можно изменить уровень.

- При вводе неправильного кода отображается значок ©. Нажмите С и ввелите правильный кол.
- Если вы забыли код. см. Если вы забыли код на стр. 38.

6 Нажимая кнопки от 1 до 8. выберите требуемый уровень.

### 7 **HawMUTe Fnter**

Новый уровень блокировки доступа установлен.

### Если вы забыли кол

**C** HawMute RESET

# Настройка файла субтитров **DivX**

Можно выбрать, нужно или не нужно отображать внешние субтитры DivX.

• Если настройка Пользоват, включена, то субтитры DivX будут отображаться даже при отсутствии внешних файлов с субтитрами DivX.

1 Чтобы вернуться в главное меню, нажмите клавишу возврата в главное меню.

2 Нажмите клавишу настройки видео. чтобы открыть меню настройки видео.

3 Нажмите DivX® субтитры в меню Установки ВИДЕО, чтобы выбрать нужную настройку субтитров.

- **Оригинал** отображение субтитров DivX
- Пользоват. отображение внешних субтитров DivX

### Примечания

- В одной строке может отображаться до 42 символов. Если в строке более 42 символов, то остальные символы перенесутся на следующую строку.
- В одном окне дисплея может отображаться не более 126 символов. Если текст содержит более 126 символов, то лишние символы отображаться не будут.

# Отображение регистрационного кода содержимого VOD формата **DivX®**

Настройка видеоплеера

Чтобы воспроизвести VOD-содержимое (видео по запросу) формата DivX на данном устройстве, сначала необходимо зарегистрировать данное устройство у поставшика содержимого VOD формата DivX. Для регистрации необходимо создать регистрационный код VOD DivX и сообщить его поставщику.

• Запишите его, поскольку он понадобится при регистрации устройства у поставщика содержимого VOD формата DivX.

1 Чтобы вернуться в главное меню, нажмите клавишу возврата в главное меню.

2 Нажмите клавишу настройки видео. чтобы открыть меню настройки видео.

3 Нажмите DivX® по требованию в меню Установки ВИДЕО.

На дисплее появятся коды Код регистрации и Код деактивации.

4 Нажмите Код регистрации. Отображается регистрационный кол.

# Отображение кода отмены регистрации

Если устройство уже зарегистрировано, регистрацию можно отменить с помощью кода отмены регистрации.

1 Чтобы вернуться в главное меню, нажмите клавишу возврата в главное меню.

2 Нажмите клавишу настройки видео, чтобы открыть меню настройки видео.

3 Нажмите DivX® по требованию в меню Установки ВИДЕО.

### 4 Нажмите Код деактивации.

• Для отмены деактивации нажмите Отмена.

### 5 Нажмите ОК

Отмена регистрации завершена.

# **Д**втоматическое воспроизведение дисков DVD

При установке диска DVD с меню DVD устройство автоматически отменит настройки меню и запустит воспроизведение с первого раздела первой главы.

• Некоторые DVD могут воспроизводиться некорректно. Если эта функция работает не в полном объеме, отключите ее и запустите воспроизведение.

1 Чтобы вернуться в главное меню, нажмите клавишу возврата в главное меню.

2 Нажмите клавишу настройки видео, чтобы открыть меню настройки видео.

3 Чтобы включить функцию автоматического воспроизведения, нажмите кнопку Автостарт DVD.

• Чтобы отключить функцию автоматического воспроизвеления, нажмите кнопку Автостарт DVD еще раз.

Автотовары «130»

# <span id="page-39-0"></span>Включениевспомогательной настройки

Активируйте эту настройку при подключении <sup>к</sup> данному устройству вспомогательного устройства.

1 Чтобы вернуться <sup>в</sup> главное меню, нажмите клавишу возврата в главное меню.

2 Нажмите клавишу настроек системы, чтобы открыть меню системы.

3 Нажмите AUX вход в меню системы, чтобы включить или выключить AUXвход.

# Настройка аудио/видеовхода

Активируйте эту настройку при подключении <sup>к</sup> данному устройству внешнего видеоустройства.

1 Чтобы вернуться <sup>в</sup> главное меню, нажмите клавишу возврата в главное меню.

2 Нажмите клавишу настроек системы, чтобы открыть меню системы.

3 Нажмите AV вход в меню системы, чтобы включить или выключить AV вход.

# Настройка навигационной системы

Активируйте эту настройку, если подключена дополнительная навигационная система Pioneer (приобретается отдельно).

Подключение устр-ва можно выбрать при соблюдении указанных ниже условий.

- Не подключен iPhone.
- Соединение Bluetooth не установлено.
- Источник сигнала выключен.

 Выключите источник сигнала. См. Source off [клавиша](#page-7-0) на стр. 7.

1

2 Чтобы вернуться <sup>в</sup> главное меню, нажмите клавишу возврата в главное меню.

3 Нажмите клавишу настроек системы, чтобы открыть меню системы.

4 Нажмите Подключение устр-ва <sup>в</sup> меню системы.

5 Нажмите НАВИГАЦИЯ, чтобы выбрать. НАВИГАЦИЯ – навигационная система

# Выбор режима MirrorLink

Для режима MirrorLink можно выбрать настройку, позволяющую или запрещающую использовать приложения сторонних разработчиков на смартфоне.

1 Чтобы вернуться <sup>в</sup> главное меню, нажмите клавишу возврата в главное меню.

2 Нажмите клавишу настроек системы, чтобы открыть меню системы.

3 Выберите нужную настройку рядом <sup>с</sup> Настр. блока CD-ML100.

- ! Автомобильный режим можно использовать приложения для запуска в смартфоне на дисплее этого устройства.
- Список приложений можно использовать приложения сторонних разработчиков <sup>в</sup> смартфоне на дисплее этого устройства.

Настройки системы

# Обновление прошивки адаптера для управления смартфоном

Данная функция служит для установки обновлений прошивки адаптера для управления смартфоном.

Для получения информации <sup>о</sup> прошивке адаптера для управления смартфоном <sup>и</sup> порядку действий при ее обновлении посетите наш сайт.

Обновление возможно, только если имеется адаптер для управления смартфоном.

### Важно

- Запоминающее устройство USB, используемое для обновление, должно содержать только нужный файл обновления. Если на устройстве USB содержатся другие файлы, обновление будет невозможно.имите изавищу настроек системы.<br>
MATERIS AREN'S CONSULTIBUTE STATE ARE AND A THING AND THE MENORAL MATERIS AND DRIVEN AND STORE CONSULTIBUTE CONSULTIBUTE CONSULTIBUTE CONSULTIBUTE CONSULTIBUTE CONSULTIBUTE CONSULTIBUTE AN
	- Ни в коем случае не выключайте устройство <sup>и</sup> не отсоединяйте устройство USB во время обновления прошивки.
	- Обновление прошивки можно производить, только если автомобиль остановлен <sup>и</sup> задействован стояночный тормоз.

1 Загрузка файлов обновления прошивки.

2 Подключите пустое (отформатированное) запоминающее устройство USB <sup>к</sup> компьютеру, затем найдите <sup>и</sup> скопируйте файл обновления на устройство USB.

3 Выключите источник сигнала.

См. раздел [Включение](#page-8-0)/выключение источника [сигнала](#page-8-0) на стр. 8.

4 Чтобы вернуться <sup>в</sup> главное меню, нажмите клавишу возврата в главное меню. 5 Нажмите клавишу настроек системы, чтобы открыть меню системы.

6 Нажмите Обновл. блока CD-ML100 <sup>в</sup>меню системы.

### 7 Подключите запоминающее устройство USB к адаптеру управления смартфоном.

См. раздел [Подключение](#page-54-0) для обновления прошивки адаптера для [управления](#page-54-0) смарт[фоном](#page-54-0) на стр. 54.

### 8 Нажмите Подолжить на сенсорной панели, чтобы отобразить режим обновления.

Чтобы завершить обновление адаптера управления смартфоном, следуйте экранным подсказкам.

9 Отключите запоминающее устройство USB от адаптера управления смартфоном.

10 Поверните ключ зажигания <sup>в</sup> положение OFF, <sup>а</sup> затем <sup>в</sup> положение ACC или ON.

### Примечания

- Если обновление не удалось, необходимо обратиться <sup>к</sup> дилеру или <sup>в</sup> ближайший центр технического обслуживания PIONEER.
- Обновление невозможно, если подключено устройство Bluetooth.

Раздел

19

# Отображение версии прошивки адаптера для управления смартфоном

Если адаптер для управления смартфоном работает некорректно, необходимо будет обратиться к дилеру по вопросу ремонта. В этом случае Вас могут попросить указать версию прошивки. Чтобы отобразить версию прошивки адаптера, следуйте указаниям ниже

### 1 REIVRIOUNTO MCTOULING CHELISTS

См. разлел Включение/выключение источника сигнала на стр. 8.

2 Чтобы вернуться в главное меню, нажмите клавишу возврата в главное меню.

3 Нажмите клавишу настроек системы, чтобы открыть меню системы.

4 Выберите Данные о CD-ML100, чтобы отобразить версию прошивки адаптера для управления смартфоном.

# Обновление прошивки

Данная функция служит для установки обновлений прошивки устройства. Для получения информации по прошивке и порядку действий при ее обновлении посетите наш сайт

### € Важно

Запоминающее устройство USB, используемое для обновление, должно содержать только нужный файл обновления. Если на устройстве USB содержатся другие файлы, обновление будет невозмож- $H<sub>O</sub>$ 

- Ни в коем случае не выключайте устройство и не отсоединяйте устройство USB во время обновления прошивки.
- Обновление прошивки можно производить, только если автомобиль остановлен и задействован стояночный тормоз.
- 1 Загрузка файлов обновления прошив-ΚИ.

2 Подключите пустое (отформатированное) запоминающее устройство USB к компьютеру, затем найдите и скопируйте файл обновления на устройство USB.

### 3 Выключите источник сигнала.

См. раздел Включение/выключение источника сигнала на стр. 8.

4 Чтобы вернуться в главное меню, нажмите клавишу возврата в главное меню.

5 Нажмите клавишу настроек системы. чтобы открыть меню системы.

Версию прошивки устройства можно посмотреть. Нажмите Данные о системе в меню системы, чтобы открыть экран Данные о системе.

6 Нажмите Обновл. оборуд-я в меню системы.

На дисплее появится окно подтверждения.

7 Подключите запоминающее устройство USB, следуя экранным подсказкам.

8 Нажмите Подолжить на сенсорной панели. чтобы отобразить режим чтения файла.

Если на экране появляются предупреждаюшие сообщения, внимательно прочтите их.

# Настройки системы

9 Для включения режима передачи данных нажмите Старт.

• Чтобы завершить обновление прошивки, слелуйте экранным полсказкам.

• Если обновление прошивки успешно завершено, это устройство перезагрузится автоматически.

### Примечание

Если на экране появляется Ошибка обновления, поверните ключ зажигания в положение ОЕЕ, а затем поверните его в положение АСС, чтобы перейти к процессу восстановления.

# Отображение версии Прошивки

Если данное устройство работает некорректно, необходимо будет обратиться к дилеру по вопросу ремонта. В этом случае Вас могут попросить указать версию прошивки. Чтобы отобразить версию, спелуйте указаниям ниже

### 1 Выключите источник сигнала

См. разлел Включение/выключение источника сигнала на стр. 8.

2 Чтобы вернуться в главное меню, нажмите клавишу возврата в главное меню.

3 Нажмите клавишу настроек системы. чтобы открыть меню системы.

4 Нажмите Данные о системе. чтобы отобразить версию прошивки этого устройства.

# Выбор режима MIXTRAX

См. разлел Выбор режима MIXTRAX на стр. 28

# Изменение настроек изображения (Яркость, Контрастность, Цветность, Тон, Затемнение и Температура)

Для каждого источника сигнала или камеры заднего вида можно регулировать следуюшие параметры Яркость (яркость). Контрастность (контрастность), Цветность (цвет), Тон (оттенок). Затемнение (регулятор освещенности) и Температура (температура).

- Настройки Цветность и Тон для источника аудиосигнала не регулируются.
- Регулировка Цветность и Тон для НАВИ-ГАЦИЯ. Приложения и MirrorLink невозможна

1 Чтобы вернуться в главное меню, нажмите клавишу возврата в главное меню.

2 Нажмите клавишу настроек системы, чтобы открыть меню системы.

3 При настройке Настройка изображения выберите устройство.

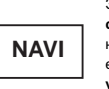

Apps

Завершение настроек Настройка изображения лля навигационной системы. если для Подключение **устр-ва выбрано НАВИГА**ция.

Завершение настроек Настройка изображения лля AppRadio Mode, если для Подключение устр-ва выбрано iPhone via USB или iPhone via Bluetooth

Завершение настроек На-MirrorLink стройка изображения для **MirrorLink Mode.** 

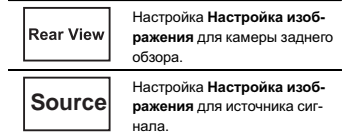

4 Чтобы выбрать функцию для настройки, нажмите любую из следующих кнопок сенсорной панели.

Отображаются элементы Настройка изображения.

- Яркость Регулировка интенсивности черного
- Контрастность Регулировка контрастности
- Цветность Регулировка насыщенности цвета
- Тон Регулировка оттенка цвета (увеличивается насыщенность красного или зеленого цветов)
- Затемнение Регулировка яркости дисплея
- Температура Регулировка цветовой температуры для регулировки баланса белого
- **Параметр Тон можно регулировать только в** системе цветопередачи NTSC.
- # Для некоторых камер заднего вида настройка изображения невозможна.

### 5 Нажмите < или >, чтобы установить необходимое значение параметра.

При каждом нажатии на кнопку < или > уровень выбранной настройки будет повышаться или понижаться.

**• Настройки Яркость, Контрастность, Цвет**ность <sup>и</sup> Тон можно отрегулировать <sup>в</sup> диапазоне от +24 до -24.

**• Параметр Затемнение можно регулировать в** диапазоне от +1 до +48.

**• Параметр Температура можно регулировать** <sup>в</sup> диапазоне от +3 до –3.

### Примечания

- Использование данной функции во время движения невозможно.
- Настройки Яркость/Контрастность/За**темнение** будут разными в зависимости от того, включена или выключена подсветка.

# Выбор языка системы

Можно выбрать один из восьми языков системы.

Если <sup>в</sup> записи имеется текстовая информация, например, название главы, имя артиста или комментарий, на одном из европейских языков, то она также может отображаться на дисплее данного устройства.

- Можно изменить язык для следующих меню:
	- Меню параметров звука
	- Меню системы
	- —Меню настройки видео
	- Меню Bluetooth
	- Язык предупреждений
- Некоторые операции <sup>с</sup> этим устройством запрещается выполнять во время движения, или они требуют повышенного внимания. В этом случае на дисплее появится предупреждение. С помощью этой настройки можно изменить язык предупреждений. ие нео воложно.<br>
нении вависимости и выпользователь и выпользовательных воложника в делитинго выпользовательных пользовательных пользовательных пользовательных пользовательных пользовательных содержать этом анальных волот
- При несовместимости настроек встроенного <sup>и</sup> выбранного языка возможны искажения при выводе текстовых сообщений.
- Некоторые символы могут отображаться неправильно.

1 Чтобы вернуться <sup>в</sup> главное меню, нажмите клавишу возврата в главное меню. 2 Нажмите клавишу настроек системы, чтобы открыть меню системы.

3 Нажмите Язык системы <sup>в</sup> меню системы, чтобы выбрать нужный язык.

4 Выберите нужный язык. Русский (русский) — English (английский) — Français (французский) — Deutsch (немецкий) — Español (испанский) — Português (португальский) — Italiano (итальянский) — Nederlands (нидерландский)

# В случае выбора языка, отличного от русского, для следующих элементов будет использоваться английский язык:

- Информация на дисплее
- Языковые настройки для DivX

# Настройка демонстрационного режима

При включении демонстрационного режима открывается экран демонстрации функциональных возможностей.

См. раздел Демонстрационный режим на стр. 6.

1 Чтобы вернуться <sup>в</sup> главное меню, нажмите клавишу возврата в главное меню.

2 Нажмите клавишу настроек системы, чтобы открыть меню системы.

3 Нажмите Демо режим <sup>в</sup> меню системы, чтобы включить или выключить Демо режим.

- Вкл. открывается экран демонстрации функциональных возможностей.
- $\bullet$  Выкл. – экран демонстрации функциональных возможностей не открывается.

# Включение функции приглушения звука/ ослабления уровня сигнала

Чтобы использовать эту функцию, необходимо подключить желтый/черный провод устройства <sup>к</sup> оборудованию <sup>с</sup> функцией приглушения звука.

См. раздел [Подключение](#page-51-0) шнура питания на [стр](#page-51-0). 51.

Звук/уровень звукового сигнала данной системы автоматически понижается при получении сигнала от оборудования <sup>с</sup> функцией приглушения звука.

• При отмене приглушения/понижения уровня звука происходит возврат к стандартному уровню звука.

1 Чтобы вернуться <sup>в</sup> главное меню, нажмите клавишу возврата в главное меню.

2 Нажмите клавишу настроек системы, чтобы открыть меню системы.

### 3 Нажимайте Тишина/Приглушение до появления нужной настройки.

Нажимайте Тишина/Приглушение до отображения на дисплее нужной настройки.

- Выкл. звука приглушение звука
- АТТ-20дБ ослабление уровня сигнала (ATT -20дБ имеет более сильный эффект, чем ATT -10дБ)
- АТТ-10дБ ослабление уровня сигнала
- Off выключение функции приглушения звука/ослабления уровня сигнала

### Примечания

• При отображении на экране Mute звук выключен <sup>и</sup> настройки параметров звука выполнить нельзя.

Раздел

19

# Настройки системы

- При отображении на экране ATT звук приглушается, и можно регулировать только уровень громкости (другие настройки параметров звука выполнить нельзя).
- При завершении телефонного соединения возобновляется нормальный режим эксплуатации.

# Установка параметров выхода заднего канала и усилителя сабвуфера

Выход заднего канала этого устройства (выход на провода заднего громкоговорителя <sup>и</sup> выход заднего канала RCA) можно использовать для подключения широкополосного громкоговорителя (Полные) или сабвуфера (Сабвуфер). При выборе для настройки выхода заднего канала значения Сабвуфер можно подключить провод заднего громкоговорителя непосредственно <sup>к</sup> сабвуферу без использования вспомогательного усилителя.

По умолчанию это устройство настроено на подключение заднего широкополосного динамика (**Полные**).

### 1 Выключите источник сигнала.

См. раздел [Включение](#page-8-0)/выключение источника [сигнала](#page-8-0) на стр. 8.

2 Чтобы вернуться <sup>в</sup> главное меню, нажмите клавишу возврата в главное меню.

3 Нажмите клавишу настроек системы, чтобы открыть меню системы.

4 Нажмите Тыловые АС, чтобы выбрать выход канала сабвуфера или широкополосный громкоговоритель.

**• Если сабвуфер не подключен к выходу задне**го канала, выберите Полные (широкополосный громкоговоритель).

# Если сабвуфер не подключен <sup>к</sup> выходу заднего канала, выберите Сабвуфер (сабвуфер).

### Примечания

- Даже при изменении настройки звук выводиться не будет, если не включен выход канала сабвуфера (см. Использование выхода канала сабвуфера на стр. [35\)](#page-35-0).
- В данной настройке параметры выхода каналов задних громкоговорителей <sup>и</sup> выхода RCA переключаются одновременно.

# Использование клавиатуры

Настройка Клавиатура доступна только <sup>в</sup> режиме AppRadio Mode.

См. раздел *Настройка клавиатуры* на стр. [22](#page-22-0).

# Настройка режима постоянной прокрутки

Если для функции постоянной прокрутки установлено значение Вкл., то текстовая информация будет постоянно прокручиваться на дисплее. Установите для этого режима значение Выкл. для единовременной прокрутки этой информации. или в будет постоянно прокручиваться и или выписи не будет в сигии и для должните клавищу настровка или для должник сигии выписи на высобы не раздних пользование при постоянно сигии выписи выписи выписи высобы пользование

1 Чтобы вернуться <sup>в</sup> главное меню, нажмите клавишу возврата в главное меню.

2 Нажмите клавишу настроек системы, чтобы открыть меню системы.

3 Нажмите Пролистывание <sup>в</sup> меню системы, чтобы включить или выключить режим постоянной прокрутки.

# Настройка Bluetooth-аудио

(Функция AVH-X2600BT)

# Настройки системы

Чтобы использовать Bluetooth-аудиоплеер, необходимо активировать источник сигнала Bluetooth Audio.

1 Чтобы вернуться <sup>в</sup> главное меню, нажмите клавишу возврата в главное меню.

2 Нажмите клавишу настроек системы, чтобы открыть меню системы.

3 Нажмите Bluetooth аудио в меню системы, чтобы включить или выключить Bluetooth-аудио.

# Очистка памяти Bluetooth

Важно

Ни <sup>в</sup> коем случае не выключайте устройство во время очистки памяти Bluetooth.

1 Выключите источник сигнала. См. раздел Включение/выключение источника сигнала на стр. 8.

2 Чтобы вернуться <sup>в</sup> главное меню, нажмите клавишу возврата в главное меню.

3 Нажмите клавишу настроек системы, чтобы открыть меню системы.

4 Нажмите Очист. пам. Bluetooth в менюсистемы.

### 5 Нажмите Очистить.

После выбора нужного элемента появится дисплей подтверждения. Нажмите OK, чтобы удалить элемент из памяти.

# Если очищать память телефона нет необходимости, нажмите Отмена.

# Обновление ПО Bluetooth

Данная функция служит для установки обновлений программного обеспечения Bluetooth. Для получения информации по программному обеспечению Bluetooth <sup>и</sup> порядку действий при его обновлении посетите наш сайт.

### Важно

Ни <sup>в</sup> коем случае не выключайте устройство <sup>и</sup> не отсоединяйте телефон во время обновления программного обеспечения.

### 1 Выключите источник сигнала.

См. раздел [Включение](#page-8-0)/выключение источника [сигнала](#page-8-0) на стр. 8.

2 Чтобы вернуться <sup>в</sup> главное меню, нажмите клавишу возврата в главное меню.

3 Нажмите клавишу настроек системы, чтобы открыть меню системы.

4 Нажмите Обнов. ПО Bluetooth.

5 Для включения режима передачи данных нажмите Старт.

# Чтобы завершить обновление программного обеспечения Bluetooth, следуйте экранным подсказкам.

# Отображение версии Bluetooth

Если данное устройство работает некорректно, необходимо будет обратиться <sup>к</sup> дилеру по вопросу ремонта. В этом случае Вас могут попросить указать версию ПО. Чтобы отобразить версию, следуйте указаниям ниже.

<span id="page-43-0"></span>1 Выключите источник сигнала. См. раздел [Включение](#page-8-0)/выключение источни*ка [сигнала](#page-8-0)* на стр. 8.

2 Чтобы вернуться <sup>в</sup> главное меню, нажмите клавишу возврата в главное меню.

3 Нажмите клавишу настроек системы, чтобы открыть меню системы.

4 Нажмите Версия Bluetooth, чтобы отобразить номер версии модуля Bluetooth этого устройства.

# Настройка камеры заднего обзора (задней камеры)

# $\blacksquare$  ВНИМАНИЕ

Компания Pioneer рекомендует использовать камеру, которая выдает зеркальное изображение. В противном случае изображение на экране будет перевернутым.

Данное устройство оснащено функцией, позволяющей автоматически переключаться на сигнал <sup>с</sup> камеры заднего обзора (R.C IN), если камера установлена <sup>в</sup> автомобиле <sup>и</sup> включена передача заднего хода REVERSE (R). (Более подробную информацию можно получить у Вашего дилера.)

Изображение <sup>с</sup> камеры заднего обзора можно также переключить кнопкой на сенсорной панели.

Дополнительную информацию см. <sup>в</sup> разделе Использование [изображения](#page-9-0) <sup>с</sup> камеры заднего [обзора](#page-9-0) на стр. 9.

• После настройки параметров камеры заднего обзора установите рычаг переключения передач <sup>в</sup> положение REVERSE (R) <sup>и</sup> убедитесь, что на дисплей выводится изображение <sup>с</sup> камеры заднего обзора.

- $\bullet$  Если дисплей ошибочно переключается на изображение <sup>с</sup> камеры заднего обзора (например, при движении вперед), измените эту настройку.
- . Для выхода из режима просмотра изображения <sup>с</sup> камеры заднего обзора <sup>и</sup> возврата к дисплею источника сигнала нажмите <sup>и</sup> удерживайте MUTE.
- Нажмите на значок Задний обзор, чтобы показать изображение <sup>с</sup> камеры заднего обзора во время движения. Чтобы выключить камеру заднего обзора, нажмите на значок еще раз. Подробнее см. <sup>в</sup> разделе Выбор источника сигнала на стр. 8.

1 Чтобы вернуться <sup>в</sup> главное меню, нажмите клавишу возврата в главное меню.

2 Нажмите клавишу настроек системы, чтобы открыть меню системы.

3 Нажмите Полярность камеры <sup>в</sup> меню системы, чтобы выбрать соответствующую настройку.

- Батарея Если подключен положительный провод электропитания, <sup>а</sup> рычаг переключения передач установлен в положение REVERSE (R)
- Земля Если подключен отрицательный провод электропитания, а рычаг переключения передач установлен в положение REVERSE (R)
- Выкл. Если камера заднего обзора не подключена <sup>к</sup> данному устройству
- Настройку для клавиши заднего обзора можно также отключить в главном меню.

# Авто EQ (автоматический эквалайзер)

Настройки системы

Автоматический эквалайзер автоматически измеряет акустические характеристики салона автомобиля <sup>и</sup> создает кривую автоэквалайзера на основе полученной информации.

• Чтобы воспользоваться этой функцией, необходимо подключить микрофон (например, CD-MC20).

# ПРЕДУПРЕЖДЕНИЕ

Поскольку при измерении акустических характеристик салона громкоговорители издают громкий звук (шум), запрещается использование функций автоматической регулировки временной задержки <sup>и</sup> автоматического эквалайзера во время движения автомобиля.130.com.ua

# **AL** ВНИМАНИЕ

!

- Обязательно проверьте, выполнены ли все необходимые требования перед использованием функций автоматической регулировки временной задержки <sup>и</sup> автоматического эквалайзера. Громкоговорители могут выйти из строя, если:
- они неправильно подключены (например, задний громкоговоритель подключен <sup>к</sup> выходу канала сабвуфера);
- какой-либо громкоговоритель подключен <sup>к</sup> усилителю мощности, выходной сигнал которого превосходит допустимую максимальную мощность громкоговорителя.
- Если микрофон размещен в неподходящем для измерения месте, измерительный сигнал может иметь повышенную громкость, и измерение может занять много времени, что приведет к излишнему расходу заряда аккумулятора. Убедитесь, что микрофон находится <sup>в</sup> рекомендованном для него положении.

# Перед использованием функции автоматического эквалайзера

- Используйте функцию автоматического эквалайзера <sup>в</sup> как можно более тихом месте при выключенном двигателе автомобиля <sup>и</sup> кондиционере. Кроме того, перед использованием функции автоматического эквалайзера отключите питание автомобильного телефона <sup>и</sup> портативных телефонов, находящихся <sup>в</sup> машине. Посторонние звуки, не являющиеся измерительным сигналом (окружающие шумы, звук работающего двигателя, звонки телефонов <sup>и</sup> <sup>т</sup>.д.) могут помешать проведению точных измерений акустических характеристик салона автомобиля.
- Убедитесь, что функция автоматического эквалайзера выполняется <sup>с</sup> микрофоном (продается отдельно). Использование другого микрофона может сделать измерения невозможными или исказить результаты измерения акустических характеристик салона автомобиля.
- Для использования функции автоматического эквалайзера необходимо подключить передний громкоговоритель.
- Если это устройство подсоединено к усилителю мощности <sup>с</sup> регулировкой уровня входного сигнала, использование функции автоматического эквалайзера может оказаться невозможным при пониженном уровне входного сигнала усилителя мощности.
- Если это устройство подсоединено к усилителю мощности <sup>с</sup> LPF (фильтром нижних частот), выключите LPF <sup>в</sup> усилителе мощности перед использованием функции автоматического эквалайзера. Также частота среза встроенного фильтра нижних частот активного сабвуфера должна быть установлена на верхнем пределе.

Раздел

19

!

# Настройки системы

- Расстояние, вычисленное компьютером, соответствует оптимальной задержке именно при данных обстоятельствах, поэтому продолжайте использовать это расчётное значение.
- Если <sup>в</sup> салоне наблюдается сильное отражение звука, возникают задержки.
- Если из-за LPF на активных сабвуферах или внешних усилителях возникают задержки басов.
- При использовании автоматического эквалайзера параметры звука изменяются следующим образом:
	- Регулятор баланса/уровня сигнала возвращается в центральное положение. (См. [Регулировка](#page-34-0) уровня сигнала/ [баланса](#page-34-0) на стр. 34.)
	- Кривая эквалайзера переключается <sup>в</sup> режим Ровный. (См. Вызов [кривых](#page-34-0) [эквалайзера](#page-34-0) из памяти на стр. 34.)
	- Для передних, центральных <sup>и</sup> задних громкоговорителей будет использоваться фильтр верхних частот.
- Предыдущие настройки автоматического эквалайзера будут заменены.
- ! Если используется AVH-X2600BT или AVH-X1600DVD, заранее подключите удлиняющий кабель микрофона (приобретается отдельно) <sup>к</sup> входу AUX.

# Использованиеавтоматического эквалайзера

1 Остановите автомобиль <sup>в</sup> тихомместе, закройте все двери, окна <sup>и</sup> люк <sup>и</sup> выключите двигатель.

Если не заглушить двигатель, его шум может помешать правильной работе автоматического эквалайзера.

2 Зафиксируйте микрофон (приобретается отдельно) <sup>в</sup> центре подголовника сиденья водителя лицевой стороной вперёд.

Результаты работы автоматического эквалайзера могут различаться <sup>в</sup> зависимости от того, где установлен микрофон. По желанию, для использования функции автоматического эквалайзера можно установить микрофон на переднем пассажирском сиденье.

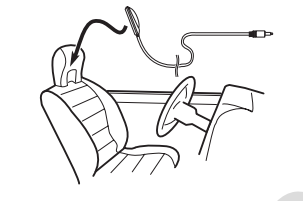

3 Поверните ключ зажигания <sup>в</sup> положение ON или ACC.

Если кондиционер или обогреватель автомобиля включены, выключите их. Шум вентилятора при кондиционировании или обогреве может помешать правильной работе автоматического эквалайзера.

4 Чтобы вернуться <sup>в</sup> главное меню, нажмите клавишу возврата в главное меню.

5 Нажмите клавишу настроек системы, чтобы открыть меню системы.

6 Нажмите Измерение Auto ЭК, чтобы войти <sup>в</sup> режим функции автоматического эквалайзера.

# Настройки системы

7 Подсоедините кабель микрофона <sup>к</sup> входному разъему этого устройства.

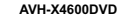

(**AUX**)

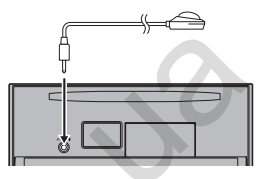

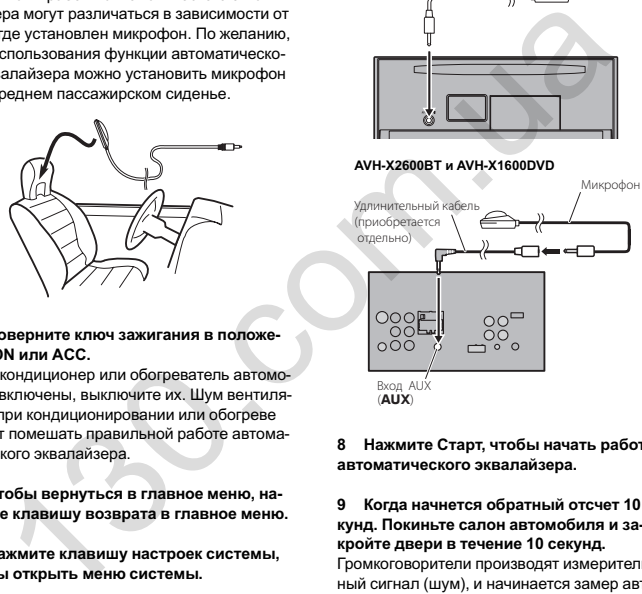

8 Нажмите Старт, чтобы начать работу автоматического эквалайзера.

9 Когда начнется обратный отсчет 10 секунд. Покиньте салон автомобиля <sup>и</sup> закройте двери <sup>в</sup> течение 10 секунд.

Громкоговорители производят измерительный сигнал (шум), <sup>и</sup> начинается замер автоматического эквалайзера.

По окончании выводится сообщение Измерение закончено. Пожалуйста, отключите микрофон, <sup>а</sup> затем нажмите кнопку HOME. Если акустические характеристики салона измерить не удается, выдается сообщение об ошибке. (См. раздел [Сообщения](#page-61-0) об ошибках для автоматического [эквалайзера](#page-61-0) на стр. [61](#page-61-0).)

- # Если подключены все громкоговорители, выполнение замера занимает около девяти минут.
- # Чтобы остановить работу автоматического эквалайзера, нажмите Стоп.

### 10 Храните микрофон <sup>в</sup> перчаточном ящике или другом надежном месте.

Если микрофон будет подвергаться воздействию прямого солнечного света в течение длительного времени, высокие температуры могут вызвать искажения, изменение цвета и вывести микрофон из строя.

# Выбор формата видеосигнала

Выходной формат видео для V OUT можно устанавливать NTSC или PAL.

1 Чтобы вернуться <sup>в</sup> главное меню, нажмите клавишу возврата в главное меню.

2 Нажмите клавишу настроек системы, чтобы открыть меню системы.

3 Коснитесь Формат видео <sup>в</sup> меню системы, чтобы выбрать формат выходного видеосигнала. NTSC—PAL

### Примечание

Переключение формата выходного видеосигнала источника возможно только с данного устройства.

# Настройка видеосигнала

Если <sup>к</sup> данному устройству подключается аудио-/видеооборудование, выберите нужную настройку видеосигнала.

• Поскольку по умолчанию для этой функции установлено значение Авто, выбор телевизионного сигнала производится устройством автоматически.

Автотовары «130»

 $\bullet$  Данную функцию можно использовать только если на вход AV поступает видеосигнал.

1 Чтобы вернуться <sup>в</sup> главное меню, нажмите клавишу возврата в главное меню.

2 Нажмите клавишу настроек системы, чтобы открыть меню системы.

3 Нажмите Настройки Видео сигнала <sup>в</sup> меню системы.

Отображаются элементы Настройки Видео сигнала.

- **AV** Настройка видеосигнала AV
- **AUX** Настройка видеосигнала AUX
- Камера Настройка видеосигнала камеры заднего обзора
- TV Настройка сигнала ТВ тюнера

### 4 Нажимайте ◀ или ► для выбора нужного видеосигнала.

Авто—PAL—NTSC—PAL-M—PAL-N—SECAM

# Меню Избранное

# Использование менюИзбранное

1 Выведите на дисплей разделы меню, которые необходимо зарегистрировать. См. раздел Элементы меню на стр. 33.

# Предусмотрена возможность настройки меню за исключением меню Установки ВИДЕО.

2 Нажмите на значок звездочки <sup>в</sup> столбце меню для нужного меню, чтобы зарегистрировать его. Значок звездочки для выбранного меню NOTIFIED MANUSE PRODUCTION AND SPERIOR TO THE CHAPLATED AND STRUCTURE SOLUTION ON THE CHAPLATED STRUCTURE IN STRUCTURE INTEGRAL STRUCTURE AND STRUCTURE TO THE VIOLENCY SECTION OF THE CHAPLATE STRUCTURE ON THE CHAPLATE STRU

будет закрашен.

# Чтобы отменить регистрацию, нажмите значок звездочки <sup>в</sup> столбце меню еще раз.

3 Откройте меню "Избранное" <sup>и</sup> выберите одно из зарегистрированных меню. См. раздел Элементы меню на стр. 33.

Примечание Можно зарегистрировать до 12 разделов меню.

Раздел

19

20

# Меню соединения Bluetooth

# Функции меню соединения **Bluetooth**

(Функция AVH-X2600RT)

### Примечание

Если используется сотовый телефон, который можно подключить с помощью беспроводной технологии Bluetooth, рекомендуется выполнить поиск данного устройства и установить соединение с телефона. По умолчанию установлен PIN-код 0000. В качестве названия устройства на телефоне отобразится название данного устройства. Подробнее см. в разделе Ввод PIN-кода для беспроводного соединения Bluetooth на стр. 46. Более подробно об установке беспроводного соединения Bluetooth см. в руководстве по эксплуатации телефона.

# Регистрация с этого устройства

1 Чтобы вернуться в главное меню, нажмите клавишу возврата в главное меню.

2 Нажмите клавишу Bluetooth, чтобы открыть меню соединения Bluetooth.

3 С помощью Соединение выберите устройство.

Начало поиска.

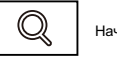

Начало поиска

Во время поиска на дисплее отображается ©, а когда доступные устройства найдены их названия или адреса устройства Bluetooth (если названия не распознаются).

• Чтобы переключаться между названиями устройств и адресами устройств Bluetooth, нажимайте на значок.

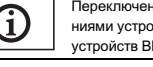

Переключение межлу названиями устройств и алресами устройств Bluetooth.

- Для отмены поиска нажмите Стоп.
- Если уже зарегистрировано три устройства. отображается Память заполнена, и зарегистрировать лругие устройства невозможно. В этом случае сначала необходимо удалить из памяти одно из зарегистрированных устройств. См. разлеп стр. 46.

• Если устройство не может быть найдено, на лисплее отображается Не найдено. В этом случае проверьте статус устройства Bluetooth и выполните повторный поиск.

### 5 Нажмите на название устройства, с которым необходимо установить соединение.

В ходе соединения на дисплее отображается надпись Подключение. Если соединение установлено, на дисплее появится индикация Подключено.

- Если ваше устройство поддерживает SSP (Secure Simple Pairing), на дисплее устройства появится шестизначный номер. После того, как соединение установится, номер исчезает
- Если при установлении соединения произошла ошибка, выводится сообщение Ошибка. В этом случае повторите процедуру с начала.
- В качестве PIN-кода по умолчанию установлено 0000, однако этот код можно изменить. См. Ввод PIN-кода для беспроводного соединения Bluetooth на стр. 46.
- Когда соединение установится, отобразится название устройства.
- Чтобы разорвать соелинение, нажмите на название устройства
- Чтобы улалить зарегистрированный телефон Bluetooth. вызовите на экран сообщение Delete OK?. Нажмите Yes. чтобы подтвердить удаление.

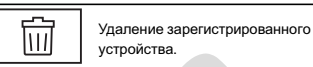

• Не выключайте данное устройство во время удаления из памяти зарегистрированного телефона Bluetooth.

# Автоматическое подсоединение к устройству Bluetooth

Если данная функция включена, соединение между устройством Bluetooth и данным устройством будет устанавливаться автоматически всякий раз, когда оба устройства находятся в пределах нескольких метров друг от друга.

По умолчанию эта функция включена.

1 Чтобы вернуться в главное меню, нажмите клавишу возврата в главное меню.

2 Нажмите клавишу Bluetooth, чтобы открыть меню соединения Bluetooth.

3 Для включения функции автоматического соединения нажмите Авт. соединение

Если устройство Bluetooth находится в режиме готовности к установке беспроводного соединения Bluetooth, соединение с данным устройством будет установлено автоматически.

• Чтобы отключить функцию автоматического соединения, нажмите Авт. соединение еще раз. Если при установлении соединения произошла ошибка, появляется сообщение "Авт. подключение невозможно.". Чтобы возобновить соединение. нажмите Да.

4 Когда ключ зажигания снова будет переведен в положение АСС, соединение установится автоматически.

# Включение функции видимости

Данная функция позволяет другим устройствам распознавать данное устройство. По умолчанию эта функция включена.

1 Чтобы вернуться в главное меню, нажмите клавишу возврата в главное меню.

2 Нажмите клавишу Bluetooth, чтобы открыть меню соединения Bluetooth.

3 Нажмите Видимость, чтобы выключить функцию видимости.

• Чтобы включить функцию вилимости, нажмите Видимость еще раз.

# Ввод PIN-кода для беспроводного соединения Bluetooth

Чтобы подключить устройство Bluetooth к ресиверу посредством беспроводной технологии Bluetooth, необходимо ввести PIN-код на устройстве Bluetooth для подтверждения соединения. По умолчанию установлен код 0000. но его можно изменить с помошью этой функции.

1 Чтобы вернуться в главное меню. нажмите клавишу возврата в главное меню.

2 Нажмите клавишу Bluetooth, чтобы открыть меню соединения Bluetooth.

3 Нажмите Ввод PIN кода, чтобы выбрать Ввод PIN кода.

4 Введите PIN-код с помощью кнопок от 0 до 9.

# Меню соединения Bluetooth

5 После ввода PIN-кода (до 8 цифр) сохраните его <sup>в</sup> памяти устройства.

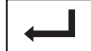

Сохранение PIN-кода <sup>в</sup> памяти устройства.

# Отображение адреса устройства Bluetooth

На данном устройстве можно отобразить адрес устройства Bluetooth.

1 Чтобы вернуться <sup>в</sup> главное меню, нажмите клавишу возврата в главное меню.

2 Нажмите клавишу Bluetooth, чтобы открыть меню соединения Bluetooth.

3 Нажмите Инф. об устройстве, чтобы отобразить информацию об устройстве. Отображается адрес устройства Bluetooth.

# Меню визуального оформления

# Выбор цвета подсветки

Данное устройство оснащено многоцветной подсветкой.

# Выбор запрограммированного цвета подсветки Bыбор запрограммированно<br>ueeros.<br>Moxico выбрать цвет подсветки из списк<br>ueeros.<br>1 Чтобы вернуться в главное меню,<br>жмите клавишу возврата в главное меню.<br>2 Нажмите клавишу темы заставки,<br>1 Чтобы открыть меню тем, цвет подс

Можно выбрать цвет подсветки из списка цветов.

1 Чтобы вернуться <sup>в</sup> главное меню, нажмите клавишу возврата в главное меню.

2 Нажмите клавишу темы заставки, чтобы открыть меню тем.

3 Нажмите Подсветка, <sup>а</sup> затем на нужный цвет <sup>в</sup> списке.

Red—Amber—Green—Blue—White—Пользовательский—Rainbow

**E** Если выбрано Rainbow, цвет подсветки автоматически изменяется.

# Настройка цвета подсветки

1 Чтобы вернуться <sup>в</sup> главное меню, нажмите клавишу возврата в главное меню.

2 Нажмите клавишу темы заставки, чтобы открыть меню тем.

3 Нажмите Подсветка, <sup>а</sup> затем Пользовательский.

4 Переход <sup>в</sup> пользовательское меню.

Переход <sup>в</sup> пользовательское меню.

5 Нажимайте на шкалу цветов, чтобы отрегулировать цвет.

6 Чтобы точно отрегулировать цвет, нажимайте < или >.

7 Нажмите <sup>и</sup> удерживайте значок, чтобы сохранить отрегулированный цвет <sup>в</sup> памяти устройства.

**Memo** Сохранение отрегулированного цвета <sup>в</sup> памяти устройства.

Раздел

21

22

Выбранный цвет сохранен <sup>в</sup> памяти. Этот цвет будет вызван из памяти при сле-

# Выбор цвета экранного меню

Цвет экранного меню можно изменять.

дующем нажатии на тот же значок.

1 Чтобы вернуться <sup>в</sup> главное меню, нажмите клавишу возврата в главное меню.

2 Нажмите клавишу темы заставки, чтобы открыть меню тем.

3 Нажмите Экран.

4 Нажмите на значок нужного цвета <sup>в</sup> списке.

# Выбор фоновой заставки экрана

Для каждого источника сигнала можно выбрать собственную заставку.

1 Чтобы вернуться <sup>в</sup> главное меню, нажмите клавишу возврата в главное меню.

2 Нажмите клавишу темы заставки, чтобы открыть меню тем.

3 Нажмите Фон.

# Меню визуального оформления

23

### 4 Выберите нужную настройку.

# Скрытые настройки можно отобразить, перелистнув/коснувшись пальцем дисплея.

# Если <sup>в</sup> устройстве не сохранено файлов JPEG, фотографию выбрать нельзя. О сохранении файлов JPEG см. <sup>в</sup> разделе Захват [изобра](#page-26-0)жения <sup>в</sup> [файлах](#page-26-0) JPEG на стр. 26.

# Чтобы удалить сохраненное изображение JPEG, нажмите <sup>и</sup> удерживайте клавишу, соответствующую изображению JPEG.

# Другие функции

# Регулировка положения отклика сенсорных панелей (калибровка сенсорной панели)

Если вам кажется, что сенсорные кнопки на экране отклонились от нормального положения и неправильно реагируют при прикосновении, необходимо отрегулировать положения отклика сенсорной панели. Предусмотрено два способа настройки: четырехточечная регулировка - прикосновение к четырем углам экрана, <sup>и</sup> 16-точечная регулировка - выполняется точная настройка по всему полю экрана. FIGHT METHAT SURFACTS THE BURGALIST CONTRACTS AND RESPONSE INTO SURFACTS OF HOPHAPIST CHANGE CHANGE CHANGE CHANGE CHANGE CHANGE CHANGE CHANGE CHANGE CHANGE CHANGE CHANGE CHANGE CHANGE CHANGE CHANGE CHANGE CHANGE CHANGE CH

- Остановите автомобиль в безопасном месте. Не пользуйтесь во время вождения.
- При настройке касайтесь экрана осторожно. Слишком сильное нажатие может повредить сенсорную панель. Не используйте острые предметы, такие как шариковая ручка или механический карандаш. Они могут повредить экран.
- . Если отрегулировать сенсорную панель надлежащим образом не удается, обратитесь к местному дилеру компании Pioneer.

### 1 Выключите источник сигнала.

См. раздел Включение/выключение источника сигнала на стр. 8.

### 2 Нажмите <sup>и</sup> удерживайте кнопку главного меню, чтобы начать калибровку сенсорной панели.

Откроется экран четырехточечной регулировки сенсорной панели. Если одновременно появились две точки, нажмите на обе.

### 3 По очереди нажмите на стрелки во всех четырех углах экрана.

# Для отмены настройки нажмите <sup>и</sup> удерживайте кнопку главного меню.

### 4 Нажмите кнопку главного меню для завершения четырехточечной настройки. Настроенная позиция сохраняется <sup>в</sup> памяти.

# Во время сохранения данных <sup>о</sup> настройке не выключайте двигатель.

### 5 Нажмите кнопку главного меню для перехода <sup>к</sup> 16-точечной настройке.

Появится экран 16-точечной регулировки сенсорной панели.

# Для отмены настройки нажмите <sup>и</sup> удерживайте кнопку главного меню.

### 6 Осторожно коснитесь центра значка <sup>+</sup> на экране.

После того как вы коснетесь всех значков, данные о настроенном положении сохраняются в памяти.

# Во время сохранения данных <sup>о</sup> настройке не выключайте двигатель.

7 Чтобы завершить настройку, нажмите <sup>и</sup> удерживайте кнопку главного меню.

# Использованиедополнительного источника сигнала (AUX)

К этому устройство можно подключить дополнительное или портативное устройство (приобретается отдельно).

# Способы подключения дополнительных устройств (AUX)

К данному устройству можно подключать дополнительные устройства.

!

# <span id="page-49-0"></span>Другие функции

# Кабель с мини-штекером (AUX)

При подключении дополнительного устройства <sup>с</sup> помощью кабеля <sup>с</sup> мини-штекером Устройства iPod <sup>и</sup> портативные аудио/видеоплееры можно подключить к данному устройству <sup>с</sup> помощью кабеля <sup>с</sup> миништекером.

- Если iPod с функцией воспроизведения видео подключен <sup>к</sup> данному устройству <sup>с</sup> помощью четырехконтактного кабеля, оснащенного 3,5мм штекером (например, CD-V150M), то Вы сможете воспроизводить видеофайлы, записанные на подключенном iPod.
- Можно подключить портативный аудио/ видеоплеер с помощью четырехконтактного кабеля RCA, оснащенного 3,5мм штекером (приобретается отдельно). Однако, в зависимости от используемого кабеля, может потребоваться поменять местами красный (правый аудиоканал) <sup>и</sup> желтый (видео) кабели для правильного воспроизведения аудио- и видеосигналов.
- % Вставьте мини-штекер стереокабеля <sup>в</sup> гнездо AUX (вспомогательный вход) этого устройства.

См. раздел [Подключение](#page-51-0) шнура питания на [стр](#page-51-0). 51.

# Перезагрузка микропроцессора

При нажатии кнопки RESET происходит перезагрузка микропроцессора и возврат к его начальным настройкам, при этом информация о закладках не изменяется.

Микропроцессор следует перезагружать <sup>в</sup> следующих случаях:

- Перед первым использованием этого устройства после установки
- Если устройство работает неправильно
- Если на дисплее появляются странные или неверные сообщения
- 1 Выключите зажигание.

### 2 Нажмите RESET кончиком карандаша или другим заостренным предметом. См. раздел Описание элементов устройства на [стр](#page-7-0). 7.

### Примечание

После подключения устройства, либо при необходимости стереть все сохраненные <sup>в</sup> памяти настройки или вернуть начальные (заводские) настройки, запустите двигатель автомобиля или установите ключ зажигания в положение ACC ON прежде, чем нажать кнопку RESET.

- После подключения устройства
- После удаления всех сохраненных настроек
- При восстановлении исходных (заводских) настроек

# Функции микширования

Аудиозаписи на данном устройстве <sup>и</sup> на iPhone или смартфоне можно прослушивать одновременно. Основной звук выводится <sup>с</sup> устройства. С iPhone или смартфона выводится фоновый звук. Громкость фонового звука можно регулировать на дисплее.

### 1 Подключите iPhone или смартфон <sup>к</sup> устройству через вход RGB.

См. раздел При подключении <sup>с</sup> помощью кабеля CD-IV203 ([продается](#page-53-0) отдельно) на стр. [53](#page-53-0).

См. раздел При [подключении](#page-54-0) <sup>с</sup> помощью кабеля [CD-IU201S](#page-54-0) (продается отдельно) на [стр](#page-54-0). 54.

См. раздел [Подключение](#page-54-0) адаптера для управления [смартфоном](#page-54-0) (CD-ML100, приобретается [отдельно](#page-54-0)) на стр. 54.

Другие функции

2 Нажимайте +/– (VOLUME/VOL), чтобы отобразить контрольную шкалу микширования.

Откроется экран микширования.

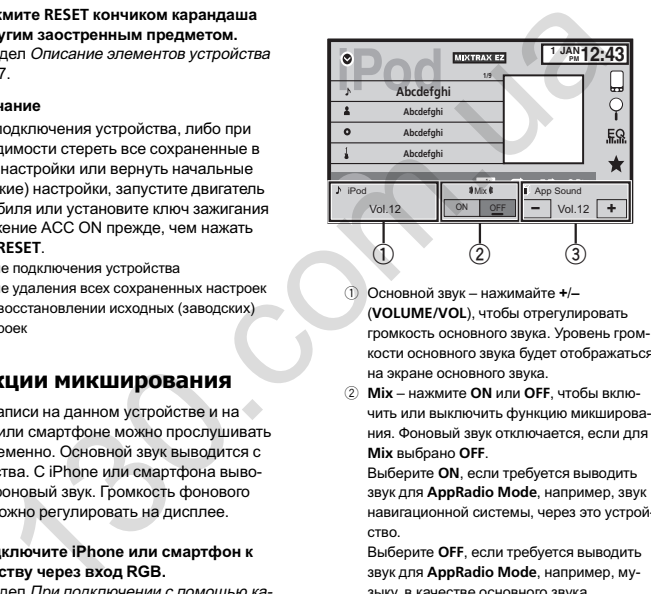

- $\left( \widehat{1}\right)$  Основной звук – нажимайте <sup>+</sup>/– (VOLUME/VOL), чтобы отрегулировать громкость основного звука. Уровень громкости основного звука будет отображаться на экране основного звука.
- $(2)$  Mix – нажмите ON или OFF, чтобы включить или выключить функцию микширования. Фоновый звук отключается, если для Mix выбрано OFF.

Выберите ON, если требуется выводить звук для AppRadio Mode, например, звук навигационной системы, через это устройство.

Выберите OFF, если требуется выводить звук для AppRadio Mode, например, музыку, в качестве основного звука.

 $(3)$  App Sound – нажимайте + or – на экране чтобы отрегулировать громкость фонового звука. Уровень громкости фонового звука будет отображаться на экране App Sound.

### Примечания

! Эта функция не поддерживается для ТВтюнера.

- Громкость основного звука нельзя отрегулировать на дисплее.
- Контрольная шкала микшера отображается <sup>в</sup> течение четырех секунд. Если окно исчезнет, нажмите <sup>+</sup>/–(VOLUME/VOL) еще раз. Окно откроется снова.

Раздел

23

# А прелупрежление

В некоторых странах или штатах просмотр изображений на дисплее в транспортном средстве даже пассажирами может быть противозаконным. Там, где действуют такие законодательные акты, они должны соблюдаться, и функции DVD данного устройства не должны использоваться.

# **AL** BHUMAHUE

- Запрещается просверливать отверстия в отсеке двигателя для подключения желтого провода дисплея к аккумуляторной батарее автомобиля. С течением времени от вибрации двигателя может нарушится изоляция провода в точке выхода из пассажирского отсека и входа в отсек лвигателя. Особое внимание необходимо уделить креплению провода.
- Убедитесь, что кабели не касаются движушихся частей автомобиля, например. рычага переключения передач, стояночного тормоза или механизма регулировки положения сидения.

### - Важно

Данное устройство не может быть установлено в транспортном средстве, в котором для ключа зажигания не предусмотрено положение АСС (аксессуары).

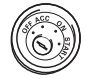

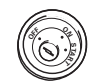

Положение АСС

- Положение АСС от-CVTCTBVeT
- Эксплуатация данного устройства в усло- $\bullet$ виях, отличных от описанных ниже, может привести к пожару или сбою в работе устройства.
- Транспортные средства с 12-вольтовым аккумулятором и заземлением отрицательного полюса.
- Громкоговорители с 50 Вт (выходная мощ-HOCTH  $M$  OT  $4O$  an  $8O$  (connotine netwe)
- $\bullet$  Во избежание короткого замыкания перегрева или неисправностей обязательно соблюдайте следующие указания.
	- Перед установкой отсоедините отрицательную клемму аккумулятора
	- Закрепите провода при помощи зажимов или изоляционной ленты. Для защиты проводки заизолируйте провода в местах их соприкосновения с металлическими деталями.
	- Разместите все кабели в удалении от подвижных леталей, таких как рычаг переключения передач и направляющие силений.
	- Разместите все кабели в удалении от нагревающихся деталей, таких как решетка обогревателя.
	- Запрещается подключать желтый провод дисплея к аккумуляторной батарее автомобиля через сверленое отверстие в отсеке двигателя.
	- Изолируйте концы всех не подсоединенных кабелей изоляционной лентой.
	- Не укорачивайте кабели.
	- Никогда не срезайте изоляцию со шнура питания данного устройства с целью подачи питания на другое устройство. Допустимая нагрузка кабеля по току ограничена.
	- Используйте предохранитель с указанными параметрами.
	- Запрещается напрямую заземлять отри- $\overline{\phantom{0}}$ цательный вывод громкоговорителя.
	- Запрещается связывать вместе отрицательные кабели нескольких громкоговоритепей

# Подключение

- При включении питания устройства управляющий сигнал подается через синебелый провод. Подключите этот провод к клемме пульта управления внешнего усилителя мощности или клемме реле управления антенны с электроприводом (макс. 300 мА 12 В постоянного тока). Если автомобиль оборудован встроенной в оконное стекло антенной, подсоедините провод к клемме питания усилителя антенны
- Запрешается подсоединять сине-белый кабель к клемме питания внешнего усилителя мощности. Также запрещается подсоединять данный провод к клемме питания антенны с электроприводом. В противном случае может возникнуть утеч-
- ка тока аккумуляторной батареи или иная неисправность.
- $\bullet$ Черный кабель является заземляющим. Заземляющие кабели данного устройства и других устройств (особенно устройств, предназначенных для эксплуатации при больших токах, таких как усилитель мощности) должны монтироваться отдельно. В противном случае их случайное отсоединение может привести к пожару или неисправности.

# <span id="page-51-0"></span>Подключение

# Подключение

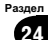

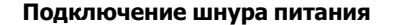

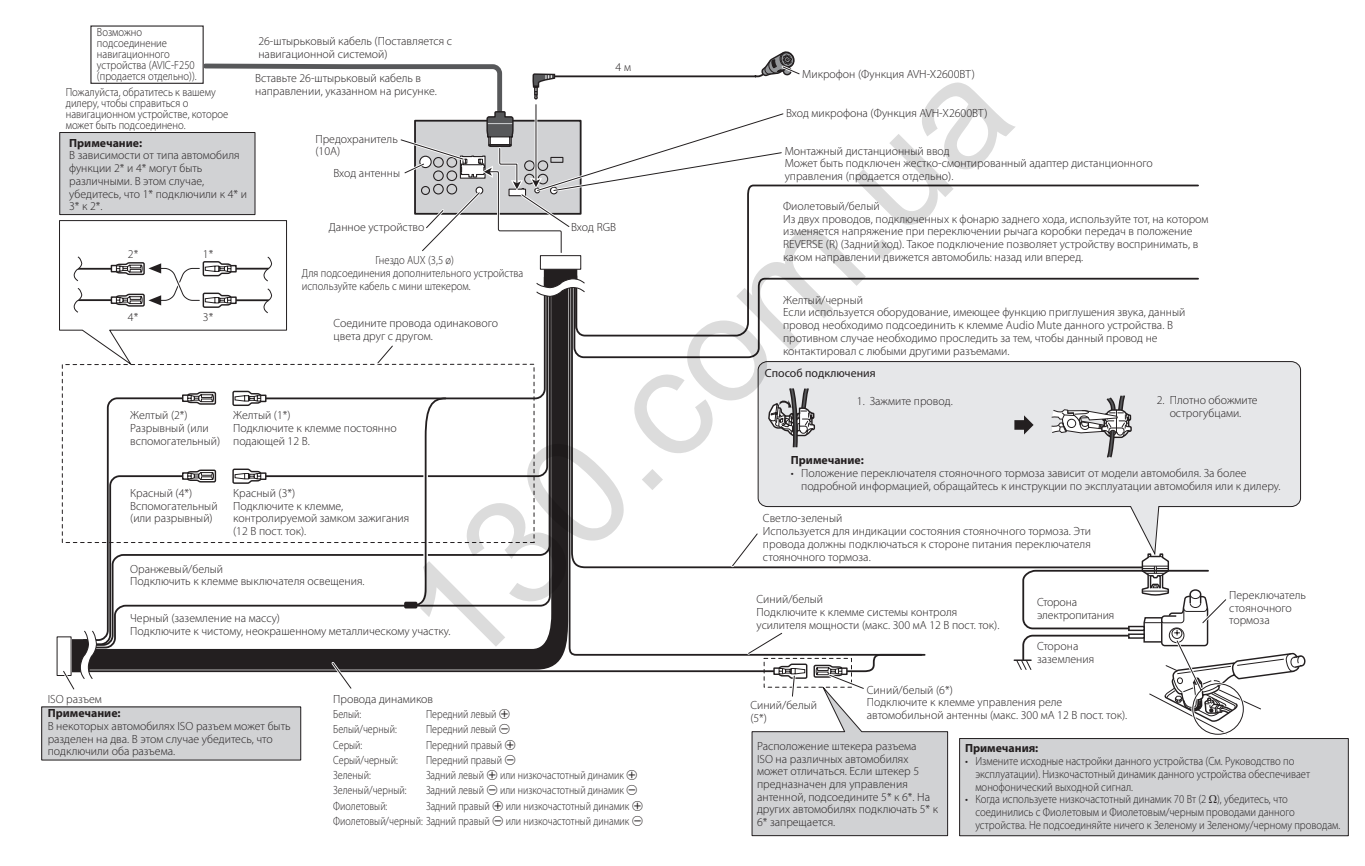

# Подключение

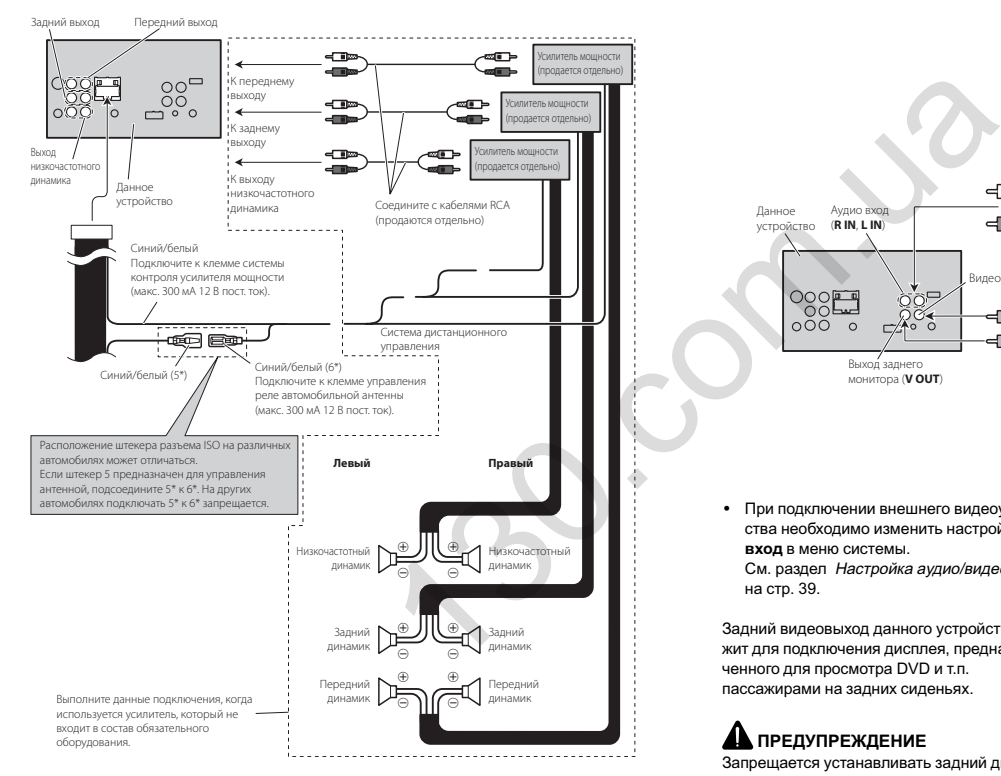

# При подключении <sup>к</sup> усилителю мощности (продается отдельно)

# При подключении внешнего видеоустройства <sup>и</sup> дисплея

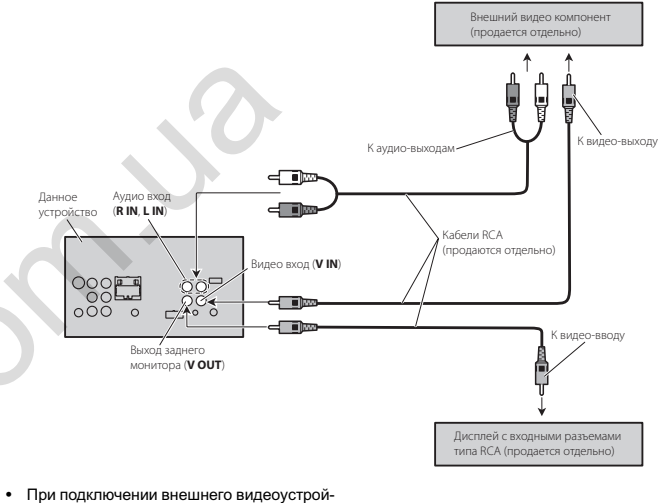

ства необходимо изменить настройку AV вход в меню системы. См. раздел Настройка аудио/видеовхода на стр. 39.

Задний видеовыход данного устройства служит для подключения дисплея, предназначенного для просмотра DVD <sup>и</sup> <sup>т</sup>.п. пассажирами на задних сиденьях.

# ПРЕДУПРЕЖДЕНИЕ

Запрещается устанавливать задний дисплей <sup>в</sup> местах, где он может быть виден водителю во время движения.

# Автотовары «130»

52

Ru

# <span id="page-53-0"></span>Подключение

# При подключении камеры заднего обзора

Когда рычаг переключения передач находится <sup>в</sup> положении заднего хода (R), экран автоматически переключается на изображение <sup>с</sup> камеры заднего обзора. В меню системы необходимо выбрать правильные настройки Полярность камеры. Подробнее <sup>о</sup> настройках см. <sup>в</sup> разделе [Настройка](#page-43-0) камеры заднего [обзора](#page-43-0) (задней камеры) на стр. 43. Переключить на изображение <sup>с</sup> камеры можно также <sup>с</sup> помощью сенсорной клавиши. Подробную информацию см. <sup>в</sup> разделе [Ис](#page-9-0)пользование [изображения](#page-9-0) <sup>с</sup> камеры заднего [обзора](#page-9-0) на стр. 9.

### ПРЕДУПРЕЖДЕНИЕ ИСПОЛЬЗОВАТЬ ВХОД ТОЛЬКО ДЛЯ КАМЕР ЗАДНЕГО ОБЗОРА, ПЕРЕДАЮ-ЩИХ ЗЕРКАЛЬНОЕ ИЗОБРАЖЕНИЕ. В ПРОТИВНОМ СЛУЧАЕ ВОЗМОЖНО ПОЛУ-ЧЕНИЕ ТРАВМЫ ИЛИ ПОВРЕЖДЕНИЕ ОБОРУДОВАНИЯ.

# ВНИМАНИЕ

- Необходимо использовать камеру, передающую зеркальное изображение.
- Изображение с камеры может быть зеркальным.
- Камера заднего обзора позволяет следить за прицепом, а также контролировать положение автомобиля при парковке задним ходом. Запрещается использование камеры в развлекательных целях.
- ! Объекты, видимые на дисплее, могут фактически быть ближе или дальше, чем кажется.

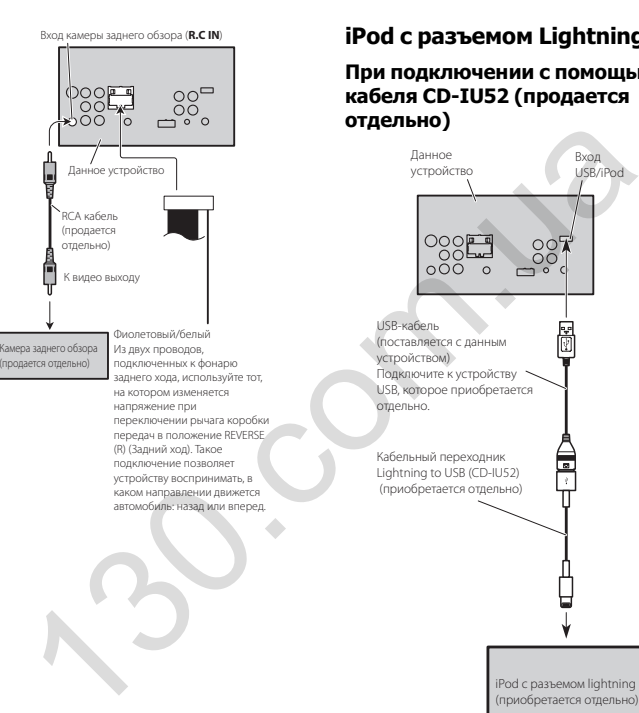

# Подключение

# iPod <sup>с</sup> разъемом Lightning

При подключении <sup>с</sup> помощью кабеля CD-IU52 (продается отдельно)

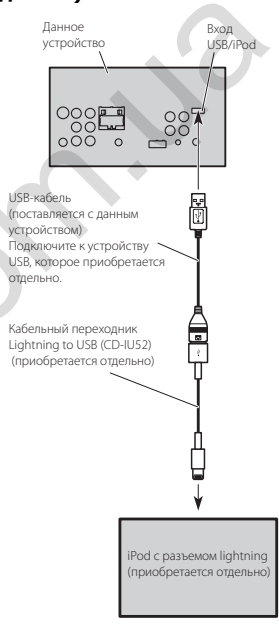

# При подключении <sup>с</sup> помощью кабеля CD-IV203 (продается отдельно)

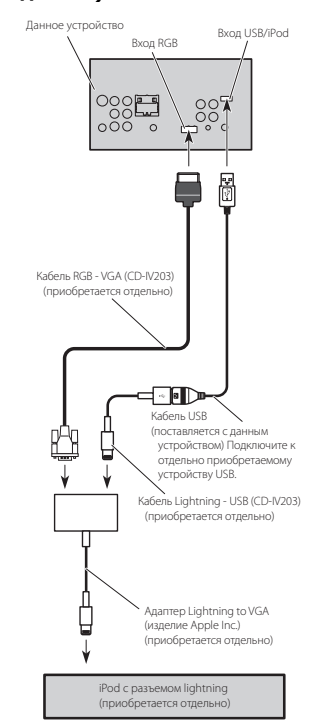

Раздел

24

# iPod с 30-контактнымразъемом

# При подключении <sup>с</sup> помощью кабеля CD-IU201V (продается отдельно)

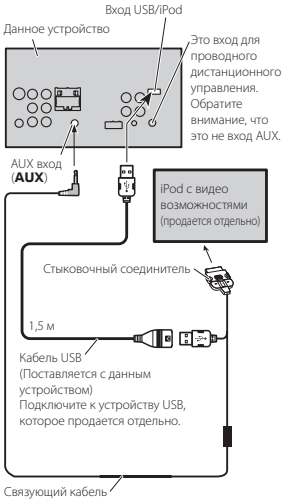

(CD-IU201V) (продается отдельно)

# При подключении <sup>с</sup> помощью кабеля CD-IU201S (продается отдельно)

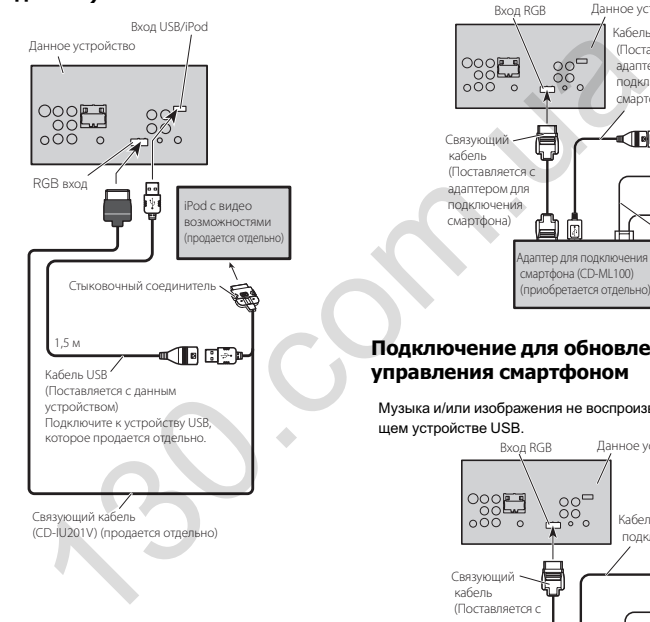

# Подключение адаптера для управления смартфоном (CD-ML100, приобретается отдельно)

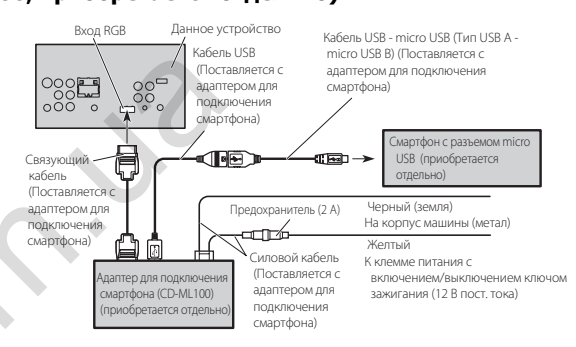

# Подключение для обновления прошивки адаптера для управления смартфоном

Музыка <sup>и</sup>/или изображения не воспроизводятся несмотря на то, что они сохранены на запоминающем устройстве USB.

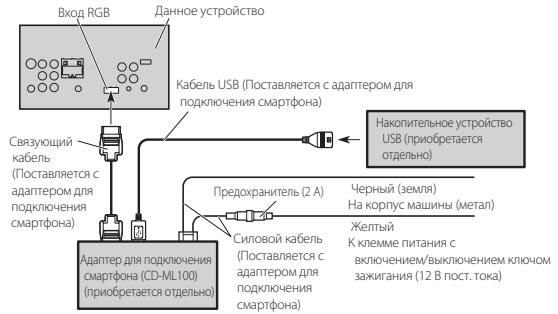

# Подключение

<span id="page-54-0"></span>Раздел

24

# Установка

### Примечания

- Перед окончательной установкой проверьте все соединения и системы.
- Не используйте детали, не разрешенные производителем к использованию, поскольку это может стать причиной неисправностей.
- Уточните у дилера компании, требует ли установка сверления отверстий или внесения иных изменений в конструкцию автомобиля.
- Не устанавливайте ланное устройство в местах, где оно может:
	- помешать управлению автомобилем.
	- травмировать пассажира при внезапной остановке автомобиля.
- Не устанавливайте дисплей в местах, где он может (i) закрывать обзор водителю, (ii) препятствовать нормальной работе систем автомобиля или устройств обеспечения безопасности, таких как подушки безопасности, кнопки аварийной сигнализации, или (iii) создавать водителю помехи при управлении автомобилем.
- Перегрев полупроводникового лазера приведет к его выходу из строя. Разместите все кабели в удалении от нагреваюшихся деталей, таких как решетка обогревателя.
- Оптимальной является установка устройства под углом менее 30°.

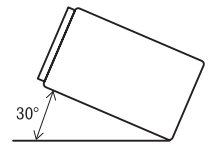

• При установке необходимо обеспечить эффективный отвод тепла, оставив достаточное пространство за залней панелью и закрепив свободные кабели так. чтобы они не закрывали вентиляционные отверстия.

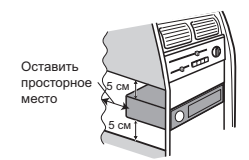

# Перед установкой данного **устройства**

• Снимите кронштейн.

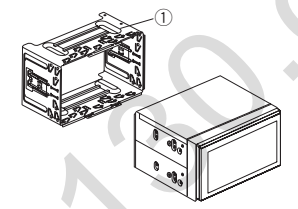

(1) Кронштейн (входит в комплект поставки)

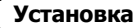

# Установка с кронштейном

### 1 Установите кронштейн на приборную панель.

После установки кронштейна на приборную панель выберите подходящие фиксаторы. исходя из толшины материала приборной панели, и подогните их. (С помощью верхних и нижних фиксаторов закрепите данное устройство как можно належнее. Лля належной фиксации устройства необходимо подогнуть фиксаторы на 90 градусов.)

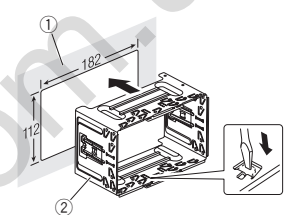

- (1) Приборная панель
- (2) Кронштейн
	- (входит в комплект поставки)
- 2 Установите устройство.

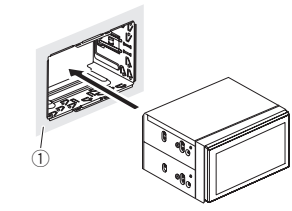

(1) Приборная панель

# Установка с помошью резьбовых отверстий на боковых панелях устройства

• Крепление устройства на заводской установочный кронштейн.

Расположите устройство таким образом, чтобы его резьбовые отверстия совпадали с резьбовыми отверстиями кронштейна, и затяните по три винта на каждой стороне.

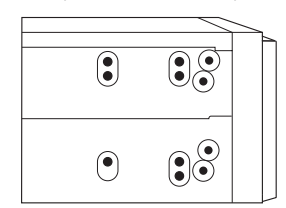

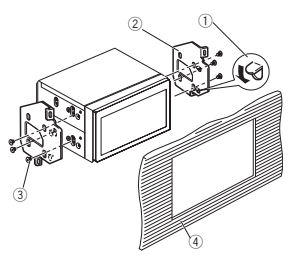

- 1 Подогните зажим, если он мешает уста-HORKA
- 2 Заводской установочный кронштейн
- (3) Используйте винты либо с круглыми (5 мм × 8 мм), либо с плоскими головками (5 мм
	- × 9 мм), в зависимости от формы отверстий под винты кронштейна.
- 4 Приборная панель или консоль

### Примечание

В некоторых автомобилях между данным устройством <sup>и</sup> приборной панелью может образоваться зазор. Чтобы заполнить зазор, используйте рамку, входящую <sup>в</sup> комплект поставки.

# Демонтаж устройства

1 Снимите рамку.

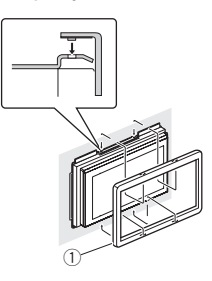

- **1** Декоративная рамка
- Снятие передней панели облегчает доступ <sup>к</sup> декоративной рамке.
- 2 Вставьте прилагаемые экстракторы <sup>с</sup> обеих сторон устройства до щелчка.

3 Вытяните устройство из приборной панели автомобиля.

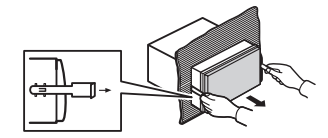

# Установка микрофона

(Функция AVH-X2600BT)

# $\mathbf{\Omega}$  **RHUMAHUE**

Не допускайте наматывания провода микрофона вокруг колонки рулевого управления или рычага переключения передач. Это очень опасно! Установите это устройство таким образом, чтобы оно не затрудняло вождение.

### Примечания

- Установите микрофон в таком положении. чтобы он мог уловить голос человека, управляющего системой.
- При необходимости используйте зажимь для закрепления кабеля <sup>в</sup> салоне автомобиля (продаются отдельно).

### При установке микрофона на солнцезащитном козырьке

1 Уложите провод микрофона <sup>в</sup> канавку.

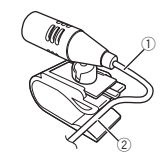

# Установка

- 1 Провод микрофона
- 2 Канавка

### 2 Установите держатель микрофона на солнцезащитном козырьке.

Установите держатель микрофона при поднятом солнцезащитном козырьке. (Опускание козырька приведет к ухудшению идентификации голоса при использовании голосовых команд.)

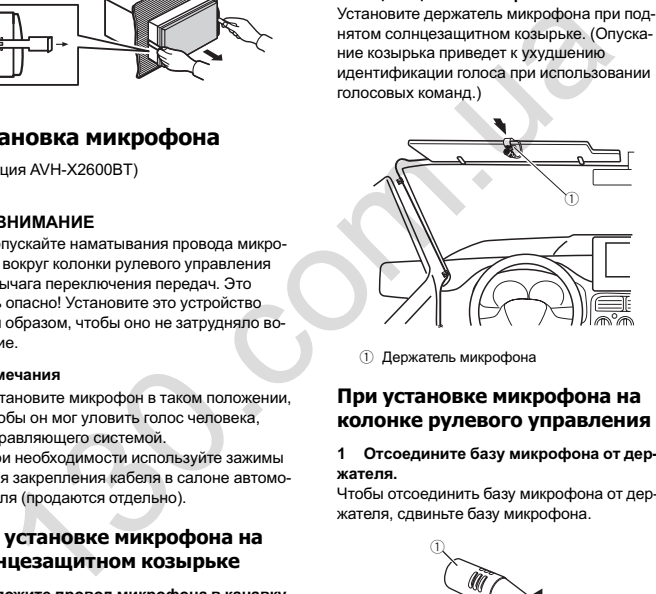

(1) Держатель микрофона

# При установке микрофона на колонке рулевого управления

1 Отсоедините базу микрофона от держателя.

Чтобы отсоединить базу микрофона от держателя, сдвиньте базу микрофона.

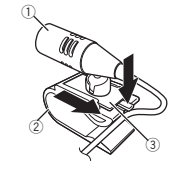

1 Микрофон 2 Держатель микрофона 3 База микрофона

2 Установите микрофон на колонке рулевого управления.

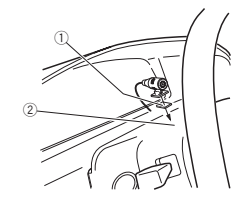

- 1 Двусторонняя клейкая лента
- 2 Установите микрофон на внутренней стороне колонки рулевого управления.

# Регулировка угла микрофона

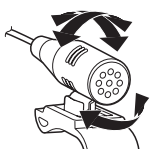

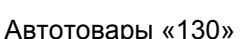

# Устранение неисправностей

Симптомы выделены жирным шрифтом; причины показаны обычным шрифтом без отступа. Способы устранения показаны обычным шрифтом <sup>с</sup> отступом.

### Общие

Питание не включается.Устройство не работает.

- Неправильно подключены кабели <sup>и</sup> разъемы. Проверьте еще раз правильность всех соединений.
- Перегорел предохранитель. Устраните причину <sup>и</sup> замените предохранитель. Устанавливайте предохранитель требуемого номинала.

Шум <sup>и</sup>/или другие факторы вызывают сбои <sup>в</sup> работе встроенного микропроцессора. Нажмите **RESET**. ([стр](#page-49-0). 49)

Не работает управление <sup>с</sup> помощью пульта дистанционного управления. Устройство работает неправильно даже при нажатии соответствующих кнопок на пульте дистанционного управления.

Недостаточный заряд батарейки. Вставьте новую батарейку.

Отдельные операции недоступны при работе <sup>с</sup> некоторыми дисками.

Попробуйте те же операции на другом диске.

### Воспроизведение не начинается.

Диск загрязнен.

- Очистите диск.
- Диски данного типа не воспроизводятся данным устройством.

Проверьте тип диска.

Диск не поддерживается данной видеосистемой. Установите диск, поддерживаемый видеосистемой.

### Нет звука. Уровень громкости не увеличивается.

Неправильно подключены кабели. Правильно подключите кабели.

Устройство <sup>в</sup> режиме воспроизведения неподвижных изображений, замедленного или покадрового воспроизведения.

Нет звука при воспроизведении неподвижных изображений, замедленном или покадровом воспроизведении.

### Изображение отсутствует.

Не подключен кабель стояночного тормоза. Подключите кабель стояночного тормоза <sup>и</sup> включите стояночный тормоз.

Не включен стояночный тормоз. Подключите кабель стояночного тормоза <sup>и</sup> включите стояночный тормоз.

### Отображается значок  $\oslash$ . и воспроизведение не начинается.

Данная операция запрещена для этого диска. Операция невозможна.

Данная операция не совместима со структурой этого диска.

Операция невозможна.

### Изображение останавливается (включается пауза), <sup>и</sup> устройство не функционирует.

Во время воспроизведения произошел сбой считывания данных.

Остановите, <sup>а</sup> затем вновь включите воспроизведение.

### Нет звука.

- Уровень громкости слишком низкий.
- Низкий уровень громкости. Отрегулируйте уровень громкости.
- Включен аттенюатор. Отключите аттенюатор.

# Дополнительная информация

### Пропуски <sup>в</sup> воспроизведении изображения <sup>и</sup> звука.

Устройство плохо закреплено.

Закрепите устройство должным образом.

Размер файла <sup>и</sup> скорость передачи данных превышают рекомендованные.

Создайте файл DivX, соответствующий рекомендованному размеру и скорости передачи данных.

### Неправильный формат изображения, изображение растянуто.

Для дисплея выбран неправильный формат изображения.

Выберите правильное значение для своего дисплея. (стр. 37)

### При переключении ключа зажигания <sup>в</sup> положение ON (или ACC) слышен звук привода.

Устройство проверяет, загружен ли диск. Это не является неисправностью.

Отсутствует изображение на дисплее. Невозможно использовать кнопки сенсорной панели.

Камера заднего обзора не подключена. Подключите камеру.

Выбрана неправильная настройка для Полярность камеры.

Нажмите кнопку главного меню, чтобы вернуться к дисплею источника сигнала, а затем выберите правильную настройку для Полярность камеры. (стр. 43) тво режими воспроизведения неподализмых рамкороверния и порость передачи данных воспроизведения (воспроизведении неподавизмых при выборажений замедленного или покадровом нередачи данных покадревних покадревних покадревни

### При изменении дисплея отображается Нет xxxx (например, Нет названия).

Текстовая информация отсутствует. Переключите дисплей или включите воспроизведение другой дорожки/файла.

### Вложенные папки не воспроизводятся.

Выбран режим повторного воспроизведения папки.

Выберите диапазон повторного воспроизведения еще раз.

### Диапазон повторного воспроизведения самопроизвольно меняется.

Во время повторного воспроизведения была выбрана другая папка.

Выберите диапазон повторного воспроизведения еще раз.

Во время повторного воспроизведения файла использовалась функция поиска дорожки или ускоренной перемотки вперед/назад.

Выберите диапазон повторного воспроизведения еще раз.

### DVD

### Воспроизведение не начинается.

Код региона на вставленном диске отличается от кода региона данного устройства.

Вставьте диск <sup>с</sup> кодом региона, совпадающим с кодом региона данного устройства.

### Выводится сообщение <sup>о</sup> блокировке доступа, и воспроизведение не начинается.

Активирована функция блокировки доступа. Отключите блокировку доступа или измените ее уровень. (стр. [37\)](#page-37-0)

### Невозможно отменить блокировку доступа.

- Неправильный код. Введите правильный код. ([стр](#page-37-0). 37)
- Вы забыли код. Нажмите RESET. (стр. [49\)](#page-49-0)

### Приложение

### Невозможно переключить язык звукового сопровождения (<sup>и</sup> язык субтитров).

Воспроизводимый DVD не содержит звукового сопровождения на разных языках.

Невозможно выбрать язык звукового сопровождения, не содержащийся на диске.

Переключение возможно только для парамет-

ров, указанных в меню диска.

Переключите язык через меню диска.

### Нет субтитров.

Воспроизводимый DVD не содержит субтитров. Невозможно отобразить субтитры, если они не записаны на диске.

Переключение возможно только для параметров, указанных в меню диска.

Переключите язык через меню диска.

### Не выполняется воспроизведение <sup>с</sup> настройками языка звукового сопровождения <sup>и</sup> субтитров, выбранными <sup>в</sup> меню Установки ВИДЕО.

Воспроизводимый DVD не содержит звукового сопровождения или субтитров на выбранном языке.

Невозможно выбрать язык звукового сопровождения, если он не содержится на диске.

### Невозможно переключить ракурс.

Воспроизводимый DVD не содержит сцен <sup>с</sup> несколькими ракурсами.

Невозможно переключить ракурс, если DVD не содержит сцен, снятых с разных ракурсов.

Вы пытаетесь переключить ракурс <sup>в</sup> сцене, не содержащей дополнительных ракурсов.

Переключайте ракурсы при просмотре сцен, записанных в разных ракурсах.

### Изображение при воспроизведении чрезвычайно нечеткое/искаженное <sup>и</sup> темное.

Некоторые диски содержат сигнал для предотвращения копирования.

Поскольку данное устройство поддерживает функцию защиты от аналогового копирования, то при воспроизведении дисков <sup>с</sup> такой защитой на некоторых дисплеях возможно появление на изображении горизонтальных полос или других помех. Это не является неисправностью. ENGINSY particion and the technology of the technology of the technology of the technology of the technology of the technology of the technology of the technology of the technology of the technology of the technology of t

### Video CD

Невозможно открыть меню PBC (контроля воспроизведения).

Воспроизводимый диск Video CD не поддерживает функции PBC.

Данная операция недоступна для дисков Video CD, не имеющих функции PBC.

### Повторное воспроизведение, поиск дорожки и поиск по времени невозможны.

Воспроизводимый диск Video CD поддерживает функцию PBC.

Данная операция недоступна для дисков Video CD, поддерживающих функцию PBC.

### iPod

### iPod работает <sup>с</sup> ошибками.

Неправильно подключены кабели.

Отключите кабель от iPod. После появления на дисплее главного меню iPod заново подключите iPod <sup>и</sup> перезагрузите его.

Устаревшая версия прошивки iPod. Обновите версию прошивки iPod.

# Дополнительная информация

### Нет звука <sup>с</sup> iPod.

Направление аудиовыхода может автоматически переключиться, если одновременно используется соединение по Bluetooth <sup>и</sup> USB.

Используйте iPod, чтобы изменить направление аудиовыхода.

### Аудиоплеер/телефон Bluetooth

Не воспроизводится звук <sup>с</sup> устройства Bluetooth, используемого <sup>в</sup> качестве источника сигнала.

Подключенный через Bluetooth телефон занят звонком.

Воспроизведение звука возобновится после завершения звонка.

Подключенный через Bluetooth телефон <sup>в</sup> данный момент используется.

Не используйте <sup>в</sup> это время телефон.

С помощью подключенного через Bluetooth телефона был произведен <sup>и</sup> сразу сброшен звонок. В результате этого соединение между данным устройством <sup>и</sup> мобильным телефоном было завершено неправильно.

Восстановите соединение между устройством Bluetooth <sup>и</sup> мобильным телефоном.

# Сообщения об ошибках

Прежде чем обратиться <sup>к</sup> торговому представителю или <sup>в</sup> ближайший сервисный центр Pioneer, обязательно запомните сообщение об ошибке.

Сообщения об ошибках выделены жирным шрифтом; причины показаны обычным шрифтом без отступа. Способы устранения показаны обычным шрифтом <sup>с</sup> отступом.

### Общие

### Ошибка усилителя

Устройство не работает или неправильно подсоединен громкоговоритель; сработала цепь защиты.

Проверьте, подключен ли громкоговоритель. Если сообщение не исчезает даже после выключения/выключения зажигания, свяжитесь с дилерским центром или авторизованным сервисным центром Pioneer.

### Тюнер

### Нет данных

Устройство не может получить информацию об имени исполнителя/названии композиции.

Переместитесь <sup>в</sup> другое местоположение <sup>с</sup> более устойчивым приемом.

### Нет данных

Это устройство не получает название программы услуг.

Переместитесь <sup>в</sup> другое местоположение <sup>с</sup> более устойчивым приемом.

### DVD

### Диск другого региона

Код региона на диске отличается от кода региона устройства.

Установите DVD-диск <sup>с</sup> соответствующим кодом региона.

### Error-02-XX/FF-FF

Диск загрязнен.

Очистите диск.

Диск поцарапан. Замените диск.

Диск загружен верхней стороной вниз.

Убедитесь, что диск установлен правильно. Электрическая или механическая неисправность.

Нажмите RESET. ([стр](#page-49-0). 49)

### Нет диска

Диски такого типа не воспроизводятся данным устройством.

Установите диск, совместимый <sup>с</sup> данным устройством.

На диске отсутствуют файлы, которые можно воспроизвести.

Замените диск.

### Защита

Все файлы на диске защищены технологией DRM.

Замените диск.

### Пропущ.

Диск содержит файлы, защищенные технологией DRM.

Выберите аудиофайл, не закодированный Windows Media™ DRM 9/10.

### ТЕМП

Температура устройства выходит за пределы нормального рабочего диапазона.

Подождите, пока температура устройства опустится до допустимого уровня.

### Данная лицензия истекла.

Количество воспроизведений для видео по запросу (VOD) формата DivX, находящегося на загруженном <sup>в</sup> устройство диске, исчерпано. Выберите файл допустимого типа.

### Видеоразрешение не поддерживается

Загружен диск <sup>с</sup> файлом формата DivX/MPEG-1/ MPEG-2/MPEG-4 высокого разрешения. Выберите файл допустимого типа.

### Ошибка записи на флеш

Флэш-память устройства, используемая для временного хранения информации, заполнена. Выберите файл допустимого типа.

### Нет авторизации для воспроизведения DivX <sup>с</sup> защитой

Регистрационный код DivX не авторизирован поставщиком DivX VOD.

Зарегистрируйте данное устройство у поставщика содержимого VOD формата DivX.

### Воспр. невозможно

Данное устройство не поддерживает воспроизведение файлов такого типа.

Выберите файл допустимого типа.

### Формат

Иногда происходит задержка между началом воспроизведения и появлением звука. Звук появится после того как <sup>с</sup> дисплея исчезнет сообщение.

### Видеоформат не поддерживается

Частота кадров файла DivX превышает 30 кадров/с.

Выберите файл допустимого типа.

### Аудиоформат не поддерживается

Данное устройство не поддерживает файлы такого типа.

Выберите файл допустимого типа.

# Дополнительная информация

### Внешнее запоминающее устройство (USB)

### Воспр. невозможно

Данное устройство не поддерживает воспроизведение файлов такого типа.

Выберите файл допустимого типа.

Композиции отсутствуют. Перенесите аудиофайлы <sup>в</sup> портативный аудиоплеер/запоминающее устройство USB и подключите его.

На подключенном запоминающем устройстве

- USB включена функция защиты от копирования. Отключите функцию защиты от копирования <sup>в</sup> соответствии <sup>с</sup> инструкцией по эксплуатации запоминающего устройства
	- USB.

### Формат

Иногда происходит задержка между началом воспроизведения и появлением звука. Звук появится после того как <sup>с</sup> дисплея исчезнет сообщение.

### Пропущ.

Подключенный портативный аудиоплеер/запоминающее устройство USB содержит файлы формата WMA, защищенные технологией Windows Media™ DRM 9/10.  $\begin{tabular}{l|c|c|c} \multicolumn{1}{l}{\textbf{0.000\textwidth}} \end{tabular} \begin{tabular}{p{0.1cm}{{\small\color{red}{\small\color{red}{\small$ 

Выберите аудиофайл, не закодированный Windows Media™ DRM 9/10.

### Защита

Все файлы на подключенном портативном аудиоплеере/запоминающем устройстве USB защищены технологией Windows Media DRM 9/10.

Перенесите на портативный аудиоплеер/ запоминающее устройство USB аудиофайлы, не защищенные технологией Windows Media DRM 9/10, <sup>и</sup> подключите его.

### Нет USB устройства

Подключенное устройство USB не поддерживается данным устройством.

Подключите портативный аудиоплеер или запоминающее устройство USB, совместимое с запоминающими

устройствами класса USB Mass Storage.

Устройство USB не отформатировано <sup>в</sup> FAT12, FAT16 или FAT32.

Устройство USB должно быть отформатировано <sup>в</sup> FAT12, FAT16 или FAT32.

### Проверьте USB

Короткое замыкание на разъеме USB или <sup>в</sup> кабеле USB.

Убедитесь, что разъем USB или кабель USB не защемлен и не поврежден.

Подключенное запоминающее устройство USB потребляет больше максимально допустимой силы тока.

Отключите портативный аудиоплеер/ запоминающее устройство USB <sup>и</sup> не используйте его. Поверните ключ зажигания в положение OFF, затем <sup>в</sup> положение ACC или ON, <sup>и</sup> подключите портативный аудиоплеер/запоминающее устройство USB.

### Error-02-9X/-DX

Сбой связи.

Выполните одну из следующих операций. –Выключите и вновь включите зажигание. –Отключите портативный аудиоплеер/ запоминающее устройство USB. –Выберите другой источник сигнала. Затем вновь подключите портативный аудиоплеер/запоминающее устройство USB.

### Данная лицензия истекла.

Подключенное внешнее запоминающее устройство содержит данные VOD формата DivX, срок действия которых истек.

Выберите файл допустимого типа.

Ru

### Видеоразрешение не поддерживается

Установлено внешнее запоминающее устройство <sup>с</sup> файлом формата DivX/MPEG-1/MPEG-2/ MPEG-4 высокого разрешения.

Выберите файл допустимого типа.

### Ошибка записи на флеш

Флэш-память устройства, используемая для временного хранения информации, заполнена. Выберите файл допустимого типа.

### Нет авторизации для воспроизведения DivX <sup>с</sup> защитой

Регистрационный код DivX не авторизирован поставщиком DivX VOD.

Зарегистрируйте данное устройство у поставщика содержимого VOD формата DivX.

### Формат

Иногда происходит задержка между началом воспроизведения и появлением звука. Звук появится после того как <sup>с</sup> дисплея исчезнет сообщение.

### Видеоформат не поддерживается

Частота кадров файла DivX превышает 30 кадров/с.

Выберите файл допустимого типа.

### Аудиоформат не поддерживается

Данное устройство не поддерживает файлы такого типа.

Выберите файл допустимого типа.

### База данных не была создана.

Режим был изменен на видео или JPEG во время создания базы данных.

Создайте базу данных еще раз. (стр. [25\)](#page-25-0)

### iPod

### Формат

Иногда происходит задержка между началом воспроизведения и появлением звука. Звук появится после того как <sup>с</sup> дисплея исчезнет сообщение.

### Error-02-6X/-9X/-DX

### Сбой связи.

Отключите кабель от iPod. После появленияна дисплее главного меню iPod заново подключите iPod <sup>и</sup> перезагрузите его.

### Сбой iPod.

Отключите кабель от iPod. После появления на дисплее главного меню iPod заново подключите iPod <sup>и</sup> перезагрузите его.

### Error-02-67

Устаревшая версия прошивки iPod. Обновите версию прошивки iPod.

### Stop

Композиции отсутствуют. Загрузите композиции на iPod.

В текущем списке отсутствуют композиции. Выберите список, содержащий музыкальные композиции.

### Не найдено

Композиций не найдено. Загрузите композиции на iPod.

# Дополнительная информация

### **Bluetooth**

### Error-10

Сбой питания модуля Bluetooth данного устройства.

Поверните ключ зажигания <sup>в</sup> положение OFF, а затем в положение ACC или ON. Если после этого снова появится сообщение об ошибке, свяжитесь <sup>с</sup> дилером или ближайшим сервисным центром Pioneer.

### MirrorLink

### The application list could not be read out.

Не удалось загрузить список приложений.

- ! Отсоедините кабель от смартфона <sup>и</sup> через несколько секунд снова подсоедините смартфон.
- Поверните ключ зажигания в положение OFF, <sup>а</sup> затем <sup>в</sup> положение ACC или ON. Если после этого снова появится сообщение об ошибке, сбросьте настройки смартфона. Если сообщение не исчезает после выполнения описанных выше действий, свяжитесь <sup>с</sup> дилером или ближайшим сервисным центром Pioneer. Nonestant coordinative comes absent coordinative and a series to common continuous absent coordinative and a series of common continuous common component and the common common common common common common common common com

There is no supported application on your Mirror-Link device.

Поддерживаемые приложения не найдены.

- Отсоедините кабель от смартфона и через несколько секунд снова подсоедините смартфон.
- Поверните ключ зажигания в положение OFF, <sup>а</sup> затем <sup>в</sup> положение ACC или ON. Если после этого снова появится сообщение об ошибке, сбросьте настройки смартфона. Если сообщение не исчезает после выполнения описанных выше действий, свяжитесь <sup>с</sup> дилером или ближайшим сервисным центром Pioneer.

### Communication error occurred.

Произошел сбой связи.

• Отсоедините кабель от смартфона и через несколько секунд снова подсоедините смартфон.

• Поверните ключ зажигания в положение OFF, <sup>а</sup> затем <sup>в</sup> положение ACC или ON. Если после этого снова появится сообщение об ошибке, сбросьте настройки смартфона. Если сообщение не исчезает после выполнения описанных выше действий, свяжитесь <sup>с</sup> дилером или ближайшим сервисным центром Pioneer.

### Launching the application failed.

Не удалось запустить приложение.

• Отсоедините кабель от смартфона и через несколько секунд снова подсоедините смартфон.

• Поверните ключ зажигания в положение OFF, <sup>а</sup> затем <sup>в</sup> положение ACC или ON. Если после этого снова появится сообщение об ошибке, сбросьте настройки смартфона. Если сообщение не исчезает после выполнения описанных выше действий, свяжитесь <sup>с</sup> дилером или ближайшим сервисным центром Pioneer.

USB connection was temporarily disabled for device protection. Do not connect this USB device to the unit. To restart USB, restart the unit.

Ошибка <sup>в</sup> связи <sup>с</sup> высоким напряжением. Не используйте данные запоминающее устройство **USB** 

Поверните ключ зажигания <sup>в</sup> положение OFF, а затем в положение ACC или ON. Если после этого снова появится сообщение об ошибке, свяжитесь <sup>с</sup> дилером или ближайшим сервисным центром Pioneer.

# <span id="page-61-0"></span>Сообщения об ошибках для автоматическогоэквалайзера

Если использование автоматического эквалайзера невозможно, на дисплее может появиться сообщение об ошибке. В этом случае сверьтесь <sup>с</sup> таблицей, приведенной ниже, <sup>в</sup> которой перечислены описания проблем <sup>и</sup> рекомендуемые способы их устранения. Проверьте возможный источник ошибки и повторите попытку.

Сообщения об ошибках выделены жирным шрифтом; причины показаны обычным шрифтом без отступа. Способы устранения показаны обычным шрифтом <sup>с</sup> отступом.

### Пожалуйста, подкл. микрофон для измерения. После оконч., пожалуйста, нажмите кнопку HOME.

Микрофон не подключен.

Подключите микрофон (приобретается отдельно) <sup>в</sup> соответствующее гнездо.

### Error. Please check xxxx speaker.

Микрофон не фиксирует контрольный сигнал громкоговорителя.

- Убедитесь, что громкоговорители
- подключены правильно.

• Отрегулируйте уровень входного сигнала усилителя, подключенного к громкоговорителям.

• Подключите микрофон (приобретается отдельно) <sup>в</sup> соответствующее гнездо.

### Ошибка. Шумно.

Уровень окружающих шумов слишком высок.

- Остановите автомобиль в тихом месте. выключите двигатель, кондиционер и
- обогреватель.
- Правильно настройте микрофон.

# Проверьте батарею.

- Не поступает питание <sup>с</sup> аккумуляторной батареи на данное устройство.
	- Правильно подключите аккумуляторную батарею.
	- Проверьте напряжение батареи.

# Значение сообщений

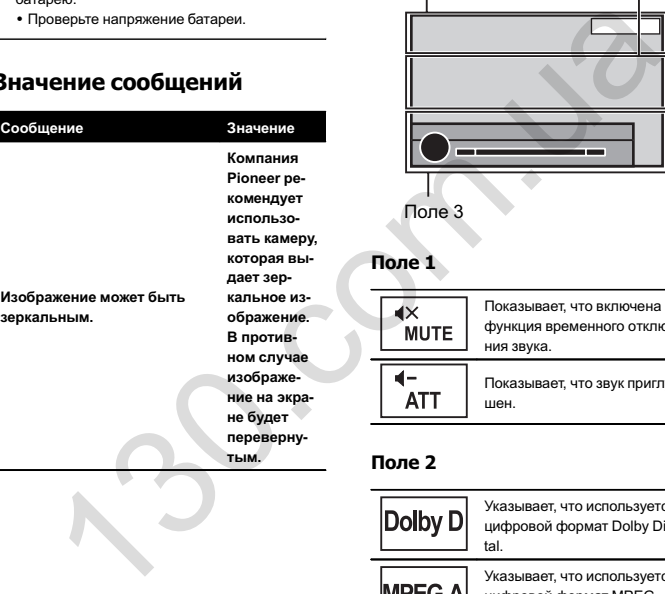

Поле 1 Поле 2 Поле 3

Показывает, что включена функция временного отключе-

Показывает, что звук приглу-

Указывает, что используется цифровой формат Dolby Digi-

Указывает, что используется цифровой формат MPEG

Указывает, что используется цифровой формат Linear PCM. Указывает частоту дискретиза-

ния звука.

шен.

tal.

Audio.

ции.

Список индикаторов

Поле 1

Поле 2

**LPCM** 

48k16

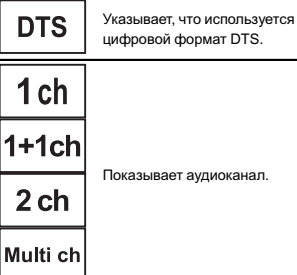

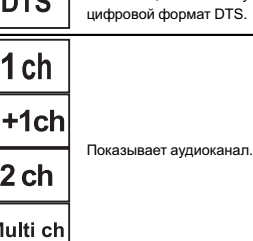

Указывает, что воспроизводится диск <sup>с</sup> включенной функцией PBC (контроль воспроизведения).

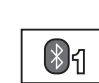

PBCOn

- Указывает на то, что под-
- ключен сотовый телефон.  $\bullet$  Показывает, что входящий вызов был принят <sup>в</sup> ваше отсутствие и еще не проверен.

Показывает уровень заряда аккумулятора сотового телефона.

- Указываемый индикатором уровень заряда батареи  $|\mathbb{III}\rangle$ может отличаться от факти
	- ческого.. Если информации <sup>о</sup> заряде батареи нет, то <sup>в</sup> области индикатора заряда батареи ничего не отображается.

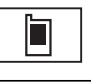

Показывает, что подключенное устройство Bluetooth поддерживает только телефон Bluetooth.

Приложение

Русский

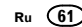

# Дополнительная информация

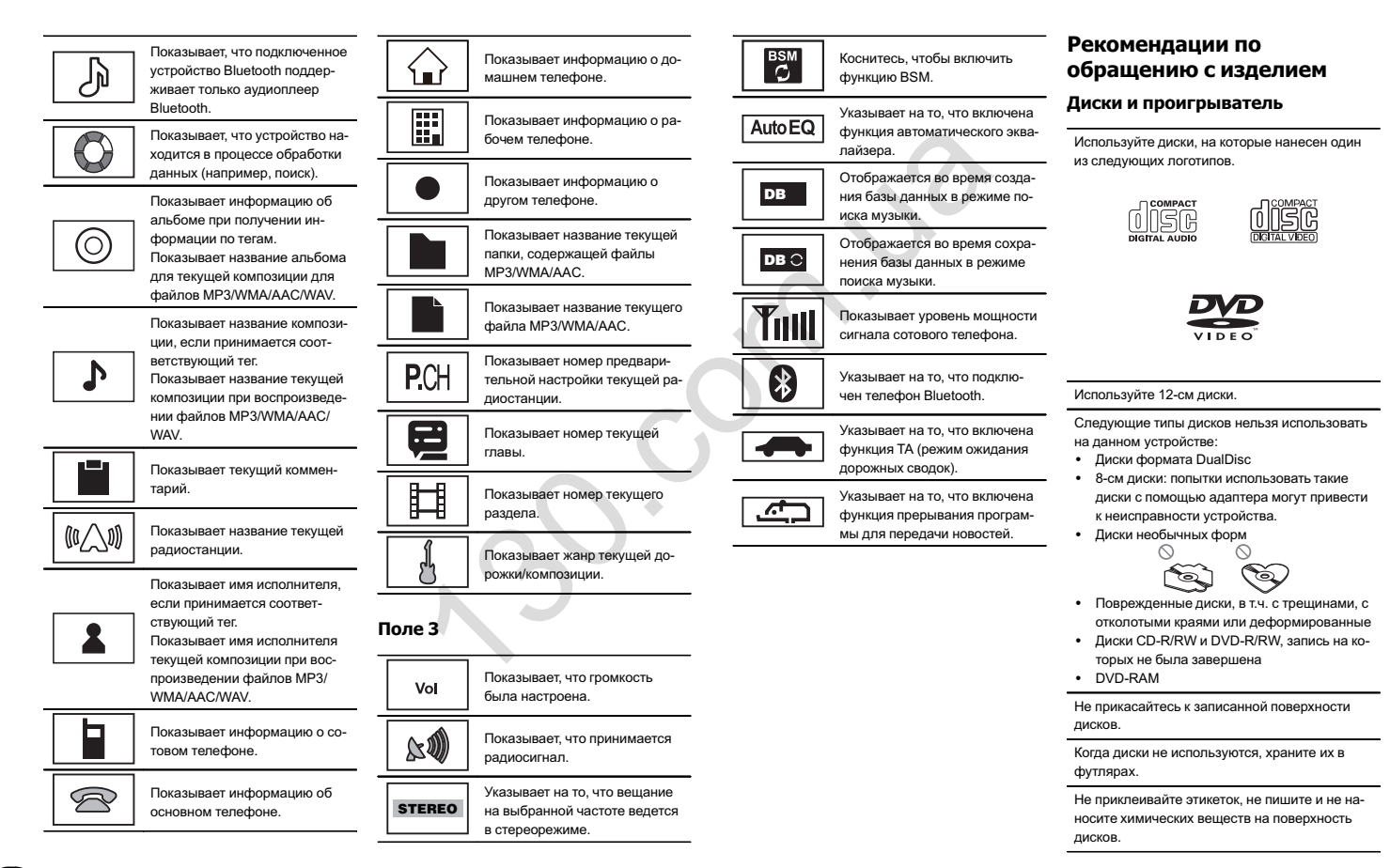

Приложение

Для чистки диска протрите его мягкой тканью от центра к краю.

Конденсация может временно ухудшить работу проигрывателя. Оставьте его для адаптации <sup>к</sup> более высокой температуре примерно на час. Также удалите влагу <sup>с</sup> дисков <sup>с</sup> помощью мягкой ткани.

Воспроизведение дисков может быть невозможно из-за характеристик диска, формата диска, приложения, при помощи которого выполнялась запись, условий воспроизведения, условий хранения <sup>и</sup> других факторов.

Толчки от неровностей дороги могут вызвать прерывание воспроизведения диска.

Некоторые DVD-диски не поддерживают определенные функции.

Некоторые диски DVD могут не воспроизводиться вообще.

Данное устройство не поддерживает воспроизведение дисков формата AVCHD (Advanced Video Codec High Definition, кодек видео высокого разрешения). Не вставляйте <sup>в</sup> устройство диски, записанные <sup>в</sup> формате AVCHD, поскольку извлечение диска может оказаться невозможным.

При использовании дисков, на поверхность которых могут наноситься этикетки, изучите инструкции и предупреждения для этих дисков. Установка <sup>и</sup> извлечение некоторых дисков могут быть невозможны. Использование таких дисков может привести <sup>к</sup> повреждению оборудования.

Не приклеивайте на диски этикетки <sup>и</sup> другие материалы.

- Это может деформировать диски, в результате чего их воспроизведение будет невозможным.
- Этикетки могут отклеиться во время воспроизведения и затруднить извлечение дисков, <sup>а</sup> также повредить оборудование.

### Запоминающее устройство USB

В зависимости от типа внешнего запоминающего устройства (USB) могут возникнуть следующие проблемы.

- Управление функциями может отличаться.
- Запоминающее устройство может не распознаваться.
- Файлы не могут воспроизводиться корректно.

Подключение через USB-концентратор не поддерживается.

Не подключайте другие устройства, кроме запоминающих устройств USB.

При движении автомобиля надежно закрепите запоминающее устройство USB. Не роняйте запоминающее устройство USB на пол, где оно может застрять под педалью тормоза или акселератора.

Некоторые запоминающие устройства USB могут создавать помехи при приеме радиосигнала.

# Дополнительная информация

Защищенные авторским правом композиции, записанные на устройствах USB, воспроизвести нельзя.

Портативный плеер USB/запоминающее устройство USB нельзя подключить <sup>к</sup> данному устройству через USB-концентратор.

Память на запоминающем устройстве USB, имеющая разделы, не может использоваться с данным устройством.

Некоторые типы портативных плееров USB/запоминающих устройств USB могут не распознаваться, либо аудиофайлы могут воспроизводиться некорректно.

Не оставляйте портативный USB аудиоплеер/ запоминающее устройство USB на прямом солнечном свету на длительное время. Это может привести <sup>к</sup> неисправностям <sup>в</sup> работе устройства под воздействием высокой температуры. The Headmatic Homeonloader Headmatic Homeonloader Headmatic Homeonloader Headmatic Homeonloader Headmatic Homeonloader (Figure 2013)<br>
Mover привести к повреждению обору — Память на алюминающих устройством.<br>
Mover деформир

### iPod

Чтобы устройство функционировало надлежащим образом, подключите iPod <sup>с</sup> помощью кабеля dock connector непосредственно <sup>к</sup> данному устройству.

При движении автомобиля надежно закрепите iPod. Не роняйте iPod на пол, где он может застрять под педалью тормоза или акселератора.

Настройки iPod

!

- При подключении iPod к данному устройству эквалайзер iPod автоматически отключается, что обеспечивает оптимальное звучание. При отсоединении iPod для эквалайзера автоматически выбирается предыдущая настройка.
- При использовании данного устройства отключение функции повторного воспроизведения на iPod невозможно. Если iPod подключен <sup>к</sup> данному устройству, будет автоматически выбран режим повтора всех композиций.

Текстовая информация несовместимого формата, сохраненная на iPod, не будет отображаться на дисплее данного устройства.

# Диски DVD-R/RW

Воспроизведение DVD-R/-RW дисков <sup>в</sup> формате Video (режим видео), запись на которых не была завершена, невозможно.

Воспроизведение дисков DVD-R/DVD-RW может быть невозможно из-за характеристик диска, царапин или грязи на диске, либо из-за наличия грязи, конденсата и т.д. на линзах этого устройства.

Воспроизведение дисков, записанных на компьютере, может оказаться невозможным в зависимости от настроек программного обеспечения <sup>и</sup> конфигурации системы. (За подробностями обращайтесь <sup>к</sup> производителю программного обеспечения.)

### Диски CD-R/RW

При использовании компакт-дисков CD-R/RW возможно воспроизведение только дисков, запись на которых была полностью завершена. Воспроизведение музыкальных дисков CD-R/ RW, записанных на записывающем устройстве для музыкальных компакт-дисков или на компьютере, может оказаться невозможным из-за характеристик диска, царапин или грязи на диске, а также из-за наличия грязи, конденсата <sup>и</sup> <sup>т</sup>.д. на линзах устройства.

Воспроизведение дисков, записанных на компьютере, может оказаться невозможным в зависимости от настроек программного обеспечения <sup>и</sup> конфигурации системы. (За подробностями обращайтесь <sup>к</sup> производителю программного обеспечения.)

Воспроизведение дисков CD-R/RW может стать невозможным из-за воздействия прямого солнечного света, высоких температур или условий их хранения <sup>в</sup> машине.

Названия <sup>и</sup> другая текстовая информация, записанная на диске CD-R/RW, может не отображаться этим устройством (<sup>в</sup> случае аудиоданных (CD-DA)).

### Файлы <sup>с</sup> изображениями <sup>в</sup> формате JPEG

JPEG – это сокращение от Joint Photographic Experts Group, оно означает стандарт технологии сжатия неподвижного изображения.

Файлы совместимы <sup>с</sup> неподвижными изображениями формата Baseline JPEG <sup>и</sup> EXIF 2.1 <sup>с</sup> разрешением до 8 192 <sup>×</sup> 7 680. (Формат EXIF наиболее широко используется <sup>в</sup> цифровых фотокамерах.)

Воспроизведение файлов формата EXIF, обработанных на компьютере, может оказаться невозможным.

Устройство несовместимо <sup>с</sup> прогрессивным форматом JPEG.

### Видеофайлы формата DivX

В зависимости от состава информации файла, такой как количество аудиопотоков или размер файла, воспроизведение диска может происходить <sup>с</sup> небольшой задержкой.

Некоторые операции могут быть недоступны из-за состава информации файлов формата DivX.

Нормальное воспроизведение файлов формата DivX гарантируется только при условии, что такие файлы были загружены <sup>с</sup> сайта партнера DivX. Файлы формата DivX, загруженные из других источников, могут воспроизводиться неправильно. иатом JPEG.<br> **EOфайлы формата DivX**<br> **EOфайлы формата DivX**<br>
MICHAL CONDEXAMENT CONDEXAMENT (SANTO)<br>
MICHAL CONDEXAMENT CONDEXAMENT CONDEXAMELY AND SANTALLY SANTALLY AND SANTALLY CONDEXAMENT CONDEXAMENT CONDEXAMENT CONDE

Операции <sup>с</sup> файлами лицензии на управление цифровыми правами (DRM) не будут доступны до начала воспроизведения.

Рекомендуемый размер файла: не более 2 Гб <sup>и</sup> скорости передачи не более 2 Мбит/с.

Для воспроизведения содержимого VOD (видео по запросу) формата DivX необходимо зарегистрировать идентификационный код данного устройства у поставщика содержимого VOD формата DivX. Информацию об идентификационном коде см. <sup>в</sup> разделе Отображение [регистрационного](#page-38-0) кода содержимого VOD [формата](#page-38-0) Div $\chi^{\!\mathscr{B}}$  на [стр](#page-38-0). 38.

Более подробную информацию <sup>о</sup> формате DivX можно получить на веб-сайте: http://www.divx.com/

# Дополнительная информация

### Видеофайлы <sup>в</sup> формате MPEG-1/ MPEG-2/MPEG-4

Время, прошедшее <sup>с</sup> начала воспроизведения, может отображаться некорректно.

### Важно

- При присвоении имени файлу JPEG добавляйте соответствующее расширение имени файла (.jpg, .jpeg или .jpe).
- Это устройство воспроизводит файлы с расширением (.jpg, .jpeg или .jpe) как файлы JPEG. Во избежание неисправностей не используйте эти расширения для файлов других форматов, кроме JPEG.

# Поддержка аудиофайлов (USB)

### **WAV**

Расширение: .wav

Разрядность квантования: 8 <sup>и</sup> 16 (LPCM), 4 (MS ADPCM)

Частота дискретизации: от 16 кГц до 48 кГц (LPCM), 22,05 кГц <sup>и</sup> 44,1 кГц (MS ADPCM)

# Поддержка сжатых файлов (диск, USB)

### WMA

### Расширение: .wma

Скорость передачи данных: от 48 кбит/<sup>с</sup> до 320 кбит/<sup>с</sup> (постоянная), переменная

### Частота дискретизации: от 32 кГц до 48 кГц

Windows Media™Audio Professional, Lossless, Voice/DRM Stream/Stream <sup>с</sup> поддержкой видео: не поддерживается

# MP3

### Расширение: .mp3

Скорость передачи данных: от 8 кбит/<sup>с</sup> до 320 кбит/<sup>с</sup> (постоянная), переменная

Частота дискретизации: от 8 кГц до 48 кГц (32 кГц, 44,1 кГц, 48 кГц пиковая)

Совместимая версия тегов ID3: 1.0, 1.1, 2.2, 2.3, 2.4 (теги ID3 версии 2.x имеют приоритет перед версией 1.x.)

Списки воспроизведения M3u: не поддерживаются

MP3i (интерактивный MP3), mp3 PRO: не поддерживаются

### AAC

Совместимый формат: файлы AAC, преобразованные при помощи iTunes

Расширение: .m4a

Частота дискретизации: от 11,025 кГц до 48 кГц

Скорость передачи данных: от 16 кбит/<sup>с</sup> до 320 кбит/<sup>с</sup>

Apple Lossless: не поддерживается

Файлы формата AAC, приобретенные <sup>в</sup> онлайн-магазине iTunes Store ( расширение . m4p): не поддерживаются

### Совместимостьс форматом DivX

Совместимый формат: видеоформат DivX, не противоречащий стандартам DivX

### Расширения: .avi или .divx

Формат DivX Ultra: не поддерживается

Формат DivX Ultra: не поддерживается

Файлы формата DivX без видеоданных: не поддерживаются

DivX plus: не поддерживается

Совместимые аудиокодеки: MP2, MP3, Dolby Digital

LPCM: поддерживается

Скорость передачи данных: от 8 кбит/<sup>с</sup> до 320 кбит/<sup>с</sup> (постоянная), переменная

Частота дискретизации: от 8 кГц до 48 кГц

Совместимое расширение внешнего файла субтитров: .srt

# Видео <sup>в</sup> формате MPEG-1/ MPEG-2/MPEG-4

Расширения файлов: .mpg или .mpeg (MPEG-1/MPEG-2), .avi (MPEG-4)

Совместимый аудиокодек: MP2 (MPEG-1/ MPEG-2), MP2, MP3, Dolby Digital (MPEG-4)

H.264 (MPEG-4AVC): несовместим

LPCM: не поддерживается

Скорость передачи данных: от 8 кбит/<sup>с</sup> до 320 кбит/<sup>с</sup> (постоянная), переменная

Частота дискретизации: от 8 кГц до 48 кГц

### Дополнительная информация

Некоторые символы имени файла (включая расширение) или папки могут не отображаться.

Это устройство может работать некорректно <sup>в</sup> зависимости от приложений, использованных для кодирования файлов WMA.

При начале воспроизведения аудиофайлов, содержащих изображения, <sup>и</sup> файлов <sup>с</sup> запоминающего устройства USB, содержащего разветвленные иерархии папок, может происходить небольшая задержка.

# Диск (CD/DVD)

Воспроизведение папок: до 99 для CD-R/RW

Воспроизведение папок: до 700 для DVD-R/ RW

Воспроизводимые файлы: до 999 для CD-R/ RW

Воспроизводимые файлы: до 3 500 для DVD-R/RW

Файловая система: ISO 9660 уровень 1 <sup>и</sup> 2, Romeo, Joliet, UDF 1.02 (DVD-R/RW)

Воспроизведение нескольких сессий: поддерживается

Пакетный формат записи: не поддерживается

Независимо от продолжительности паузы между композициями <sup>в</sup> изначальной записи, при воспроизведении дисков со сжатыми аудиофайлами между композициями будут короткие паузы.

# Дополнительная информация

# Внешнее запоминающее устройство (USB)

Воспроизведение папок: до 1500 (до 700 лля форматов DivX, MPEG-1, MPEG-2, MPEG-4)

Количество воспроизводимых файлов: не более 15 000

Воспроизведение защищенных от копирования файлов: не поддерживается

Внешнее запоминающее устройство (USB), содержащее разделы: воспроизводится только первый раздел, содержащий доступные для воспроизведения файлы.

Мультимедийные карты (MMC) не поддерживаются.

# **AL BHUMAHUE**

- ! Компания Pioneer не несет ответственности за потерю данных на запоминающем устройстве/портативном аудиоплеере USB, даже если эти данные будут потеряны во время использования данного устройства.
- ! Pioneer не гарантирует совместимость со всеми устройствами USB mass storage <sup>и</sup> не несет ответственности за любую потерю данных на медиапроигрывателях, смартфонах <sup>и</sup> других устройствах при использовании этого изделия. PORTER MORTLAND AND HERE COLORES AND HERE CONDENSIGNATION CONTENT AND HERE CONDENSIGNATION CONTENT AND A CONDENSIGN AND CONDENSIGN AND CONDENSIGN AND CONDENSIGN AND CONDENSIGN AND CONDENSIGN AND CONDENSIGN AND CONDENSIGN
	- Не оставляйте диски/внешние запоминающие устройства (USB) или iPod <sup>в</sup> местах, где они могут быть подвергнуты воздействию высоких температур.

# Поддержка iPod

Данное устройство поддерживает только нижеперечисленные модели iPod. Сделано для

• iPod touch (5-го поколения)

- iPod touch (4-го поколения)
- $\bullet$ iPod touch (3-го поколения)
- iPod touch (2-го поколения)
- iPod touch (1-го поколения) • iPod classic
- iPod <sup>с</sup> поддержкой видео
- iPod nano (7-го поколения)
- iPod nano (6-го поколения)
- iPod nano (5-го поколения)
- $\bullet$ iPod nano (4-го поколения)
- iPod nano (3-го поколения)
- !iPod nano (2-го поколения)
- !iPod nano (1-го поколения)
- iPhone 5
- iPhone 4S
- !iPhone 4

!

!

- iPhone 3GS
- !iPhone 3G
- iPhone

В зависимости от версии программного обеспечения или поколения iPod некоторые функции могут быть недоступны.

Функции iPod могут различаться <sup>в</sup> зависимости от версии программного обеспечения.

О совместимости файлов/форматов см. <sup>в</sup> руководствах <sup>к</sup> iPod.

Аудиокниги, подкасты: поддерживаются

# **AL** ВНИМАНИЕ

Компания Pioneer не несет ответственностиза потерю данных на iPod, даже если эти данные будут потеряны во время использования данного устройства.

Приложение

Русский

# Последовательность воспроизведения аудиофайлов

Пользователь не может назначать номера папок и устанавливать последовательность воспроизведения с помощью данного устройства.

### Пример иерархии

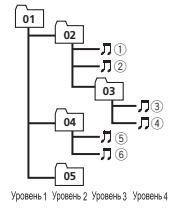

: Папка : Сжатый аудиофайл от 01 до 05: Номер папкиот ① до ⑥: Последовательность воспроизведения

### Диск

Последовательность выбора папок <sup>и</sup> других действий может отличаться <sup>в</sup> зависимости от кодировки или программного обеспечения, использованного для записи.

### Внешнее запоминающее устройство (USB)

Файлы воспроизводятся <sup>в</sup> той последовательности, <sup>в</sup> которой они записаны на внешнем запоминающем устройстве (USB). Для выбора алгоритма воспроизведения рекомендуется выполнить следующие действия.

- 1 Присвойте файлам имена <sup>с</sup> цифрами, определяющими последовательность воспроизведения (например, 001xxx.mp3 и 099yyy.mp3).
- 2 Поместите эти файлы <sup>в</sup> папку.
- 3 Сохраните папку, <sup>в</sup> которой содержатся файлы, на внешнем запоминающем устройстве (USB).

Учитывайте, что <sup>в</sup> некоторых системных средах невозможно установить порядок воспроизведения.

Последовательность воспроизведения файлов на портативном аудиоплеере USB может изменяться и зависит от типа плеера.

# Правильное использование дисплея

### ВНИМАНИЕ

- При попадании жидкостей или посторонних предметов внутрь данного устройства немедленно отключите питание и свяжитесь <sup>с</sup> дилером или <sup>с</sup> ближайшим сервисным пунктом PIONEER. Запрещается использовать устройство <sup>в</sup> таком состоянии, поскольку это может привести к пожару, поражению электрическим током или стать причиной иных неполадок. • Если Вы заметили дым, странный звук или запах, или любые другие признаки некорректной работы дисплея, немедленно отключите питание и свяжитесь с дилером или <sup>с</sup> ближайшим сервисным пунктом PIONEER. Использование данного устройства <sup>в</sup> таком состоянии может привести <sup>к</sup> необратимым повреждениям системы. 139. **ВИЛЬНОЕ ИСПОЛЬЗОВАНИЕ**<br> **ECONOMISSION CONFIDENTIFICAL CONFIDENTIFICAL CONFIDENTIFICAL CONFIDENTIFICAL CONFIDENTIFICAL CONFIDENTIFICAL CONFIDENTIFICAL CONFIDENTIFICAL CONFIDENTIFICAL CONFIDENTIFICAL CONFIDENTIFICAL**
- Запрещается разбирать или видоизменять данное устройство, поскольку компоненты высокого напряжения внутри него создают риск поражения электрическим током. Свяжитесь <sup>с</sup> дилером или <sup>с</sup> ближайшим сервисным пунктом PIONEER для проведения осмотра, настроек или ремонта устройства.

# Дополнительная информация

### Рекомендации по обращению <sup>с</sup> дисплеем

- При использовании сенсорной панели касаться экрана можно только пальцами. Экран можно легко поцарапать.
- Если подвергать дисплей воздействию прямого солнечного света в течение длительного времени, он нагреется до высокой температуры, что может привести <sup>к</sup> повреждению ЖК-экрана. По возможности оберегайте дисплей от воздействия прямого солнечного света.
- ! Дисплей следует использовать <sup>в</sup> диапазоне температур от –10 °C до +60 °C. В случае эксплуатации при температурах за пределами указанного диапазона в работе дисплея могут быть сбои.
- ЖК экран данного устройства открыт, чтобы его было лучше видно внутри автомобиля. Во избежание повреждений экрана не надавливайте на него <sup>с</sup> силой.
- $\ddot{\phantom{a}}$  Во избежание образования царапин не надавливайте на ЖК экран <sup>с</sup> большим усилием.

### Жидкокристаллический (ЖК) экран

- Тепло от обогревателя может повредить ЖК экран, <sup>а</sup> прохладный воздух из кондиционера может вызвать образование конденсата внутри дисплея и привести к его повреждению.
- На ЖК-экране могут появиться маленькие черные или белые (яркие) точки. Это обусловлено характеристиками ЖК экрана и не является признаком неисправности.
- При использовании мобильного телефона старайтесь не подносить антенну близко <sup>к</sup> дисплею, чтобы избежать помех при передаче изображения: точек, цветных полос и т. д.

### Светодиодная подсветка

- При низких температурах использование светодиодной подсветки может привести к задержке начала воспроизведения и ухудшению качества изображения. По мере роста температуры качество изображения должно улучшиться.
- ! Для защиты светодиодной подсветки дисплей будет затемняться <sup>в</sup> следующих условиях:
	- При попадании прямого солнечного света
	- Рядом <sup>с</sup> вентиляционным отверстием
- ! Срок службы светодиодной подсветки составляет более 10 000 часов работы. Однако использование устройства при высоких температурах может привести к сокращению срока службы.
- ! По истечении срока службы светодиодной подсветки экран темнеет <sup>и</sup> изображение на нем не воспроизводится. В таких случаях необходимо обратиться <sup>к</sup> дилеру или <sup>в</sup> ближайший центр технического обслуживания PIONEER.

### Уход за дисплеем

- Прежде чем приступить к удалению пыли <sup>с</sup> экрана или очистке дисплея, необходимо выключить питание, а затем удалить загрязнение <sup>с</sup> помощью мягкой сухой ткани.
- ! Протирая экран, соблюдайте осторожность <sup>и</sup> не поцарапайте его поверхность. Запрещается использовать концентрированные или абразивные химические чистящие средства.

# Профили Bluetooth

Чтобы использовать беспроводную технологию Bluetooth, устройства должны поддерживать определенные профили. Это устройство поддерживает следующие профили.

- GAP (Generic Access Profile)
- SDP (Service Discovery Protocol)
- OPP (Object Push Profile)
- HFP (Hands Free Profile)
- HSP (Head Set Profile)
- PBAP (Phone Book Access Profile)
- $\bullet$ A2DP (Advanced Audio Distribution Profile)
- AVRCP (Audio/Video Remote Control Profile) 1.3

# Обозначение товарного знака и знака зашиты авторских прав

Данное изделие содержит технологию защиты авторских прав, защищенную патентами США и другими правами на интеллектуальную собственность, принадлежащую Rovi Corporation. Инженерный анализ и разборка запрешены.

### **Rluetooth**

Bluetooth<sup>®</sup> (слово и логотипы) является зарегистрированным товарным знаком и принадлежит компании Bluetooth SIG, Inc.; использование PIONEER CORPORATION этих товарных знаков разрешено соответствующей лицензией. Прочие товарные знаки и торговые наименования принадлежат соответствующим владельцам.

# DVD video

**DVD** является товарным знаком корпорации-владельца прав на формат/логотип DVD.

### iTunes

Apple и iTunes являются торговыми знаками компании Apple Inc., зарегистрированными в США и других странах.

### MP3

Поставка этого изделия дает право только на его частное и некоммерческое использование и не предоставляет пицензии и не подра-3VMeRaet DDARO MCDOD-30BAHUS 3TODO изделия в любых коммерческих (т.е. приносяцих прибыль) прямых трансляциях (телевизионных, спутниковых, кабельных и/или любых других), вешании/потоковой передаче через Интернет, локальных сетях и/или других сетях или в других электронных системах распространения, таких как системы платного аудио и аудио по запросу. Для такого использования необходима специальная лицензия. Дополнительную информацию см. на сайте http://www.mp3licensing.com.

### **WMA**

Windows Media - это зарегистрированная торговая марка или торговая марка Microsoft Corporation в США и/или других странах. В данном изделии используются технологии. принадлежащие корпорации Microsoft, которые не разрешается использовать или распространять без лицензии от Microsoft Licensing, Inc.

### iPod и iPhone

iPhone, iPod, iPod classic, iPod nano u iPod touch являются товарными знаками компании Apple Inc., зарегистрированными в США и других странах. Lightning является торговым знаком компании Apple Inc.

### "Made for iPod" и "Made for iPhone" означает. что электронный прибор был разработан с целью подключения определенно к iPod или iPhone соответственно, и имеется сертифицикация разработчика о соответствии с техническими характеристиками Apple. Apple не несет ответственности за работу данного устройства или его соответствие со стандартами по технике безопасности или регулятивными нормами. Пожалуйста, обратите внимание, что использование данного прибора с iPod или iPhone может отрицательно сказываться на качестве беспроводной связи.

### Android™

Android является товарным знаком компании Google Inc.

### **Dolby Digital**

Произведено по лицензии Dolby Laboratories. Название Dolby и символ с двойной буквой D являются торговыми марками Dolby Laboratories

### **DivX**

 $DivX^{\circledR}$ . DivX Certified<sup>®</sup> и соответствующие логотипы являются товарными знаками компании Rovi Corporation или ее дочерних предприятий и используются по лицензии. **Ο ΦΟΡΜΑΤΕ DIVX VIDEO:** DivX<sup>®</sup> - 3το dopмат цифрового видео, разработанный компанией DivX, LLC, дочерним предприятием Rovi Corporation. Это устройство официально сертифицировано DivX® и поддерживает формат DivX video. Посетите сайт www.divx. com для получения дополнительной информации и программных средств для преобразования ваших файлов в формат DivX.

### О ВИДЕО ПО ЗАПРОСУ В ФОРМАТЕ DIVX:

это устройство имеет сертификат DivX Certi- $\text{fied}^{\circledR}$ : для воспроизведения приобретенного видео по запросу (VOD) формата DivX устройство следует зарегистрировать. Для получения регистрационного кода найдите раздел DivX VOD в Отображение регистрационного кода содержимого VOD формата  $DivX^{\text{\tiny (8)}}$ . Перейдите на сайт vod.divx.com, чтобы получить более подробную информацию о завершении регистрации.

### **MIXTRAX**

MIXTRAX является торговой маркой PIONEER CORPORATION

### MirrorLink

MirrorLink Certified™, логотип сертификации the Design Only™, MirrorLink™ и логотип MirrorLink™ являются знаками сертификации и торговыми знаками Car Connectivity Consortium LLC. Незаконное использование строго воспрешается.

# libpna

Заранее примите к сведению, что компания Pioneer не отвечает на вопросы, связанные с содержанием кода.

Данная лицензия изначально составлена на английском языке и данный перевод предназначен только для того, чтобы способствовать пониманию читателем ее содержания. Поэтому следует иметь в виду, что данная переведенная лицензия НЕ имеет юридического соответствия с оригинальным текстом на английском языке.

Данная копия уведомлений libpng предоставлена для вашего удобства. В случае какихлибо расхождений между данной копией и уведомлениями в файле png.h, включенном в дистрибутив libpng, приоритет имеет последний документ.

*<u><u><u>Dounovou</u>us***</u>**</u>

### УВЕЛОМЛЕНИЕ ОБ АВТОРСКОМ ПРАВЕ. ОТКАЗ ОТ ОТВЕТСТВЕННОСТИ и ЛИЦЕН- $3M<sub>B</sub>$

В случае внесения изменений в libpng вы можете вставить дополнительные увеломления непосредственно после данного предложения.

Код распространяется по лицензии libpng. Версии libpng с 1.2.6 от 15 августа 2004 г. по 1.5.0 от 6 января 2011 г. являются объектом авторского права (с) 2004, 2006-2010 Glenn Randers-Pehrson и распространяются в соответствии с тем же отказом от ответственности и лицензией, что libpna-1.2.5, с добавлением следующих лиц к списку авторов-участников

### Cosmin Truta

libpng версии с 1.0.7 от 1 июля 2000 по 1.2.5 от 3 октября 2002 являются авторскими правами (с) 2000-2002 Glenn Randers-Pehrson и распространяется в соответствии с аналогичным отказом от ответственности и лицензией, что и libpng-1.0.6 с добавлением следующих лиц в список Сотрудничающих ABTODOB

Simon-Pierre Cadieux

- Eric S. Raymond
- Gilles Vollant

и со следующими дополнениями к отказу от ответственности:

Гарантия в отношении препятствий вашему пользованию данной библиотекой или в отношении нарушения авторских прав отсутствует. Отсутствует также гарантия того, что наши усилия или данная библиотека будут удовлетворять каким-либо вашим определенным целям или нуждам. Данная библиотека предоставляется со всеми ошибками, и весь риск в отношении приемлемого качества, характеристик, точности и усилий пежит на пользователе

libpng версии с 0.97 от января 1998 по 1.0.6 от 20 марта 2000 являются авторскими правами (с) 1998, 1999 Glenn Randers-Pehrson и распространяются в соответствии с аналогичным отказом от ответственности и лицензией, что и libpna-0.96 с добавлением следующих лиц в список Сотрудничающих Авторов:

Tom Lane

Glenn Randers-Pehrson Willem van Schaik

libpna версии с 0.89 от июня 1996 по 0.96 от мая 1997 являются авторскими правами (с) 1996, 1997 Andreas Dilger и распространяются в соответствии с аналогичным отказом от ответственности и лицензией, что и libpna-0.88 с добавлением следующих лиц в список Сотрудничающих Авторов:

John Bowler

Kevin Bracev

Sam Bushell

Magnus Holmgren

**Grea Roelofs** 

Tom Tanner

libpng версии с 0.5 от мая 1995 по 0.88 от января 1996 являются авторскими правами (с) 1995, 1996 Guy Eric Schalnat, Group 42, Inc. В целях данного авторского права и лицензии термин "Сотрудничающие Авторы" определен как следующий список лиц: **Andreas Dilger** 

Dave Martindale

Guy Eric Schalnat

Paul Schmidt

**Tim Weaner** 

Библиотека PNG Reference Library предоставляется на условиях "КАК ЕСТЬ". Сотрудничающие Авторы и Group 42. Inc. отказываются от каких-либо гарантий, явных или подразумеваемых, включая, помимо прочего, гарантии пригодности для продажи и пригодности для какого-либо применения. Сотрудничающие Авторы и Group 42, Inc. не

# Дополнительная информация

несут ответственности за прямые, непрямые, побочные, реальные, штрафные или косвенные убытки, которые могут возникнуть в результате использования PNG Reference Library, даже в случае сообщения о возможности таких убытков.

Настоящий документ предоставляет право на использование, копирование, изменение и распространение данного исходного кода или его фрагментов с любой целью. бесплатно, при соблюдении следующих ограничений:

1. Источник данного исходного кода не должен быть искажен.

2. Измененные версии должны быть четко обозначены как таковые и не должны быть представлены в качестве оригинального кола.

3. Данное увеломление об авторском праве не должно изыматься или изменяться при любом распространении исходного или измененного кода.

Сотрудничающие Авторы и Group 42. Inc. предоставляют разрешение, а также поощряют использование данного исходного кода в безвозмездной форме в качестве компонента для поддержки формата файла PNG в коммерческих продуктах. При использовании данного исходного кода в продукте подтверждение не требуется, но будет принято с признательностью.

В целях удобства использования функция "png get copyright" доступна в окнах "О программе" или аналогичных:

printf("%s",png get copyright(NULL)); Кроме того, логотип PNG (конечно в формате PNG) поставляется в файлах "pngbar.png", "pnabar.ipa (88х31) и "pnanow.pna" (98х31). Libpng является OSI-сертифицированным программным обеспечением с открытым исходным кодом. OSI Certified Open Source является знаком сертификации Open Source Initiative.

Glenn Randers-Pehrson glennro at users sourceforge net 6 января 2011 г.

# <span id="page-69-0"></span>Таблица кодов языка для DVD

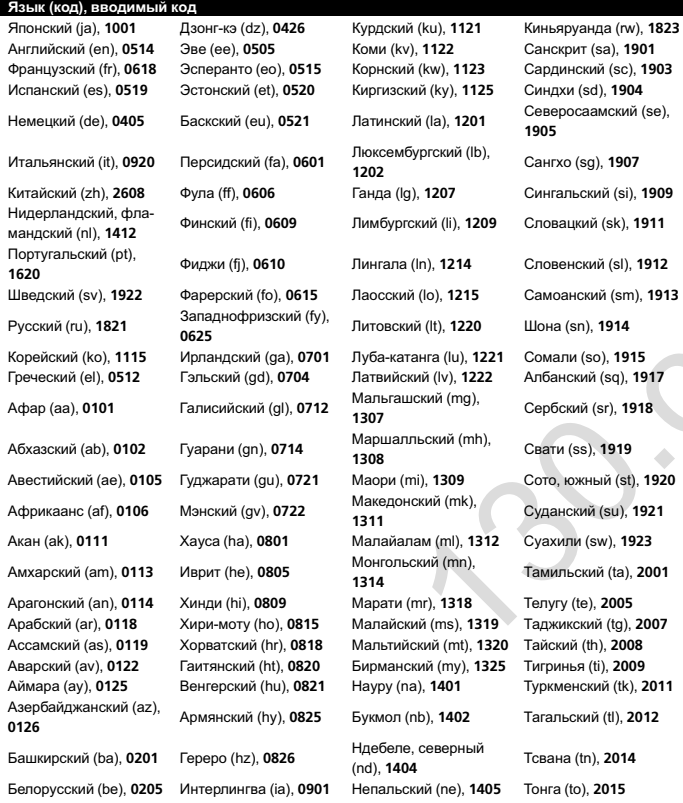

# Дополнительная информация

### Язык (код), вводимый код

0315

 $(cu)$ ,

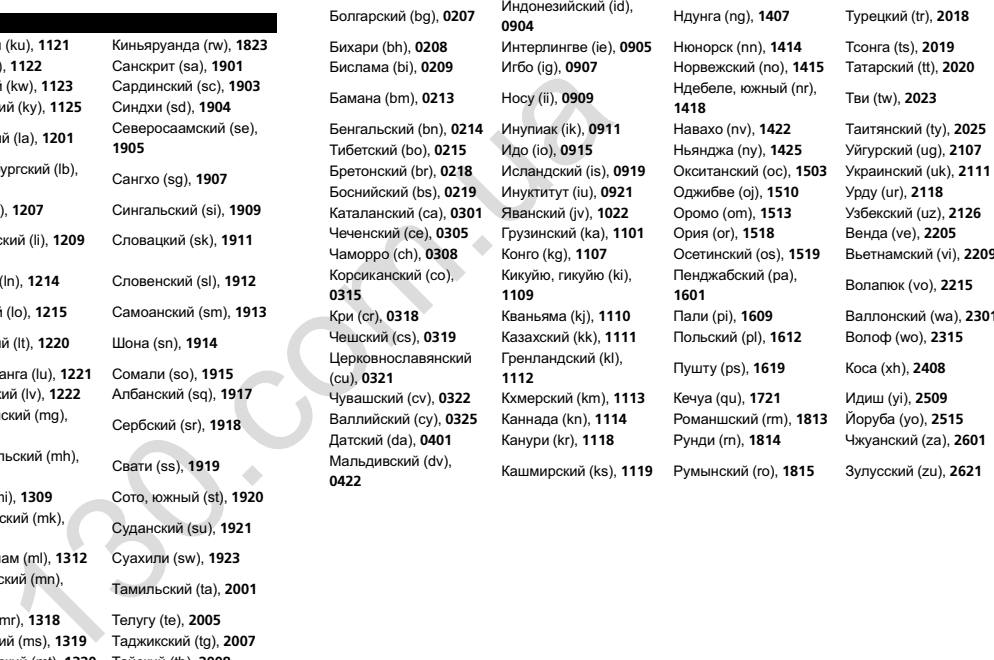

Приложение

### Приложение

# Дополнительная информация

# Серийный номер

На этом рисунке показана информация <sup>о</sup> месяце <sup>и</sup> годе изготовления устройства.

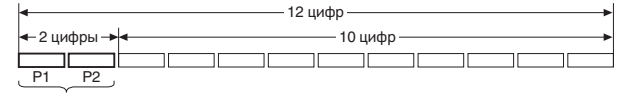

Дата изготовления оборудования

P1 - Год изготовления

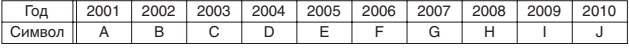

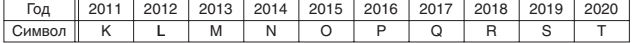

P2 - Месяц изготовления

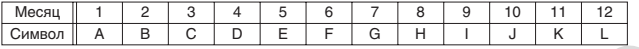

# Дополнительная информация

# Технические характеристики

### Общие

Номинальный источник питания 14,4 В постоянного тока (допустимый диапазон напряжения: от 10,8 В до 15,1 В постоянного тока Система заземления ..... Заземление отрицательного полюсаМаксимальный потребляемый ток ................................ 10,0 А Размеры (Ш <sup>×</sup> В <sup>×</sup> Г): DINШасси ............................. 178 мм $178$  MM  $\times$  100 MM  $\times$  157 Передняя панель ........... 188 мм <sup>×</sup> 118мм <sup>×</sup> 26мм (AVH-X4600DVD) Передняя панель ........... 188 мм × 118 мм × 17 м (AVH-X2600BT/AVH-X1600DVD) D Шасси ............................. 178 мм.... 178 мм × 100 мм × 165 Передняя панель ........... 171 мм <sup>×</sup> 97мм <sup>×</sup> 18 мм (AVH-X4600DVD) Передняя панель ........... 171 мм <sup>×</sup> 97мм <sup>×</sup> 9 мм (AVH-X2600BT/AVH-X1600DVD) Масса ............................. 2,0 кг (AVH-X4600DVD) Вес ................................. 1,7 кг (AVH-X2600BT/AVH-X1600DVD) (AVH-X2600BT/AVH-X4600DVD)<br>
15.18 Outcrease and the state and the state and the state and the state and the state and the state and the state and the state and the state and the state and the state and the state and the

### Дисплей Разм

Тип

Автотовары «130»

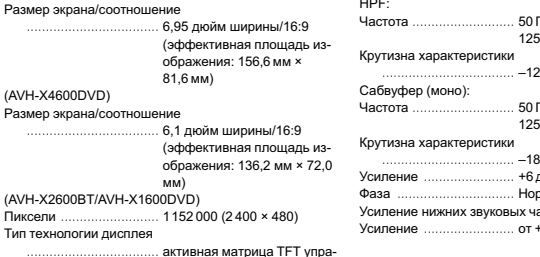

вляющего типа

Система цветопередачи

 совместимая с NTSC/PAL/ PAL-M/PAL-N/SECAM

 Диапазон допустимых температур хранения (при выключенном питании) ...... от –20 °C до +80 °C

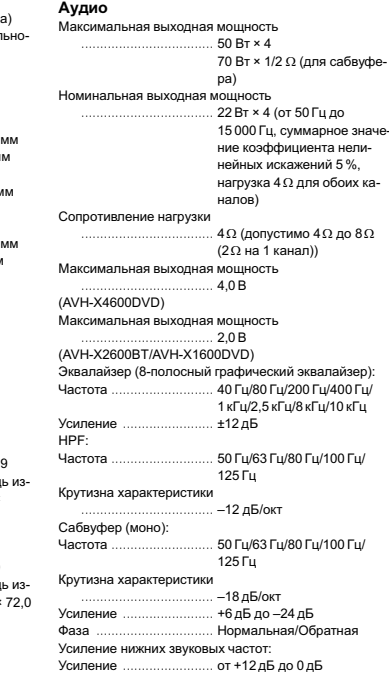

### Проигрыватель DVD

Система ......................... проигрыватель DVD video, Video CD, CD, WMA, MP3, AAC, DivX, MPEGDVD video, Video CD, CD. Используемые диски ... CD-R/RW, DVD-R/RW/R DL Код региона .................... 5 Амплитудно-частотная характеристика от 5 до 44 000 Гц (для дисков DVD при частоте дискретизации 96 кГц) Отношение сигнал/шум 96 дБ (1 кГц) (сеть IEC-A) (уровень RCA) Выходная мощность: Видео ............................. 1,0 Vp-p/75 W (±0,2 В) Число каналов. 2 (стерео) Формат декодирования файлов MP3 MPEG-1 <sup>и</sup> 2 Audio Layer 3 Формат декодирования файлов WMA Версии 7, 7.1, 8, 9, 10, 11, 12 (двухканальный звук) (Windows Media Player) Формат декодирования файлов AAC MPEG-4 AAC (только кодированных с помощью iTunes) (.m4a) (Версии 10.6 <sup>и</sup> более ранних) Формат декодирования файлов DivX Home Theater версий 3, 4, 5.2, 6 (кроме ultra <sup>и</sup> HD) (.avi, .divx) Формат декодирования видеофайлов MPEG MPEG1, MPEG2, MPEG4 (part2), MS-MPEG4 (ver. 3)

### USB

Стандартная спецификация USB USB 1.1, USB 2.0 полноскоростной (для видеофайлов) USB 2.0 полноскоростной (для аудиофайлов) Максимальный ток питания 1,0 А Класс USBMSC (Mass Storage Class), MTP (Media Transfer Protocol) Файловая система**FAT16, FAT32** 

Формат декодирования файлов MP3 MPEG-1 <sup>и</sup> 2 Audio Layer 3 Формат декодирования файлов WMA Версии 7, 7.1, 8, 9, 10, 11, 12 (двухканальный звук) (Windows Media Player) Формат декодирования файлов AAC MPEG-4 AAC (только кодированных с помощью iTunes) (Версии 10.6 <sup>и</sup> более ранних) WAV (только <sup>в</sup> режиме MSC): Формат сигнала WAV ..... Linear PCM, MS ADPCM (.wav) Частота дискретизации Линейная ИКМ:16 кГц, 22,05 кГц, 24 кГц, 32 кГц, 44,1 кГц, 48 кГц MS ADPCM: 22,05 кГц, 44,1 кГц JPEG (только <sup>в</sup> режиме MSC): Формат декодирования файлов JPEG .jpeg, .jpg, .jpe Дискретизация пикселей 4:2:2, 4:2:0 Размер при декодировании макс.:8 192(В) <sup>x</sup> 7 680(Ш), мин.:32(В) <sup>x</sup> 32(Ш) Формат декодирования файлов DivX (только <sup>в</sup> режиме MSC) Home Theater версий 3, 4. 5.2, 6 (кроме ultra <sup>и</sup> HD) (.avi, .divx) Формат декодирования видеофайлов MPEG (только <sup>в</sup> режиме MSC) .............. MPEG1, MPEG2, MPEG4 (part2), MS-MPEG4 (ver. 3) екодирования реаль (Vertuos web PEG (Tones was Cappel MAC)<br>
130.20 MM (Tones Patter SAC (Tones Patter School (BepCM 10.6 M Gones Patter School (BepCM 10.6 M Gones Patter<br>
ITunes)<br>
INTEGRATE POM, MS ADPCM<br>
2.0 ST(1, 246 M

### FM-тюнер

Диапазон частот ............. от 87,5 МГц до 108,0 МГц Полезная чувствительность  $9$  дБф (0,8 мкВ/75 $\Omega$ , моно, отношение сигнал/шум: 30 дБ) Отношение сигнал/шум 72 дБ (сеть IEC-A)

### MW-тюнер

Диапазон частот ............. от 531 кГц до 1 602 кГц (9 кГц)

# Дополнительная информация

### Полезная чувствительность 25мкВ (отношение сигнал/ шум: 20 дБ) Отношение сигнал/шум 62 дБ (сеть IEC-A)

### LW-тюнер

Диапазон частот ............. от 153 кГц до 281 кГц Полезная чувствительность 28мкВ (отношение сигнал/ шум: 20 дБ) Отношение сигнал/шум 62 дБ (сеть IEC-A)

### Bluetooth

(AVH-X2600BT) Версия ............................ Bluetooth 3.0 certified Выходная мощность ...... +4 дБм макс. (Класс мощности 2)

### Примечание:

В соответствии со статьей 5 закона Российской Федерации «О защите прав потребителей» <sup>и</sup> постановлением правительства Российской Федерации № 720 от 16.06.97 компания Pioneer Europe NV оговаривает следующий срок службы изделий, официально поставляемых на российский рынок. Автомобильная электроника: 6 лет Прочие изделия (наушники, микрофоны <sup>и</sup> <sup>т</sup>.<sup>п</sup>.): 5 лет

### Примечания

- Характеристики и конструкция могут быть изменены без предварительного уведомления.
- Данное устройство произведено в Таиланде.

Приложение
## PIONEER CORPORATION

 1-1, Shin-ogura, Saiwai-ku, Kawasaki-shi, Kanagawa 212-0031, JAPAN

Корпорация Пайонир 1-1, Син-Огура, Сайвай-ку, <sup>г</sup>. Кавасаки, префектура Канагава, 212-0031, Япония eer.eu<br>
your product.<br>
Your product.<br>
Management<br>
Subsetter Batter Management<br>
Management<br>
Management<br>
Management<br>
Management<br>
Management<br>
Management<br>
PIONEER EI<br>
EIL: (60) 45<br>
PIONEER EI<br>
PIONEER EIL: (60) 45<br>
PIONEER EIL

Импортер ООО "ПИОНЕР РУС" 125040, Россия, <sup>г</sup>. Москва, ул. Правды, д.26 Тел.: +7(495) 956-89-01

PIONEER ELECTRONICS (USA) INC. P.O. Box 1540, Long Beach, California 90801-1540, U.S.A. TEL: (800) 421-1404

PIONEER EUROPE NV Haven 1087, Keetberglaan 1, B-9120 Melsele, Belgium/Belgique TEL: (0) 3/570.05.11

PIONEER ELECTRONICS ASIACENTRE PTE. LTD.253 Alexandra Road, #04-01, Singapore 159936 TEL: 65-6472-7555

PIONEER ELECTRONICS AUSTRALIA PTY. LTD.5 Arco Lane, Heatherton, Victoria, 3202 Australia TEL: (03) 9586-6300

PIONEER ELECTRONICS OF CANADA, INC. 340 Ferrier Street, Unit 2, Markham, Ontario L3R 2Z5, Canada TEL: 1-877-283-5901

TEL: 905-479-4411

PIONEER ELECTRONICS DE MEXICO, S.A. de C.V.

Blvd.Manuel Avila Camacho 138 10 piso Col.Lomas de Chapultepec, Mexico, D.F. 11000 TEL: 55-9178-4270

先鋒股份有限公司 台北市內湖區瑞光路407 號8樓雷話: 886-(0)2-2657-3588

先鋒電子(香港)有限公司 香港九龍長沙灣道909 號5樓雷話: 852-2848-6488

 $\degree$  PIONEER CORPORATION, 2013. Все права защищены.

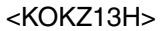

<CRB4290-A> UW5